Otto-von-Guericke-Universität Magdeburg Fakultät für Informatik Institut für Simulation und Graphik

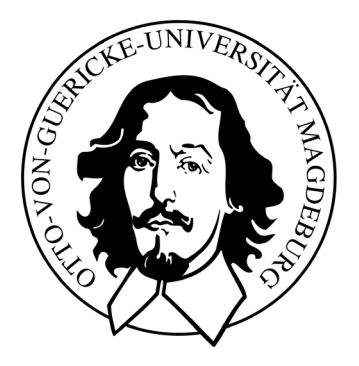

# Diplomarbeit

## Entwurf eines Software-Assistenten zur Segmentierung anatomischer Strukturen des Halses (CT-Daten) für die präoperative Planung von Neck Dissections

Jeanette Cordes

### Entwurf eines Software-Assistenten zur Segmentierung anatomischer Strukturen des Halses (CT-Daten) für die präoperative Planung von Neck Dissections

## Diplomarbeit

an der Fakultät für Informatik der Otto-von-Guericke-Universität Magdeburg

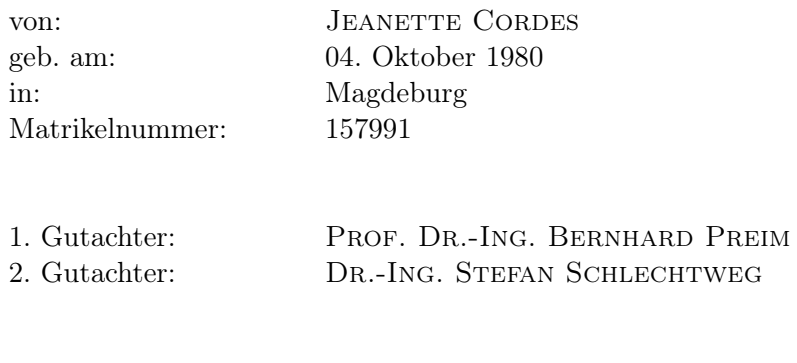

Betreuer: Dipl.-Ing. Jana Dornheim, Prof. Dr.-Ing. Bernhard Preim

Zeit der Diplomarbeit: 23.03.2005 - 12.09.2005

## Selbstständigkeitserklärung

Hiermit versichere ich, Jeanette Cordes (Matrikel-Nr. 157991), die vorliegende Arbeit allein und nur unter Verwendung der angegebenen Quellen angefertigt zu haben.

Jeanette Cordes

## Danksagung

An erster Stelle möchte ich mich bei meinen beiden Betreuern Prof. Dr. Bernhard Preim und Dipl.-Ing. Jana Dornheim bedanken, die maßgeblich zum Gelingen dieser Arbeit beigetragen haben. Sie haben mich vor allem bei der Gestaltung dieser Arbeit mit vielen Ratschlägen und konstruktiver Kritik unterstützt.

Christian Tietjen möchte ich für seine zahlreichen Tipps bei der Realisierung von NeckVision danken. Ohne seine Hilfe wäre ich so manches Mal verzweifelt.

Ein großer Dank gilt Dr. Ilka Hertel, die die Evaluierung von NeckVision in der Universitätsklinik Leipzig organisiert hat und natürlich den HNO-Ärzten, die trotz ihrer eng bemessenen Zeit teilgenommen haben. Außerdem möchte ich mich bei allen anderen Testpersonen bedanken, ohne die die Evaluierung ebenfalls nicht möglich gewesen wäre.

Weiterer herzlicher Dank geht an die geduldigen Korrekturleser.

Meinem Freund Tobias bin ich sehr dankbar für seine moralische Unterstützung, sein Verständnis, seine Hilfe bei programmiertechnischen Problemen und der Korrektur des schriflichen Teils dieser Arbeit.

Ein besonderer Dank geht abschließend an meine Eltern, die mich all die Jahre unterstützt haben.

Jeanette Cordes, September 2005

# Inhaltsverzeichnis

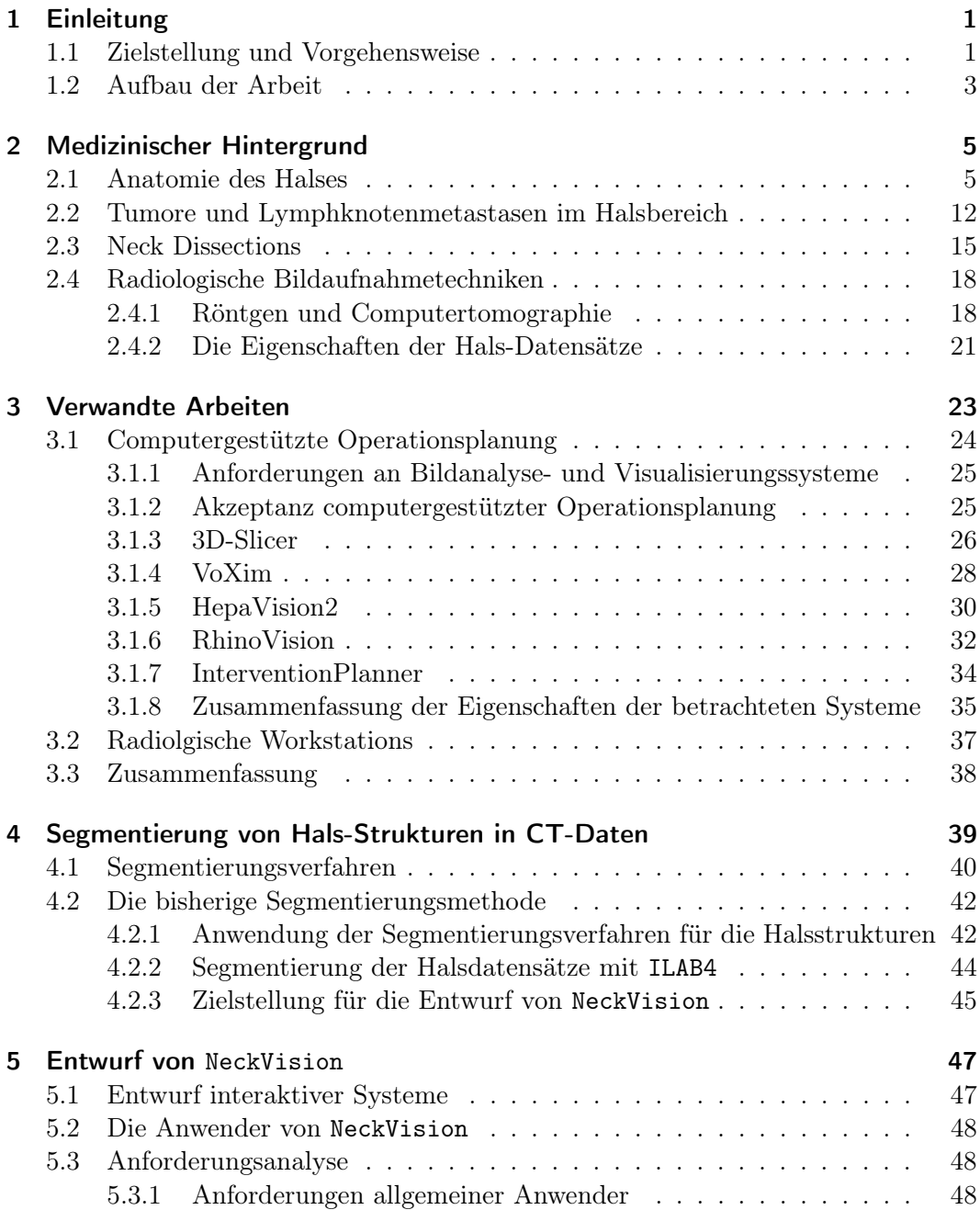

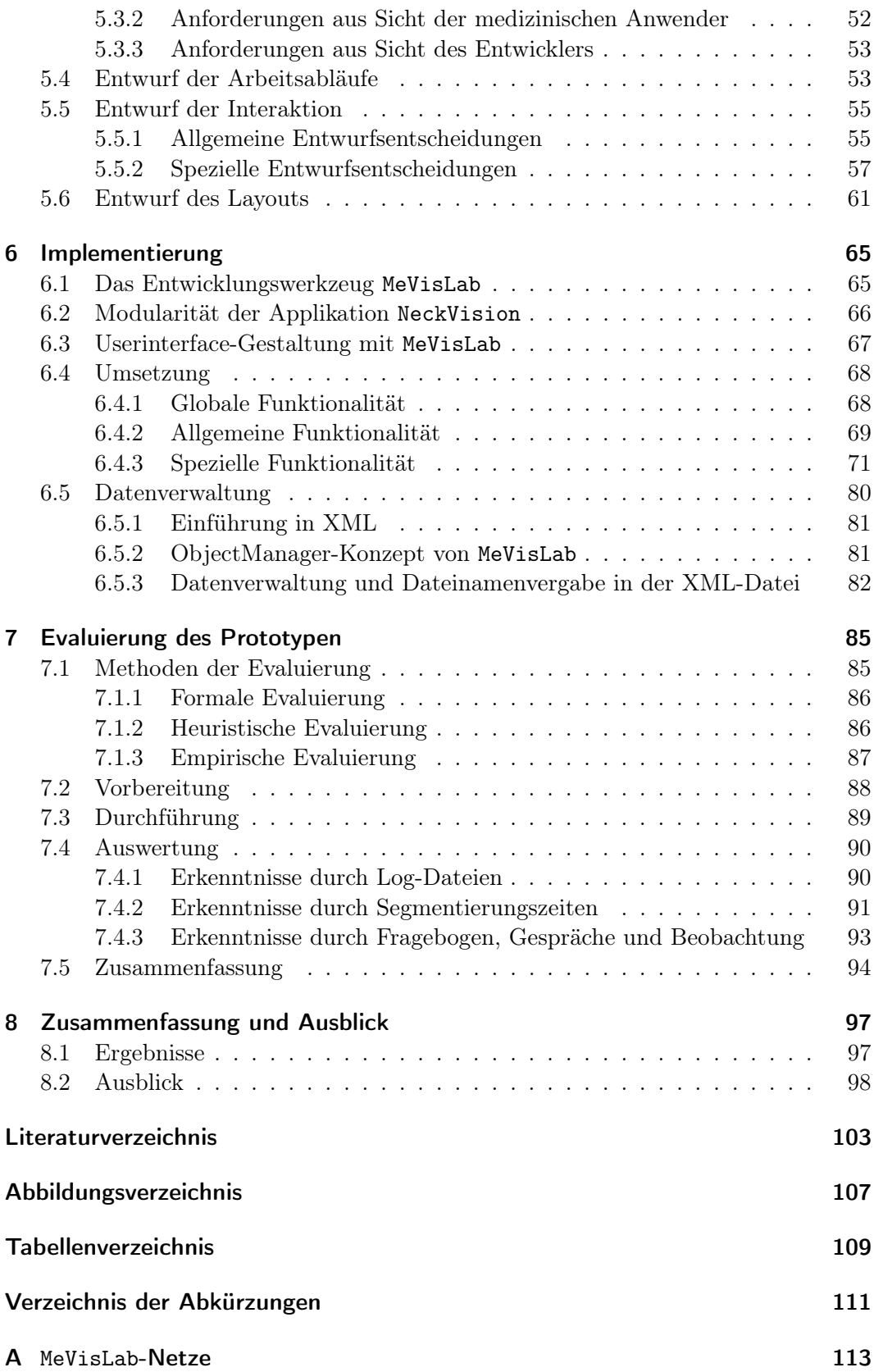

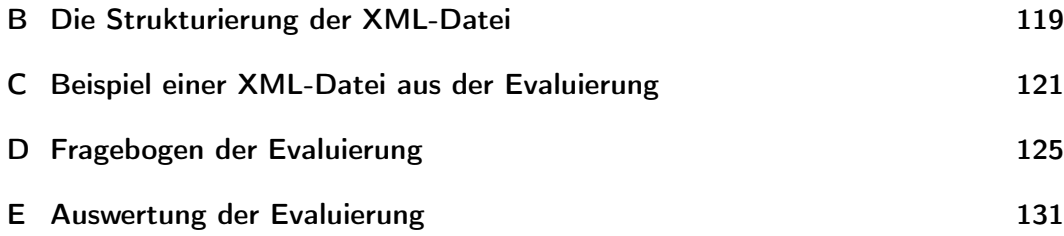

#### Inhaltsverzeichnis

## 1 Einleitung

8000 Männer und 2100 Frauen erkranken durchschnittlich jedes Jahr allein in Deutschland an Tumoren der Mundhöhle und des Nasen-Rachen-Raumes. Die Wahrscheinlichkeit, dass Metastasen in den Lymphknoten auftreten, ist bei diesen Tumorarten sehr hoch und senkt die Überlebenschance erheblich [DKF ]. Deshalb ist eine schnelle und effektive Behandlung dieser Patienten durch eine Operation oder Bestrahlung notwendig. Bisher werden die Operationen am Hals zur Resektion des Tumors und der befallenen Lymphknoten häufig anhand von zweidimensionalen Computertomographie- oder Magnetresonanztomographie-Schichtdaten geplant. Allerdings ist die Detektion der Lymphknotenmetastasen auch mit Hilfe von bildgebenden Verfahren nicht einfach, weshalb es vorkommen kann, dass befallene Lymphknotengruppen nicht entdeckt werden. Ebenso kann es sein, dass eine begonnene Operation abgebrochen werden muss, weil die Operabilität des Patienten falsch eingeschätzt wurde [Hintze u. a. 2005a].

Die bestehenden Risiken könnten reduziert werden, wenn dem Arzt für seine Diagnose aussagekräftigere Informationen über die patientenspezifische Anatomie zur Verfügung stehen würden. Im Rahmen eines DFG-Projektes arbeiten das Institut für Simulation und Graphik der Otto-von-Guericke-Universität Magdeburg und die HNO-Klinik der Universität Leipzig an einer Lösung dieser Aufgabe. Unter der Themenstellung "Bildanalyse und Visualisierung für die computergestützte Planung von HNO-chirurgischen Eingriffen" werden neue Verfahren für die Bildanalyse und dreidimensionale Exploration der anatomischen Strukturen im Bereich des Halses und der Nasennebenhöhlen entwickelt.

### 1.1 Zielstellung und Vorgehensweise

Diese Arbeit beschäftigt sich mit der Realisierung und Evaluierung eines Software-Assistenten (NeckVision) für die Bildanalyse der anatomischen Strukturen im Hals in Computertomographie-Daten (CT).

In Abhängigkeit vom Krankheitsbild sollen die pathologischen Strukturen (Tumor und Lymphknoten), umliegende Muskeln, Gefäße, Speicheldrüsen, der Kehlkopf, die Knochen und wenn möglich auch die Nerven segmentiert und anschließend in dreidimensionaler Beziehung zueinander dargestellt werden. Der Mediziner erhält so einen besseren Überblick über die räumlichen Verhältnisse der patientenspezifischen Anatomie, den unmittelbar betroffenen Halsweichteilen und den umliegenden Strukturen. Mit diesen Informationen bietet sich für den Arzt eine wesentlich bessere Entscheidungsgrundlage, ob eine Operation mit Resektion des Tumors und der Lymphknoten sinnvoll ist und wie sie am besten durchgeführt werden kann. Für den Patienten bedeutet das, dass sich die Risiken einer Operation verringern bzw. unnötige Eingriffe vermieden werden können.

Der Funktionsumfang des Software-Assistenten soll den gesamten Prozess vom Einlesen der Bilddaten bis zur Erstellung eines 3D-Modells der Patientenanatomie unterstützen.

Als Entwurfswerkzeug wird die Softwareplattform MeVisLab [MeV | vom "MeVis Center for Medical Diagnostic Systems and Visualization" (MeVis) aus Bremen verwendet. Es handelt sich um eine Bildanalyse- und Visualisierungsbibliothek, speziell für die Prototypenentwicklung medizinisch-diagnostischer Systeme und Therapieplanung im medizinischen Einsatz.

Die Eignung bestimmter Segmentierungverfahren für die Halsstrukturen wurde in der Studienarbeit [Cordes 2004] diskutiert. Die Funktionen für die Segmentierung der relevanten Halsstrukturen liegen bisher in ILAB4, der Vorgängerapplikation von MeVisLab, vor.

Ein wichtiges Kriterium bei der Entwicklung der Segmentierungsanwendung ist die Modularität, um einen Austausch der verwendeten Segmentierungsverfahren zu gewährleisten. Speziell für die Bildanalyse der Hals- und Kopfregion werden modellbasierte Bildanalyseverfahren zur Extraktion der relevanten Strukturen entwickelt, die später in die Applikation integriert werden. Außerdem wird parallel zu dieser Arbeit von einem Mitarbeiter am Institut für Simulation und Graphik der Universität Magdeburg der ENTSurgeryPlanner erstellt. Dieses System dient zur Exploration der analysierten Daten und soll in den Kliniken zum Einsatz kommen.

Die der Arbeit zugrundeliegenden Datensätze sind CT-Schichtbilddaten unterschiedlicher Qualität, die in der Universitätsklinik Leipzig oder in umliegenden Praxen aufgenommen wurden. Die CT-Daten enthalten die für eine Operationsplanung relevanten Strukturen. In Abbildung 1.1 ist jeweils eine Schicht aus zwei Datensätzen zu sehen.

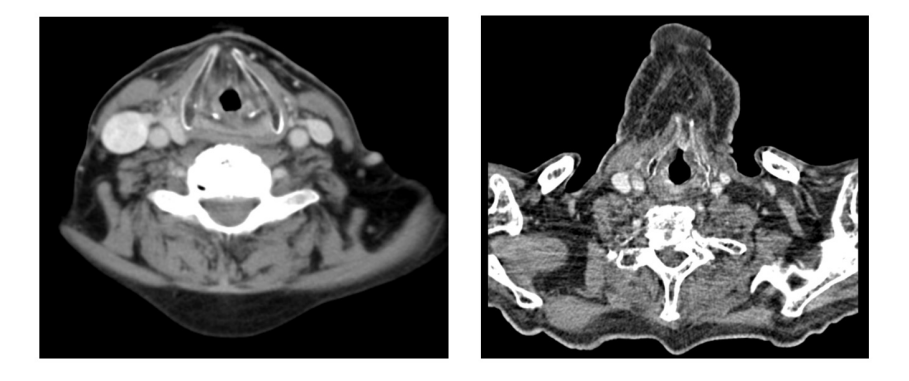

Abbildung 1.1: Zwei CT-Schichtbilder von unterschiedlichen Datensätzen. Zu sehen ist jeweils eine Schicht, die sich auf Höhe des Kehlkopfes befindet. Hell: knöcherne Strukturen, schwarz: die Luftröhre (Quelle CT-Daten: Helios Kliniken Borna/Diagnostische Radiologie Universitätsklinik Leipzig)

### 1.2 Aufbau der Arbeit

Im Kapitel 2 der vorliegenden Arbeit wird auf den medizinischen Hintergrund für den Entwurf der Segmentierungsapplikation eingegangen. Neben der Anatomie des Halses werden die möglichen Tumorerkrankungen und ihre Therapiemaßnahmen beschrieben. Außerdem werden die Eigenschaften der für die Operationsplanung zur Verfügung stehenden Daten und ihre Entstehung vorgestellt.

Kapitel 3 befasst sich mit der Analyse verwandter Arbeiten. Es wird eine Studie zur Akzeptanz computergestützter Operationsplanung vorgestellt, verschiedene Bildanalyse- und Visualisierungssysteme werden diskutiert und auf ihre Eignung für die Anwendung auf die Halsdatensätze untersucht. Weiterhin wird kurz auf die radiologischen Workstations in den Kliniken eingegangen. Daraus werden Schlussfolgerungen für den Entwurf einer Segmentierungsapplikation, speziell für die anatomischen Strukturen im Hals, gezogen.

Das Kapitel 4 beschreibt die Anwendung von Segmentierungsverfahren, die sich für die Strukturen im Hals eignen. Es wird das bisherige Vorgehen bei der Segmentierung dieser Strukturen mit der Softwareplattform ILAB4 beschrieben und daraus werden Schlussfolgerungen und Ziele für die zu entwerfende Applikation abgeleitet.

Der Entwurf der Segmentierungsapplikation mit dem Namen NeckVision wird im Kapitel 5 geschildert. Nach einer Einführung in den Entwurf interaktiver Systeme werden die Anforderungen aus Anwender- und Entwicklersicht an das System analysiert. Im Anschluss wird auf den Entwurf der Arbeitsabläufe, des Layouts und der Interaktion eingegangen.

Kapitel 6 befasst sich mit der Umsetzung der im Entwurf entwickelten Ideen zur Gestaltung der Bedienoberfläche und der benötigten Funktionen. Dabei wird zuerst eine kurze Einführung in das verwendete Entwicklungswerkzeug MeVisLab gegeben. Es folgen Ausführungen zur Realisierung der Modularität und Funktionalität der Applikation. Außerdem wird die Verwaltung der Datensätze, Segmentierungsergebnisse und Informationen vorgestellt.

Kapitel 7 befasst sich im ersten Abschnitt mit den theoretischen Grundlagen von Evaluierungsmethoden. Im Anschluss werden die Vorbereitung, die Durchführung und die Auswertung eines Tests des Prototypen mit klinischen Endanwendern vorgestellt.

Im Kapitel 8 wird die Arbeit zusammengefasst. Es wird ein Überblick über die erzielten Ergebnisse gegeben und es werden mögliche Erweiterungen der entworfenen Applikation diskutiert.

1 Einleitung

# 2 Medizinischer Hintergrund

In den folgenden Abschnitten dieses Kapitels werden die in den Schichtbildern der Computertomographie sichtbaren und für die Operationsplanung einer Neck Dissection wichtigen anatomischen Strukturen beschrieben. Außerdem wird auf die möglichen Tumorerkrankungen und deren operative Therapie (Neck Dissection) im klinischen Alltag eingegangen.

### 2.1 Anatomie des Halses

Der Hals (Cervix, zervikal = den Hals betreffend) ist ein Teil des Körpers, durch den auf engem Raum viele wichtige Strukturen verlaufen. Er enthält die Wirbelsäule, durch die das Rückenmark verläuft und die den Schädel (Cranium) stützt, dessen Innenraum größtenteils vom Gehirn (Encephalon) eingenommen wird. Der überwiegende Teil der zervikalen Strukturen liegt paarig vor. Das bedeutet, dass im Hals eine Symmetrie zur Mittellinie herrscht. Eine Abweichung der Weichteile von dieser Symmetrie ist oft der einzige Hinweis auf einen Tumor.

#### Pharynx, Trachea - luftgefüllte Strukturen und Ösophagus

Entlang der Mittellinie befinden sich die nicht paarig vorkommenden Strukturen: der Rachen, die Speiseröhre und die Luftröhre (siehe Abb. 2.1). Der Rachen (Pharynx) ist ein Schlauch aus Muskeln und Schleimhaut, der von der Schädelbasis bis zum Kehlkopf (Larynx) reicht. Der Pharynx ist der gemeinsame Weg von Luft und Speisen. Er wird, je nach seiner Lage, in Nasenrachen (Nasopharynx), Schlund (Oropharynx) und den unteren Bereich des Schlundes, der bis zum Kehlkopf reicht (Hypopharynx), unterteilt [Med ].

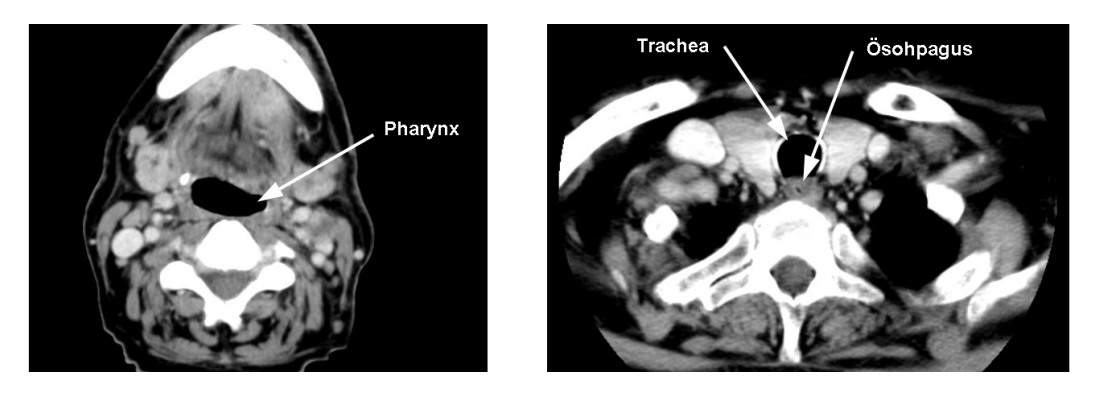

Abbildung 2.1: Die luftgefüllten Strukturen (Pharynx und Trachea) und die Speiseöhre (Ösophagus) im CT (Quelle CT-Daten: Helios Kliniken Borna).

Am Kehlkopf trennt sich der gemeinsame Weg von Luft und Speisen. Die Luft nimmt anschließend den Weg durch die Luftröhre (Trachea), deren Wand aus hufeisenförmigen Knorpelstangen, glatter Muskulatur, Bindegewebe und Schleimhaut besteht. Die Speisen gelangen durch die rückenwärts (dorsal) zur Trachea gelegene Speiseröhre (Ösophagus) bis in den Magen. Weil sich viele Tumoren im Hals im Bereich des Pharynx und der Trachea befinden, sind sie für eine Operationsplanung zur Orientierung im Hals von Bedeutung.

#### Larynx- Knorpelstrukturen

Der Kehlkopf (Larynx) dient zur Phonation und zum Verschließen der Luftwege mit Hilfe des Kehldeckels (Epiglottis) [Galanski und Prokop 1998]. Der Kehlkopf besteht aus gelenkig verbundenen Knorpeln, besitzt Muskeln und ist mit Schleimhaut ausgekleidet. Die wichtigsten Knorpel sind der Schildknorpel (Cartilago thyroidea) und der Ringknorpel (Cartilago cricoidea), sie bilden das Kehlkopfskelett (siehe Abb. 2.2). Der Kehlkopf spielt eine wichtige Rolle bei der Planung einer Neck Dissection, weil sich einige Tumore im Halsbereich in unmittelbarer Nähe seiner Knorpelstrukturen befinden.

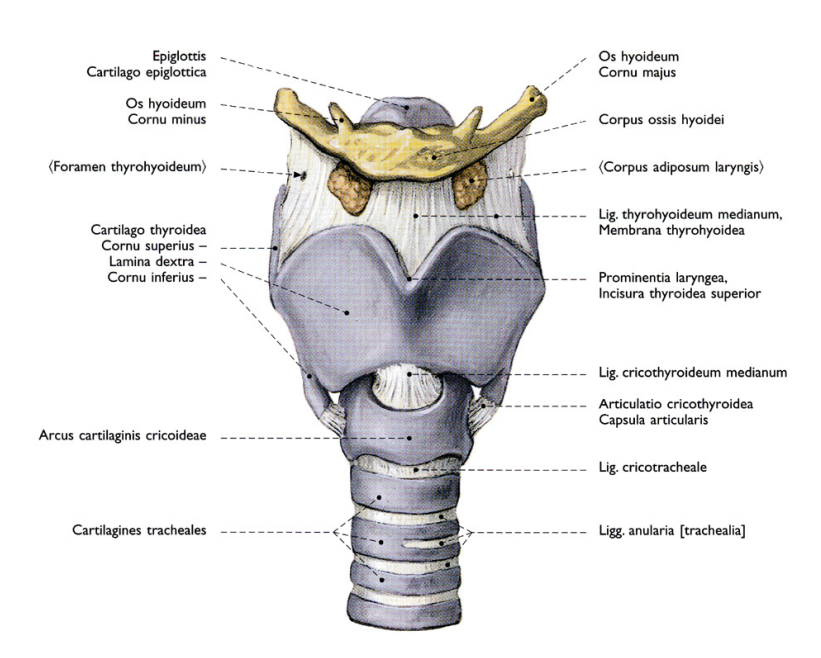

Abbildung 2.2: Der anatomische Aufbau des Kehlkopfes [Köpf-Maier 2000].

#### Große Speicheldrüsen

Die Ohrspeicheldrüsen (Gl. parotidea) befinden sich jeweils unterhalb der Ohren (siehe Abb. 2.9) und dienen dazu, den Mund zu befeuchten und die Nahrung aufzuweichen und vorzuverdauen. Eine weitere große Speicheldrüse ist die Unterkieferspeicheldrüse (Gl. submandibularis). Sie befindet sich, ebenfalls paarig, unterhalb des Unterkiefers (Mandibula) [Med ]. Die Speicheldrüsen zählen nicht zu den Risikostrukturen einer Operation, sie dienen als Kontextinformation zur Orientierung.

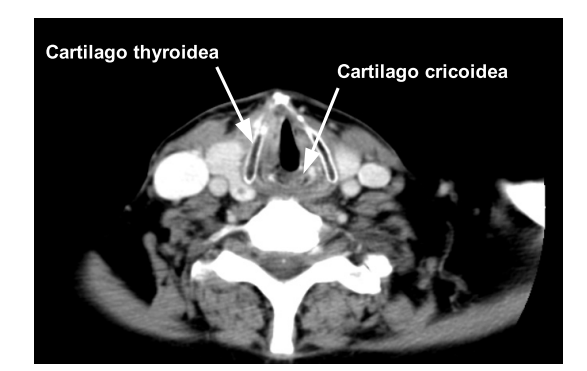

Abbildung 2.3: Die Darstellung der Knorpelstrukturen (Cartilago thyroidea und Cartilago cricoidea) im CT (Quelle CT-Daten: Helios Kliniken Borna).

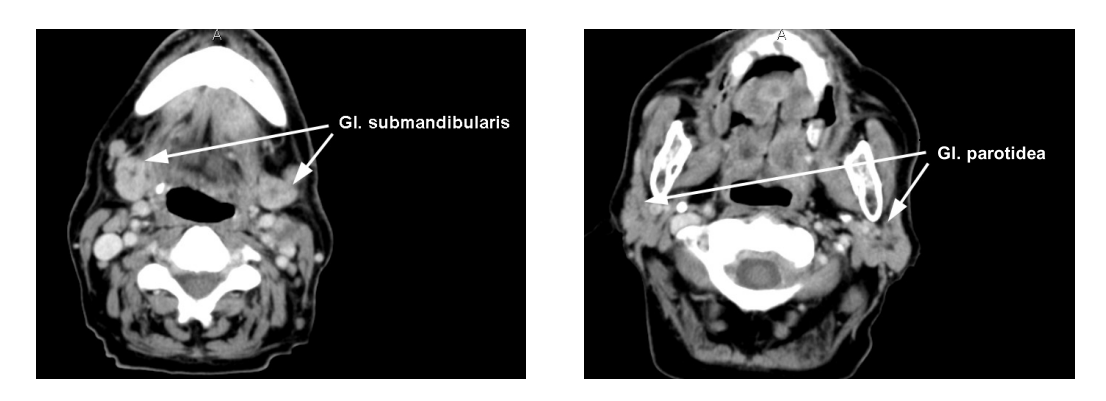

Abbildung 2.4: Die zwei wichtigsten Speicheldrüsen, Gl. submandibularus und Gl. parotidea in einem CT-Datensatz (Quelle CT-Daten: Helios Kliniken Borna).

#### Muskeln- Weichgewebestrukturen

Der wichtigste Muskel im Zusammenhang mit der Neck Dissection ist der M. sternocleidomastoideus. Er dient dazu, den Kopf zur Seite und nach hinten zu neigen und zu drehen, deswegen wird er auch "Kopfwender" genannt. Er entspringt an der Stelle, wo Schlüsselbein (Clavicula) und Brustbein (Sternum) zusammenwachsen und endet am Warzenfortsatz des Schläfenbeins hinter dem Ohr (Mastoid). Der Unterzungenbeinmuskel (M. omohyoideus) formt eine Bindegewebsschicht im vorderen Bereich des Halses, in der sich auch die wichtigste Vene des Hals-Kopf-Bereiches befindet. Durch ihn kann das Blut, welches aus dem Gehirn kommt, auf seinem Weg zum Herzen besser die Vene passieren. Er besteht aus zwei Bäuchen. Der untere Bauch entspringt am Schulterblatt und endet an der Zwischensehne des Muskels. Dort setzt der obere Bauch, an der bis zum Zungenbein verläuft (siehe Abb. 2.9). Der M. omohyoideus ist außerdem bei der Atmung und am Kauakt beteiligt [Med ]. Vor allem der M. sternocleidomastoideus stellt bei den Tumorerkrankungen im Halsbereich eine Risikostruktur dar, weil er in einigen Fällen bei der Neck Dissection entfernt werden muss.

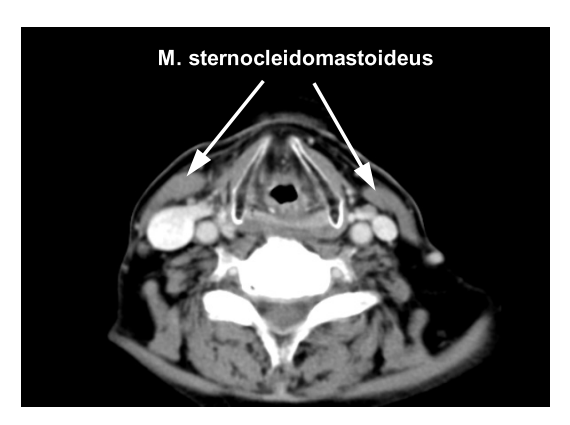

Abbildung 2.5: Die Darstellung des M. sternocleidomastoideus im CT (Quelle CT-Daten: Helios Kliniken Borna).

#### Blutgefäße

Am vorderen Rand des M. omohyoideus verläuft die Arteria carotis communis, die Halsschlagader. Sie teilt sich in die Arteria carotis externa, die das Hals- und Kopfgebiet versorgt, und in die Arteria carotis interna, die das Gehirn mit Blut versorgt. Diese Gefäße sind von einer Bindegewebsschicht umschlossen, die vom M. omohyoideus geformt wird. Die V. jugularis interna sammelt das Blut aus der Schädelhöhle und führt es neben der A. carotis interna bzw. A. carotis communis in Richtung Thorax. Die V. jugularis externa verläuft zwischen dem Hautmuskel (Platysma) und der Halsfaszie (Bindegewebshülle der Muskeln) ebenfalls in Richtung Brustkorb (siehe Abb. 2.9) [Med ]. Die großen Halsgefäße zählen zu den Risikostrukturen, weil sie in einigen Fällen reseziert werden müssen.

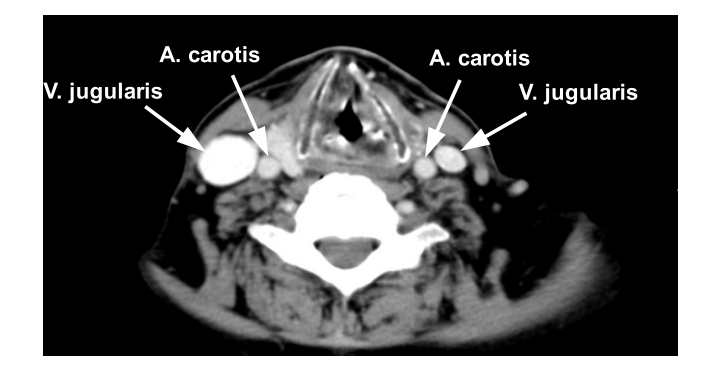

Abbildung 2.6: Beispiel für die V. jugularis und A. carotis in einem CT-Datensatz (Quelle CT-Daten: Helios Kliniken Borna).

#### Nerven

Die Strukturen des Halses werden durch die zwölf Hirnnerven versorgt (siehe Abb. 2.9). Die drei für diese Arbeit wichtigsten sind der X., XI. und XII. Hirnnerv. Der N. vagus (X.) erstreckt sich vom Kopf bis in die Bauchhöhle und ist für die Steuerung der oberen Atem- und Speisewege (Pharynx, Trachea und Ösophagus) zuständig. Eine Schädigung des Nervs führt zu einer motorischen Störung der versorgten Organe [Enz ]. Der XI. Nerv, N. accessorius oder Schulter-Nackenmuskelnerv, versorgt unter anderem den M. sternocleidomastoideus und den M. trapezius, der für die Bewegung der Schulter verantwortlich ist. Eine Lähmung dieses Nervs würde dazu führen, dass der Arm nicht mehr über die horizontale Position hinaus gehoben werden und der Kopf nur noch begrenzt geneigt und gedreht werden kann. Der letzte hier zu erwähnenden Nerv ist der N. hypoglossus (XII.). Er versorgt die Zungenmuskulatur und verläuft im Hals zwischen V. jugularis interna und A. carotis interna bzw. externa. Eine Lähmung dieses Nervs führt zu einer Sprechstörung und beim Rausstrecken der Zunge weicht diese zur gelähmten Seite ab. Bei einer doppelseitigen Lähmung des N. hypoglossus können die Patienten die Zunge gar nicht mehr bewegen, woraus eine starke Beeinträchtigung beim Sprechen und der Nahrungsaufnahme resultiert [Hir ]. Die Nerven stellen ebenfalls Risikostrukturen bei einer Halsoperation dar, weil sie auf keinen Fall verletzt werden dürfen und weil bei der Ausräumung bestimmter Lymphknotengruppen im Hals in einigen Fällen der N. accessorius entfernt werden muss.

#### Lymphsystem und Lymphknoten

Neben den Blutgefäßen ist der menschliche Körper außerdem mit Lymphbahnen durchzogen. Die Hauptfunktion des Lymphgefäßsystems ist die Drainage von Gewebsflüssigkeiten und Stoffen aus den Zellzwischenräumen und der Abtransport von Nahrungslipiden, die im Darm resorbiert werden. Das Lymphgefäßsystem ist auch für den Transport von Lymphozyten aus den lymphatischen Organen (Thymus, Milz) in das Blut verantwortlich. Die kleinsten Einheiten dieses Systems sind die Lymphkapillaren in der Peripherie. Sie verlaufen parallel zu den venösen Blutgefäßen und vereinigen sich immer weiter zu größeren Lymphbahnen, die sich in den Lymphknoten treffen und von dort aus gesammelt weitergeführt werden [Schünke u. a. 2004]. Die Lymphknoten besitzen eine Filterfunktion und reinigen die Lymphflüssigkeit. In ihnen werden Lymphozyten gebildet, die gemeinsam mit den Makrophagen (Fresszellen) Fremdkörper, abgestorbene Zellen und Krankheitserreger beseitigen. Die einzelnen Lymphknoten im Halsbereich sind etwa linsengroß und besitzen eine ellipsoide Form, wobei ihre längste Achse parallel zu den Leitungsstrukturen verläuft. Das Verhältnis von Längsdurchmesser zu Transversaldurchmesser ist normalerweise kleiner oder gleich zwei. Im Bereich des Halses unterscheidet man, je nach ihrer Lage, 10 verschiedene Lymphknotengruppen. Insgesamt befinden sich schätzungsweise 300 Lymphknoten auf jeder Seite des Halses (siehe Abb. 2.7). Bis zu einer Größe von 10mm gelten Lymphknoten als nicht pathologisch. Eine Ausnahme bilden die Lymphknoten, die zur Jugularisgruppe gehören, die eine normale Größe von bis zu 15mm besitzen. Sie erhalten Lymphflüssigkeit aus sehr vielen Bereichen des Mund- und Gesichtsbereiches und sind deshalb häufig vergrößert [Galanski und Prokop 1998]. Vergrößerungen treten sonst bei Infektionskrankheiten, Leukämie oder bösartigen Tumoren auf, die in die Lymphknoten metastasieren. Befinden sich in den Lymphknoten Metastasen, werden sie bei einer Operation entfernt, um eine sich ausbreitende Metastasierung aufzuhalten. Aus diesem Grund sind die Lymphknoten, neben den Gefäßen und Muskeln, die wichtigsten anatomischen Strukturen für diese Arbeit.

Zur besseren Orientierung wird der Hals mit Hilfe der Muskeln und anderer Strukturen in einzelne Level eingeteilt (siehe Abb. 2.8).

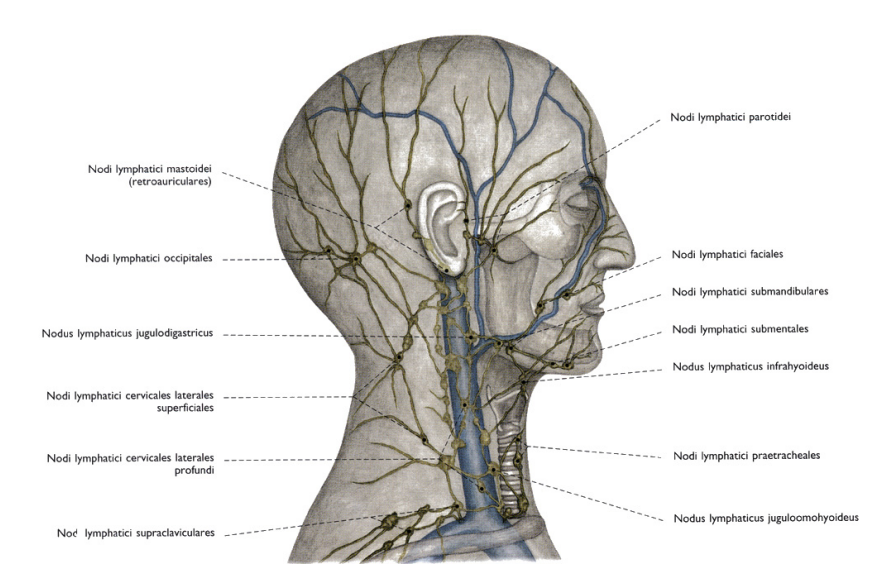

Abbildung 2.7: Im Hals- und Kopfbereich befinden sich bis zu 300 Lymphknoten, die nach ihrer Lage zu anderen Strukturen bezeichnet werden [Köpf-Maier 2000].

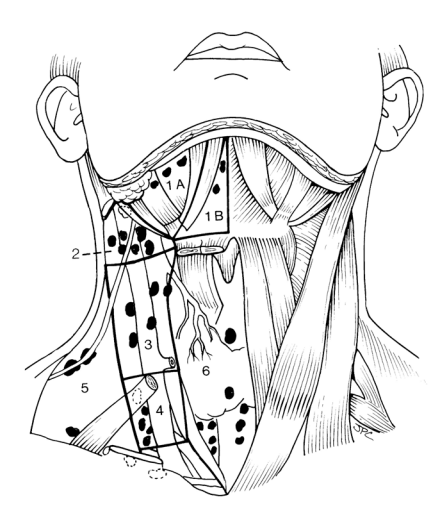

Abbildung 2.8: Die Lymphknotengruppen werden nach ihrer Lage zu den Muskeln in die Lymphknotenlevel eingeteilt [Carrau u. a. 1997].

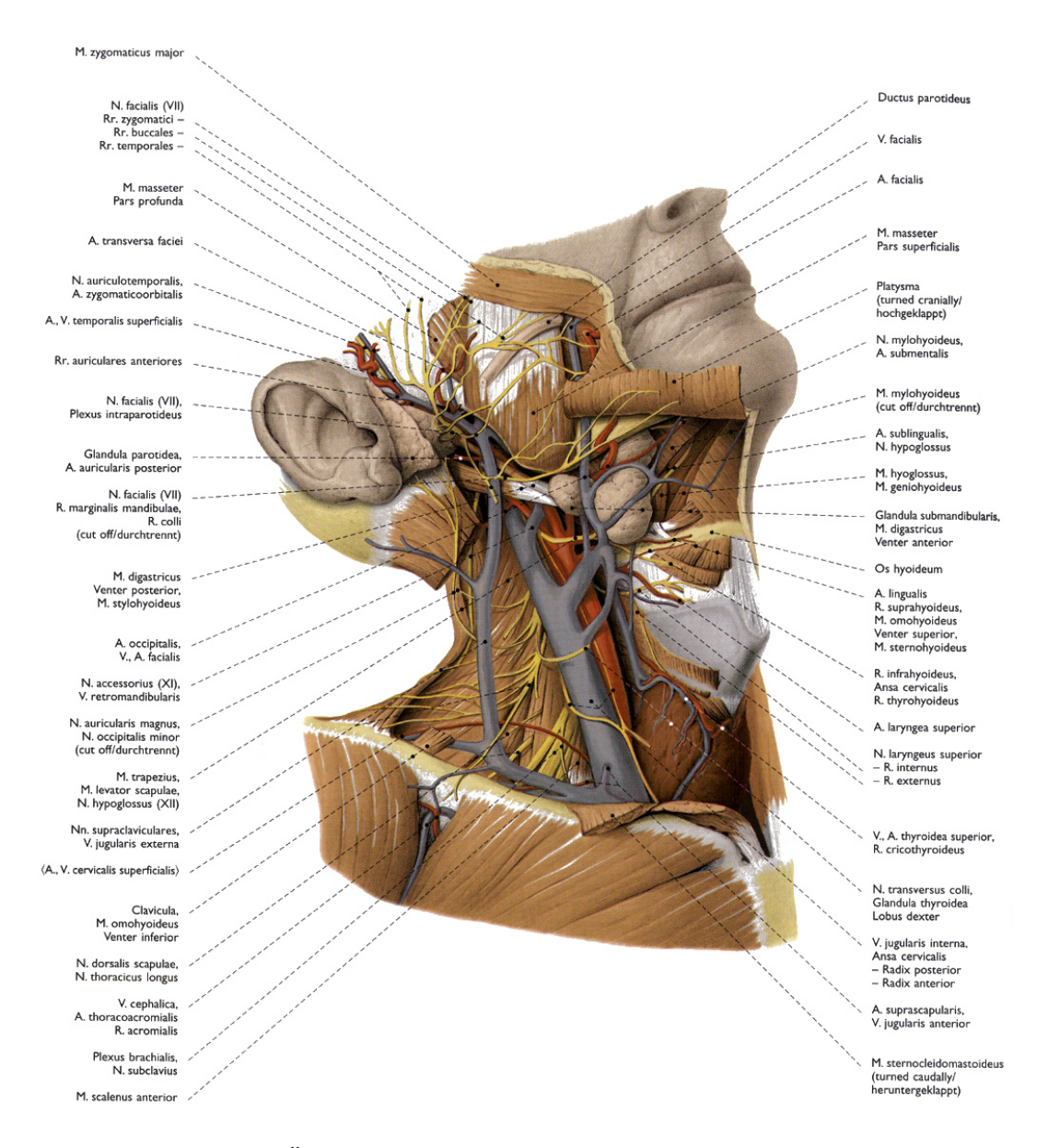

Abbildung 2.9: Übersicht über die anatomischen Strukturen im Hals [Köpf-Maier 2000].

### 2.2 Tumore und Lymphknotenmetastasen im Halsbereich

Bedingt durch den zunehmenden Alkohol- und Zigarettenkonsum steigt auch die Anzahl der Tumorerkrankungen der Lippe, der Mundhöhle und des Rachens. Dieser starke Anstieg, vor allem bei Männern, ist seit Mitte der 60iger Jahre zu erkennen und hat bei Männern einen Anteil von 3-4% und bei Frauen ca. 1% an der Gesamtsterblichkeit. Den Hauptanteil an der Mortalität stellen dabei mit je 15-20% die Tumore der Zunge, des Mundbodens, des Rachenringes und des Hypopharynx dar. Einen weniger großen Anteil besitzen die Tumoren der Speicheldrüsen und des Nasen-Rachen-Raumes, sowie die bösartigen Neubildungen der Lippe, weil diese seltener tödlich sind.

Die relativen Fünfjahresüberlebensraten betragen für Männer zwischen 36% (im Westen) und 41,3% (im Osten) und für Frauen 53,2% (im Westen) und 53,9% (im Osten). Dabei ist aber die Prognose für die einzelnen Tumorerkrankungen sehr unterschiedlich. Die besten Überlebenschancen haben Patienten mit Tumoren der Lippe. Weniger gute Überlebensraten besitzen die Patienten mit Tumoren der Mundhöhle und des Nasen-Rachen-Raumes.

Die Anzahl der Neuerkrankungen beträgt schätzungsweise 10100 im Jahr, wobei darunter ca. 8000 Männer und nur 2100 Frauen sind. Bei mehr als 50% der Patienten mit bekannten Primärtumoren haben sich außerdem auch Metastasen in den Lymphknoten gebildet. Eine ipsilaterale Metastase der Lymphknoten, also auf der selben Seite liegend wie der Primärtumor, bedeutet eine verminderte Überlebensrate der Patienten um mehr als die Hälfte [Werner u. a. 2002]. Oft werden aber diese Metastasen nicht entdeckt. Trotzdem versuchen die Ärzte diese so genannten okkulten Metastasen durch den Primärtumor zu identifizieren bzw. gefährdete Lymphknoten bei einer Operation zu entfernen. Anhand der Lage, der Größe, der Tiefe des Eindringens in umliegendes Gewebe und der Begrenzung des Tumors können sie auf betroffene Lymphknotengruppen schließen.

Die Tabelle 2.1 zeigt den Zusammenhang zwischen der Lage des Primärtumors, der betroffenen Lymphknoten und der Größe der Lymphknoten im CT. Vor der Entscheidung für eine Therapiemaßnahme ist es nötig, den Status der Lymphknoten genau zu untersuchen. Dies geschieht in vielen Fällen durch Palpation (Abtasten) der Halsweichteile. Da aber nicht alle vergrößerten Lymphknoten direkt tastbar sind, werden in 30% der Fälle falsch negative und in bis zu 20% der Fälle falsch positive Befunde erhoben. Um die Befunde mit größerer Sicherheit zu erstellen, werden schon seit einiger Zeit Computertomographie, Kernspintomographie und Ultraschall angewandt. Mit Hilfe der bildgebenden Verfahren werden so auch die falsch negativen Fälle besser erfasst und können sofort behandelt werden. Den falsch positiven Fällen bleibt eine risikoreiche und überflüssige Therapie erspart. Allerdings können auch mit Hilfe der bildgebenden Verfahren keine absolut sicheren Aussagen gemacht werden.

Es gibt einige radiologische Kriterien, die Malignitätszeichen im Kontrastmittel-CT sind [van den Brekel u. a. 1990]:

- 1. Es existiert eine zentrale Nekrose (wie in Abb. 2.10 auf der rechten Seite zu sehen).
- 2. Der kleinste axiale Durchmesser von Lymphknoten aus der oberen jugulären Region beträgt mindestens 11 mm bzw. in allen anderen Regionen 10 mm. In der Abbildung 2.10 auf der linken Seite ist ein Beispiel eines vergrößerten Lymphknotens zu sehen.
- 3. Drei oder mehr benachbarte Lymphknoten besitzen einen kleinsten Durchmesser von mindestens 8-10 mm .

Zur Erfassung bösartiger Tumore wurde von der "International Union Against Cancer" und dem "American Joint Committee on Cancer" die TNM-Klassifikation eingeführt. Diese Klassifikation, die spezifisch für jede Tumorlokalisation ist, besteht aus drei Teilen. Das T steht dabei für Primärtumor und beschreibt dessen Größe und Ausdehnung, wobei die Zahlen 0 bis 4 verwendet werden. Je höher die angegebene Zahl, je größer ist die Ausdehnung des Primärtumors. Das N beschreibt das Vorhandensein von Lymphknotenmetastasen mit den Zahlen 0 bis 3, welche die Stärke des Befalls angeben. M gibt an, ob Fernmetastasen vorhanden sind (1 bedeutet sie existieren, 0 bedeutet es existieren keine).

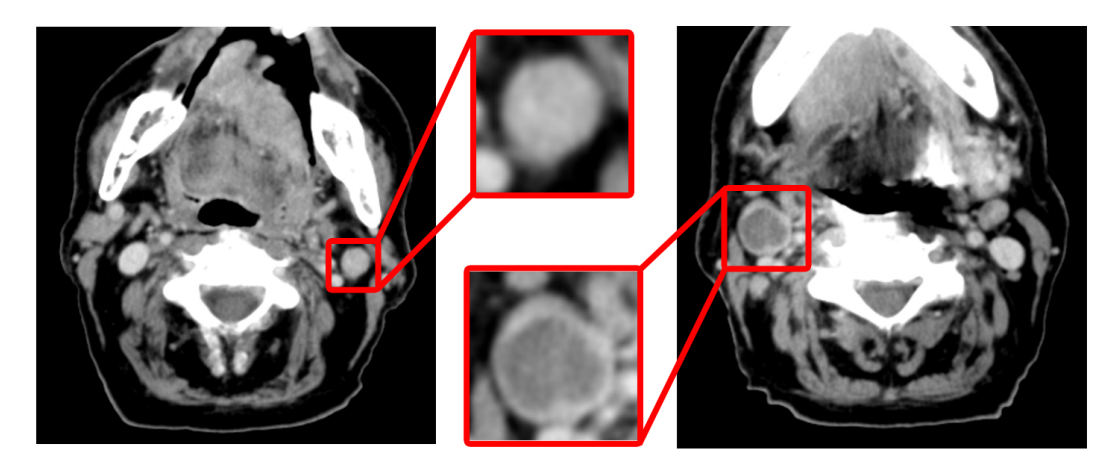

Abbildung 2.10: Links: Beispiel für einen vergrößerten Lymphknoten im CT. Rechts: Ein vergrößerter, nekrotischer Lymphknoten. (Quelle CT-Daten: Helios Kliniken Borna)

Zu den am häufigsten auftretenden Tumorarten im Halsbereich zählen die Lippenkarzinome, die Naso-, Oro- und Hypopharynxkarzinome und die Larynxkarzinome. Die Lippentumore treten in den meisten Fällen an der Unterlippe auf und werden durch UV-Strahlung und durch chronisch gereizte Schleimhaut, hauptsächlich bei Pfeifenrauchern, ausgelöst.

An Pharynxkarzinomen erkranken mehr Männer als Frauen. Die Risikofaktoren für diese Tumoren sind vor allem starker Tabak- und Alkoholkonsum.

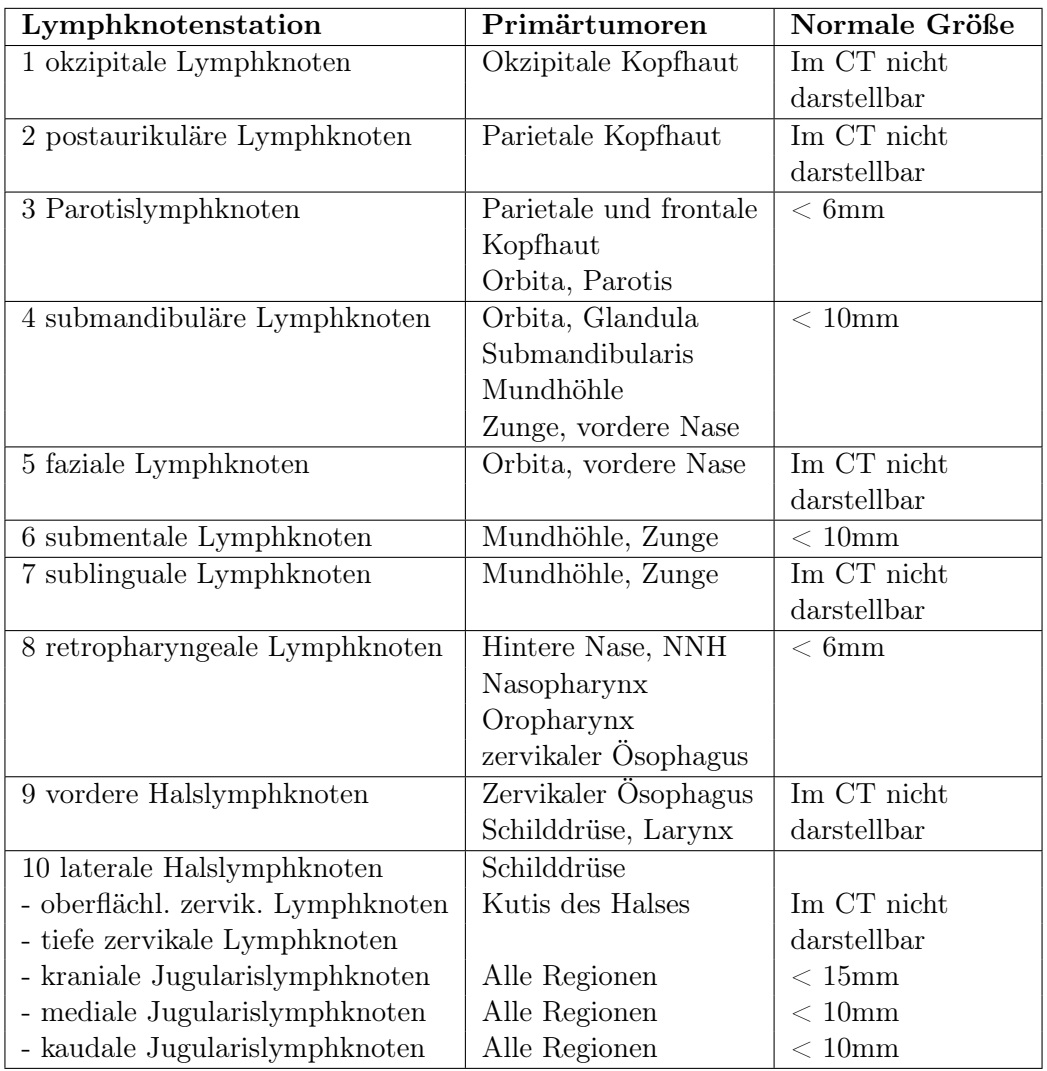

Tabelle 2.1: Lymphknotengruppen im Halsbereich (TNM), häufige Tumorlokalisation und Größe [Galanski und Prokop 1998]

Die ersten Symptome sind oft Halsschmerzen, Beschwerden beim Schlucken oder Luftnot.

Nasopharynxkarzinome bilden häufiger als andere Tumoren im Kopf-Hals-Bereich Fernmetastasen in den Knochen, der Lunge und der Leber. In 90% der Fälle sind bei der Diagnosestellung schon die Lymphknoten betroffen und bei 30% der Fälle mit fortgeschrittenen Tumoren existieren bereits Fernmetastasen.

Auch die Oropharynxkarzinome bilden Fernmetastasen (in 10-20% der Fälle), die sich hauptsächlich in der Lunge, in den Knochen oder in der Leber befinden. Sie bilden oft Geschwüre, die leicht bluten, und es werden in vielen Fällen zuerst die vergrößerten Lymphknoten erkannt.

Bei Hypopharynxkarzinomen kann der Tumor auf den Kehlkopf drücken. Damit ist die Wahl des Therapieverfahrens an die bestmöglichen Erhaltung der Sprechfunktion gekoppelt, da der Kehlkopf bei den Operationen nicht immer erhalten werden kann [Dellian u. a. 2003].

Larynxkarzinome werden ebenfalls durch Nikotin und Alkohol begünstigt, denn sie fördern in der Schleimhaut des Kehlkopfes die Entstehung von bösartigen Zellen, die sich immer mehr vermehren und zur Entstehung von Tumoren führen. Ist der Krebs zu weit fortgeschritten, kann eine Entfernung des Kehlkopfes nötig sein und es wird eine künstliche Öffnung im vorderen Hals angelegt.

### 2.3 Neck Dissections

Für die Planung eines operativen Eingriffs stehen dem Chirurgen neben den patientenindividuellen Bilddaten noch einige Informationen des Radiologen zu diesen Daten zur Verfügung. Die Radiologen liefern eine Beschreibung, die unter anderem folgende Angaben enthalten kann (Auszug aus [Oldhafer u. a. 2002]):

- Größe des Tumors
- Lage des Tumors
- Beziehung von Tumor zu Gefäß
- Beziehung von Tumor zu Nachbarorganen
- Metastasierung/Fernmetastasen
- Infiltration von Nachbarstrukturen

Anhand dieser, nicht immer zur Verfügung stehenden Angaben muss der Chirurg die Operation planen. Laut Dr. Strauß (Oberarzt an der HNO-Klinik der Universität Leipzig) kann oft erst während der Operation entschieden werden welches Behandlungskonzept geeignet ist bzw. ob eine Operation erfolgreich durchgeführt werden kann.

Eine Neck Dissection (Halslymphknotenausräumung) ist eine Operation, bei der je nach ihrer Art bestimmte Halsweichteile entfernt werden. Die radikale Neck Dissection stellt dabei das Standardverfahren für die Operation bei Metastasen in den Halslymphknoten dar. Die anderen Verfahren einer Halslymphknotenausräumung, die in den folgenden Abschnitten näher erläutert werden, sind Abwandlungen dieses Standardverfahrens.

Klassifikationen von Neck Dissections [Oestreicher und Bonkowsky 2003]

#### Radikale Neck Dissection (Standardverfahren)

Bei der radikalen Neck Dissection (siehe Abb. 2.11) werden alle ipsilateralen Lymphknotengruppen der Regionen I-V entfernt. Außerdem werden auch nichtlymphatische Strukturen wie der N. accessorius, V. jugularis interna, M. sternocleidomastoideus und M. omohyoideus reseziert. Die Folgen einer solchen Operation sind, aufgrund der Resektion von Nerven, Muskeln und Gefäßen, Funktionsstörungen im Schulter- und Gesichtsbereich.

Um die belastenden Konsequenzen für den Patienten zu minimieren, kann diese Art der Neck Dissection abgewandelt werden.

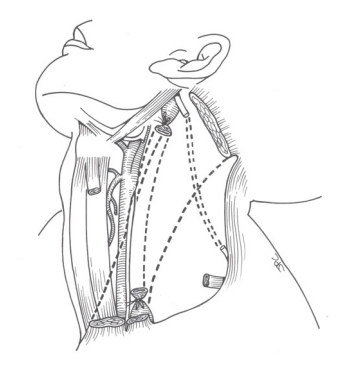

Abbildung 2.11: Beispiel für eine radikale Neck Dissection, bei der zusätzlich zu den Lymphknoten weitere Strukturen entfernt werden: M. sternocleidomastoideus, V. jugularis interna, N. accessorius [Carrau u. a. 1997]

#### Modifizierte radikale Neck Dissection

Die modifizierte radikale Neck Dissection (siehe Abb. 2.12) ist eine Abwandlung der radikalen Neck Dissection, bei der die gleichen Lymphknotengruppen entfernt, aber eine oder mehrere der nichtlymphatischen Strukturen erhalten werden.

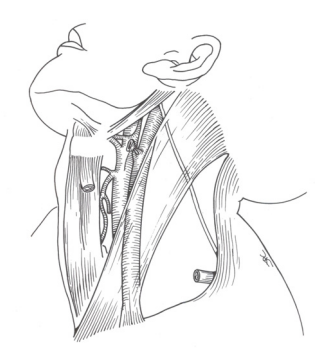

Abbildung 2.12: Beispiel für eine modifizierte Neck Dissection, bei der alle nichtlymphatischen Strukturen, die bei einer radikalen Neck Dissection entfernt werden, erhalten bleiben [Carrau u. a. 1997].

#### Selektive Neck Dissection

Auch bei der Selektiven Neck Dissection handelt es sich um eine Abwandlung vom Standardverfahren. Hier werden mindestens zwei, aber weniger als fünf Lymphknotengruppen entfernt. Ebenso wird mindestens eine der nichtlymphatischen Strukturen nicht reseziert. Bei der selektiven Neck Dissection werden zahlreiche Subtypen unterschieden.

Die am häufigsten durchgeführten selektiven Neck Dissections sind die supraomohyoidale, die anterolaterale, die laterale und die posterolaterale Neck Dissection.

- supraomohyoidale Neck Dissection: es werden die Lymphknotengruppen I bis III ausgeräumt
- anterolaterale Neck Dissection: es werden die Lymphknotengruppen I bis IV ausgeräumt
- laterale Neck Dissection: es werden die Lymphknotengruppen II bis IV ausgeräumt
- posterolaterale Neck Dissection: es werden die Lymphknotengruppen II bis V ausgeräumt

#### Erweiterte radikale Neck Dissection

Bei der erweiterten radikalen Neck Dissection werden zusätzlich zu den bei einer radikalen Neck Dissection entfernten Lymphknotengruppen, eine oder mehrere Lymphknotengruppen bzw. nicht-lymphatische Strukturen entfernt. Diese Lymphknoten befinden sich entlang dem Pharynx oder der Trachea, im oberen Mediastinum oder in der Wange. Die zusätzlich resezierten Strukturen können unter anderem die A. carotis, der N. hypoglossus, der N. vagus oder paraspinale (entlang der Wirbelsäule) Muskeln sein.

#### Elektive Neck Dissection

Bei der Mehrzahl von Patienten mit Karzinomen der Mundhöhle, des Pharynx oder des supraglottischen Larynx wird, trotz einer Einstufung als N0-Hals (keine sichtbaren Lymphknotenmetastasen), eine Neck Dissection durchgeführt. Bei diesen Tumorlokalisationen ist das Vorkommen von okkulten Lymphknotenmetastasen hoch und ein späteres Entdecken der Metastasen würde die Prognose der Patienten erheblich verschlechtern. Dieses Verfahren ist noch jung gegenüber der radikalen Neck Dissection. Es werden nur Lymphknotengruppen entfernt, in denen je nach Lage des Primärtumors am wahrscheinlichsten Metastasen auftreten. Bei Karzinomen des vorderen Zungendrittels und Mundbodens wird die supraomohyoidale und bei Karzinomen des Kehlkopfes die laterale Neck Dissection angewandt (siehe selektive Neck Dissection). Das Ausmaß einer elektiven Neck Dissection wird allerdings in der Onkologie der HNO-Heilkunde [Werner u. a. 2002] kontrovers diskutiert.

Es existieren keine Richtlinien, wann welche Behandlungsmethode eingesetzt wird. Die intraoperative Entscheidung für ein Behandlungskonzept stellt eine unnötige Belastung für die Patienten dar, wenn erst dann festgestellt wird, dass die begonnene Operation nicht erfolgreich durchführbar ist. Außerdem kann durch einen Eingriff im tumornahen Gewebe der Stoffwechsel des Tumors angeregt werden und er wächst.

### 2.4 Radiologische Bildaufnahmetechniken

In der heutigen Zeit existiert eine große Anzahl von radiologisch bildgebenden Verfahren, mit deren Hilfe die Radiologen Diagnosen stellen. Zu den wichtigsten Verfahren der diagnostischen Radiologie zählen das konventionelle Röntgen, der Ultraschall, die Computertomographie und die Magnetresonanztomographie [Enz ]. Für die vorliegende Arbeit ist die Computertomographie relevant, weil CT-Schichtdaten als Grundlage der Segmentierung herangezogen werden. Darum werden die anderen Verfahren im Folgenden nicht näher erläutert.

#### 2.4.1 Röntgen und Computertomographie

Nachdem 1895 der Physikprofessor Dr. Wilhelm Conrad Röntgen die Röntgenstrahlung entdeckt hatte, war der Grundstein für die radiologisch bildgebenden Verfahren gelegt. Nun waren die Mediziner in der Lage, die Patienten zu durchleuchten und so anhand der Übersichtsbilder eine Diagnose zustellen. Röntgenstrahlen besitzen die Fähigkeit, Gewebe, je nach ihrer Dichte mit einer bestimmten Abschwächung, zu durchdringen und anschließend lichtempfindliches Fotomaterial zu schwärzen. Auf dieser Grundlage entwickelte 1971 Godfrey N. Hounsfield den ersten Computertomographie-Scanner für die Untersuchung des Schädels. Damit standen den Medizinern zum ersten Mal überlagerungsfreie Schnittbilder mit besseren Kontrasten zur Verfügung. Noch in den folgenden Jahren wurden die technischen Entwicklungen für ein Ganzkörper-CT abgeschlossen. Bei einem Computertomographie-Scan wird der Körper oder das zu untersuchende Körperteil mit einem Röntgenstrahl aus verschiedenen Richtungen abgetastet und die durch den Körper wieder austretende Strahlung mit einem Detektor gemessen. Mit Hilfe von Kollimatoren geschieht dies schichtweise. Mathematisch wird anschließend die lokale normierte Röntgenschwächung für jeden Voxel der Daten rekonstruiert und grauwertkodiert als Bild dargestellt (CT-Wert), wobei der Wert von Wasser als Referenzwert genutzt wird. Die Einheit der CT-Werte ist nach dem Entwickler des ersten CT-Scanners Hounsfield-Einheit (HE) benannt. Sie werden nach folgender Formel aus der Röntgenschwächung  $\mu$  berechnet:

$$
CT = \frac{1000*(\mu - \mu_{Wasser})}{\mu_{Wasser}}
$$

Der Wertebereich von -1024 bis 3071 HE folgt aus der Digitalisierung mit 12bit, er ist aber nach oben hin offen (siehe Abb. 2.13). Daraus ergibt sich für Wasser ein Wert von 0, für Luft ein Wert von -1000 und für Knochen ergeben sich typischerweise die höchsten Werte im Bild. Die HE-Werte für Weichgewebe befinden sich in einem relativ kleinen Bereich von 100 HE über dem von Wasser [Galanski und Prokop 1998].

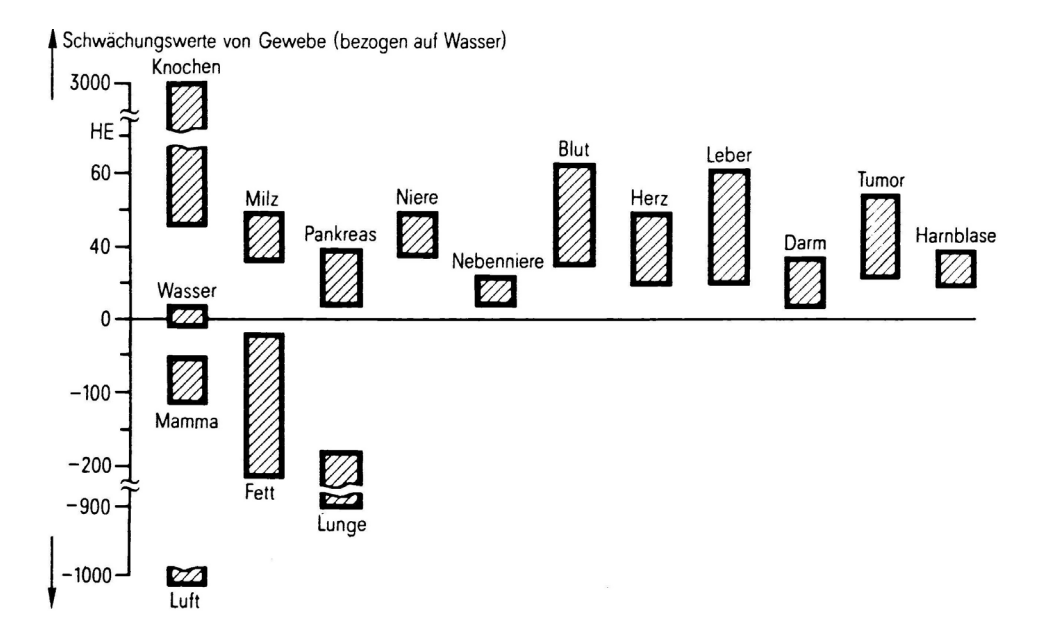

Abbildung 2.13: Die Schwächungswerte der verschiedenen Gewebearten im CT [Lissner und Fink 1992].

Mit einer Computertomographie lassen sich, wie mit dem konventionellen Röntgen, sehr gut knöcherne Strukturen darstellen.

Auch Blutgefäße mit Kontrastmittel und Organe lassen sich mit dem CT beurteilen, allerdings ist dabei die Differenzierung einzelner Organe aufgrund des engen Hounsfieldbereiches und dem dadurch bedingten geringen Weichteilkontrast erheblich schwieriger (siehe Abb. 2.14).

Da das menschliche Auge nur eine begrenzte Anzahl von Grauwerten unterscheiden kann und die meisten Monitore nur eine begrenzte Anzahl darstellen können, ist es sinnvoll, bei der Anzeige der Bilddaten nicht den gesamten Grauwertbereich darzustellen, sondern nur einen eingeschränkten Bereich. Die Festlegung eines so genannten Fensters führt zu einer Verstärkung des Kontrastes im Bild. Das Fenster wird durch seine Weite und sein Level festgelegt. Dabei wird der Kontrast durch die Weite bestimmt und die Helligkeit durch den Level. Je geringer die Weite des Fensters eingestellt wird, desto höher ist der Kontrast und je geringer der Wert des Levels festgelegt wird, desto dunkler ist das Bild. In Tabelle 2.2 sind Beispiele optimaler Fenstereinstellungen aufgeführt [Galanski und Prokop 1998].

| Organ            | Weite | Level   |
|------------------|-------|---------|
| Lunge            | 1500  | $-650$  |
| Weichteile nativ | 400   | 40      |
| $Hals + KM$      | 300   | 50      |
| CT-Angiographie  | 500   | 100-200 |
| Knochen          | 2000  | 500     |

Tabelle 2.2: Beispiele für Grauwertfenster.

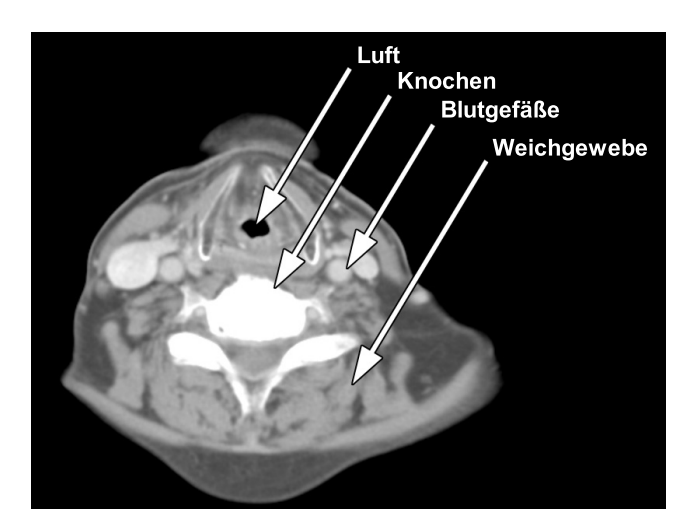

Abbildung 2.14: Beispiel für ein Hals-CT (Quelle CT-Daten: Helios Kliniken Borna).

Die Darstellung der Aufnahmen eines Computertomogramms erfolgt hauptsächlich in drei orthogonalen Schnittrichtungen [Glo ] (siehe Abb. 2.15):

- Beim SAGITTALSCHNITT liegen die dargestellten Ebenen parallel zur MEdianebene, die den Körper in eine rechte und eine linke Hälfte teilt.
- Die Schichten des KORONAR- bzw. FRONTALSCHNITTES verlaufen parallel zur Stirn.
- Als AXIAL- bzw. TRANSVERSALSCHNITT werden senkrecht zur Körperachse liegende Schichten bezeichnet.

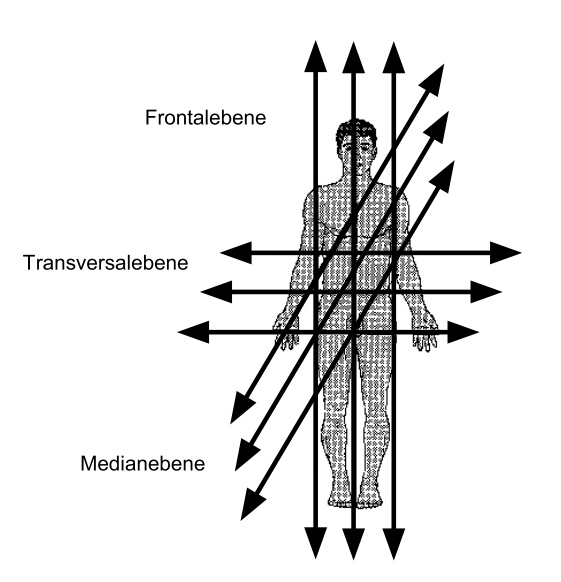

Abbildung 2.15: Die Ebenen des menschlichen Körpers (in Anlehnung an [Glo ]).

#### 2.4.2 Die Eigenschaften der Hals-Datensätze

Die Radiologen erstellen für das Staging tumoröser und entzündlicher Raumforderungen im Halsbereich in den meisten Fällen einen CT-Datensatz. Staging bedeutet die Einordnung des Tumors in Tumorstadien, welche die Bestimmung der Größe, allgemeinen Ausdehnung und Ausdehnung in die Lymphknoten und andere Strukturen beinhaltet [Lissner und Fink 1990].

Die Schichtdicke der CT-Daten variiert stark (1-5mm) und hängt von den primär zu untersuchenden Strukturen ab. Auch der Abstand der einzelnen Schichten zueinander kann von den Radiologen festgelegt werden. Je größer die Dicke der Schichten ist, desto schlechter lassen sich kleinere Strukturen in den Daten erkennen. Eine Schichtdicke von 1mm und kleiner ist deshalb, aus Sicht der Bildqualität, zu bevorzugen. Es darf allerdings nicht vernachlässigt werden, auf die Strahlenbelastung für den Patienten zu achten, die bei kleinerer Schichtdicke ansteigt.

Die Bildqualität wird außerdem von der eingestrahlten Röntgenstrahlung beeinflusst. Je höher die Dosis ist, umso besser wird der KONTRAST der CT-Aufnahmen. Hier muss allerdings ein Kompromiss zwischen der nötigen Dosis und dem Kontrast gefunden werden, weil die Patienten aus gesundheitlichen Gründen nicht einer beliebig hohen Strahlenbelastung ausgesetzt werden dürfen.

In den CT-Bildern können eine Reihe von Artefakten auftreten. Artefakte sind Muster, stochastische (Rauschen) oder nicht stochastische Störungen im Rekonstruktionsbild, die im realen Objekt nicht vorhanden sind und in der Regel vom Patienten oder vom Messsystem ausgehen.

Eine bedeutende Bildstörung ist das Bildelementrauschen. Es bezeichnet die Schwankung der CT-Werte der Pixel und besitzt großen Einfluss auf die räumliche Auflösung bei niedrigem Kontrast. Das Rauschen ist von der Strahlendosis abhängig und kann durch eine Erhöhung der verwendeten Strahlung minimiert werden. Soll das Rauschen zum Beispiel um die Hälfte reduziert werden, muss die Dosis um das vierfache erhöht werden. Durch die Anwendung eines geglätteten Faltungskerns bei der Bildrekonstruktion und einer Herabsetzung der räumlichen Auflösung nimmt ebenfalls das Rauschen ab [Lei ]. Außerdem erhöht sich das Rauschen bei sinkendem Schichtabstand. Deshalb wird der Schichtabstand oft nicht so klein wie möglich gewählt.

Jeder Wert eines Bildpunktes der CT-Aufnahme wird durch die Röntgenschwächung im korrespondierenden Voxel bestimmt. Dieser Voxel kann unterschiedliche Gewebearten beinhalten. Dann kommt es zu einem Partialvolumeneffekt in diesem Bildpunkt, was bedeutet, dass sich der Grauwert dieses Pixels aus den Grauwerten der verschiedenen Gewebe zusammensetzt. Die Werte dieser Pixel erschweren dann besonders die Beurteilung von Organen, wenn die Gewebegrenzen schräg zur gescannten Ebene verlaufen. So kann es sogar zu Falscheinschätzungen von eigentlich gesundem Geweben kommen. Der Partialvolumeneffekt ist abhängig vom Verhältnis der Größe der Struktur zur Schichtdicke und von seiner Lage zur Scanrichtung. Scanebenenparallele Strukturen werden stärker von diesem Effekt beeinflusst als Strukturen, die senkrecht liegen [Galanski und Prokop 1998].

Weitere Artefakte medizinischer Datensätze sind AUFHÄRTUNGSARTEFAKTE durch Metallimplantate oder BEWEGUNGSARTEFAKTE durch die Atmung, den Herzschlag oder Unruhe des Patienten. Bei Metallimplantaten der Halsdatensätze handelt es sich in den meisten Fällen um Implantate der Zähne. Da Metalle die Röntgenstrahlen fast vollständig absorbieren, führt dies zu hellen und dunklen Streifenartefakten in den CT-Daten, die möglicherweise wichtige Strukturen verdecken können (siehe Abb. 2.16).

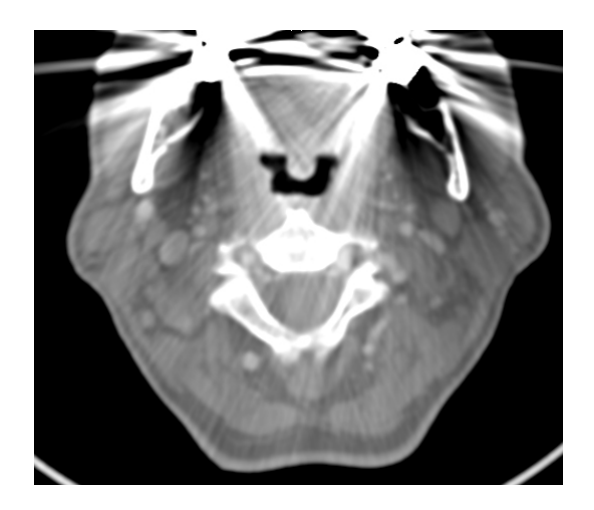

Abbildung 2.16: Beispiel für Streifenartefakte verursacht durch Zahnimplantate (Quelle CT-Daten: Diagnostische Radiologie Universitätsklinik Leipzig)

Durch eine Bewegung des Patienten oder einer Struktur im Patienten erfassen die einzelnen Projektionen während der CT-Aufnahme unterschiedliche Objektkonfigurationen und so kommt es bei der Bildrekonstruktion zu Bewegungsartefakten [Galanski und Prokop 1998].

Vor allem in Körperabschnitten, in denen sich viel Weichteilgewebe befindet, ist es aufgrund geringer Absorptionsunterschiede oft schwer, sie gegeneinander abzugrenzen. Um den Weichteilkontrast, den Kontrast der Blutgefäße oder tumoröser Läsionen in den Aufnahmen zu erhöhen, wird den Patienten ein KONTRASTMITTEL (KM) injiziert. Diese Kontrastmittel besitzen aufgrund ihrer hohen Ordnungszahl eine hohe Röntgendichte und dienen deshalb dazu, die Röntgenabschwächung zu erhöhen und so die entsprechenden Gefäße oder Weichteilgewebe in den Bilddaten besser sichtbar zu machen. Bei einer Untersuchung der Gefäße wird zum Beispiel eine jodhaltige Lösung injiziert, welche sich durch den Blutfluss in den Gefäßen verteilt und beim Röntgen Schatten verursacht und so die Gefäße sichtbar macht.

## 3 Verwandte Arbeiten

In diesem Kapitel erfolgt die Auseinandersetzung mit bereits existierenden Systemen computergestützter Operationsplanung und radiologischen Workstations in den Kliniken.

Neben den in diesem Kapitel beschriebenen Systemen existiert noch eine weitere Art von Anwendungen zur Operationsplanung. Sie basiert auf numerischen Simulatoren. Mit Hilfe dieser Systeme können zum Beispiel in der Kiefer- und Gesichtschirurgie Vorhersagen zum Verhalten von Weichgewebe bei Operationen am Knochen [Gladilin u. a. 2001] getroffen werden. In der orthopädischen Chirurgie werden sie bei der Planung von Hüftimplantats-Operationen und zur Vorhersage der Belastbarkeit bei bestimmten Bewegungen eines neuen künstlichen Gelenks im Körper verwendet [Gering u. a. 1999]. Diese Art der Operationsplanung wird allerdings nicht weiter betrachtet, weil sie für diese Arbeit keine Rolle spielt.

Im ersten Abschnitt wird eine Studie zur Akzeptanz computergestützter Operationsplanung ausgewertet.

Anschließend werden, nach einer kurzen Analyse der allgemeinen Anforderungen von Bildanalyse- und Visualisierungssystemen aus dem medizinischen Bereich, einige dieser Systeme näher betrachtet. Dabei sind die verfügbaren Segmentierungsverfahren, die Interaktionsmöglichkeiten und die Gestaltung der Benutzeroberfläche von besonderem Interesse. Die Segmentierungsverfahren werden auf die Verwendbarkeit für Halsdatensätze untersucht. Die Interaktionsmöglichkeiten und die Gestaltung der Benutzeroberfläche werden unter ergonomischen Gesichtspunkten analysiert und mit dem Ziel, dem Nutzer eine möglichst einheitliche Gestaltung anzubieten. Für diese Betrachtung sind Systeme auf der Basis von MeVisLab [MeV ] bzw. dem Vorgängersystem ILAB4 [Hahn u. a. 2003] besonders interessant, weil die Softwareplattform MeVisLab für die Entwicklung von NeckVision verwendet werden soll.

Im folgenden Abschnitt wird kurz auf die radiologischen Workstations im klinischen Alltag eingegangen, die als Orientierung bei der Gestaltung der Bedienoberfläche dienen sollen.

### 3.1 Computergestützte Operationsplanung

Die Planung von Operationen erfolgt meist erst kurz vor dem Eingriff. Dazu werden oft nur die zweidimensionalen Schichten einer Computertomographie oder Magnetresonanztomographie verwendet. Mit Hilfe von Operationsplanungssystemen hingegen (engl.: Computerassisted Surgery, kurz CAS) haben die Chirurgen die Möglichkeit, die patientenindividuelle Anatomie schon vor der Operation räumlich zu betrachten. So verschaffen sie sich vorher einen Einblick und können den Eingriff besser planen oder sogar virtuell durchführen. Dazu werden aus den zweidimensionalen CT- oder MRT-Schichtdaten dreidimensionale Modelle erstellt, die die Genauigkeit bei der Bestimmung der Tumorlokalisation und die Präzision der Operationsplanung deutlich erhöhen [Lamadé u. a. 2000].

Um diese dreidimensionalen Modelle zu erstellen und betrachten zu können, ist eine Bildanalyse der vorliegenden zweidimensionalen Schichtdaten und eine anschließende Visualisierung notwendig. Für diese Aufgaben sind Bildanalyse- und Visualisierungssysteme entwickelt worden. Es existieren Applikationen, die die Bildanalyse der medizinischen Daten und Visualisierung der Segmentierungsergebnisse vereinen.

Die Bildanalyse dient der Aufbereitung der Bilddaten für die Operationsplanung. Sie muss an die Eigenschaften der zu verarbeitenden Bilddaten (CT, MRT...) angepasst sein. Die Bildanalyse ist aus diesem Grund häufig spezieller als die Visualisierung der gewonnenen Daten. Als Ergebnis der Analyse entsteht in den meisten Fällen ein individuelles dreidimensionales Modell der relevanten anatomischen und pathologischen Strukturen. Dieses dreidimensionale Modell wird dann für die Operationsplanung visualisiert. Für die Visualisierung ist es unerheblich aus welchen Daten das Modell gewonnen und erzeugt wurde. Die Operationsplanung dagegen ist wiederum nicht so allgemein einsetzbar wie die Visualisierung. Sie ist häufig abhängig von der Körperregion, in der eine Operation geplant werden soll. Zum Beispiel kann ein System für die Planung von chirurgischen Eingriffen an der Leber auch für Eingriffe an anderen Organen des Bauchraumes, zum Beispiel den Nieren, eingesetzt werden, weil sie ähnliche anatomische Eigenschaften besitzen.

Der Benutzer hat je nach System die Möglichkeit, die Strukturen aus verschiedenen Richtungen anzuschauen, zu vermessen und virtuelle Eingriffe durchzuführen. Operationsplanungssysteme-Systeme lassen sich demnach in drei Gruppen klassifizieren:

- 1. Bildanalysesysteme
- 2. Visualisierungssysteme
- 3. Systeme, die die Bildanalyse und Visualisierung vereinen
# 3.1.1 Anforderungen an Bildanalyse- und Visualisierungssysteme

Im Rahmen dieser Arbeit werden folgende Anforderungen an Bildanalyse- und Visualisierungssysteme gestellt:

#### Bildanalysesysteme

- 1. Einlesen von medizinischen Datensätzen (DICOM-Format)
- 2. 2D-Darstellung der Originalschichten für die Segmentierung
- 3. Segmentierung relevanter Strukturen mit geeigneten Segmentierungsverfahren
- 4. Korrigierbarkeit der Ergebnisse
- 5. Speichern und Abrufen der Ergebnisse

#### Visualisierungssysteme

- 1. 2D- und 3D-Darstellung der Segmentierungsergebnisse und deren Exploration
- 2. Techniken für die Operationsplanung (Vermessungen, Resektionslinien, Applikatoren...)
- 3. Dokumentation der Ergebnisse (durch Erstellung von Screenshots und Animationen) zur Ausbildung, OP-Vorbereitung, intraoperativen Navigation...

#### 3.1.2 Akzeptanz computergestützter Operationsplanung

In einer bundesweiten Befragung von Allgemein- und Viszeralchirurgen wurde die Akzeptanz computergestützter Operationsplanung untersucht [Oldhafer u. a. 2002]. Es wurden Fragebögen versandt, von denen 102 ausgewertet werden konnten. Das Alter der befragten Chirurgen betrug durchschnittlich 42 Jahre und sie besaßen im Durchschnitt eine Operationserfahrung von 14,9 Jahren bei einer jährlichen Anzahl von 500 Operationen.

89 % der befragten Chirurgen planen die Operationen mit Hilfe von Operationslehren und 49% mit Hilfe von Anatomieatlanten. Es haben bisher nur ein Viertel der Befragten Erfahrungen mit dreidimensionaler Planung gemacht. Allerdings erhoffen sich 82 % der Befragten einen Nutzen. Benutzt wird die computergestützte Planung eher selten, weil sie teilweise technisch noch nicht ausreichend oder zu anstrengend ist. 27 % der befragten Chirurgen würden sich zusätzlich zu ihrer bisherigen Operationsplanung noch eine dreidimensionale Rekonstruktion der interessierenden Strukturen und Organe wünschen. Ein Computersystem sollte sie unterstützen, indem es die Lage von Tumoren und Gefäßen veranschaulicht und eine Dokumentation der Planungsergebnisse ermöglicht. Die Tabelle 3.1 gibt einen Überblick über den erwarteten Nutzen.

Aus den Ergebnissen lässt sich schlussfolgern, dass eine computerbasierte Planung die Chirurgen unterstützt. Sie erhalten vor dem Eingriff einen besseren Einblick in die patientenindividuelle Anatomie und können die Operabilität und die genauen Lagebeziehungen der Strukturen zueinander besser beurteilen. Die Entscheidung über die Resektabilität kann ohne die unterstützte Planung in den meisten Fällen nur intraoperativ getroffen werden. Durch eine vorangehende Planung können unnötige Operationen und Komplikationen vermieden und die Operationsdauer durch das genauere Vorwissen reduziert werden.

Die Operateure können so effektiver arbeiten und die Patienten werden weniger Risiken ausgesetzt.

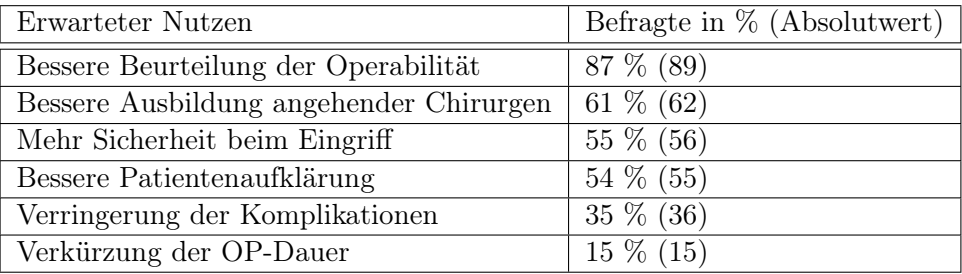

Tabelle 3.1: Erwarteter Nutzen computergestützter Operationsplanung (in Anlehnung an [Oldhafer u. a. 2002])

# 3.1.3 3D-Slicer

Der 3D-Slicer ist eine Open-Source-Software für die diagnostische Visualisierung und Operationsplanung, zur Erleichterung der medizinischen Forschung und für die Unterstützung von Operationen. Er ist ein Projekt aus einer laufenden Zusammenarbeit zwischen dem "MIT Artificial Intelligence Lab" und dem "Surgical Planning Lab" im "Brigham Women´s Hospital", eine Tochtergesellschaft der "Harvard Medical School".

Der 3D-Slicer bietet unter anderem die Möglichkeit der semiautomatischen Segmentierung von Strukturen, der Generierung von 3D-Oberflächenmodellen, der 3D-Visualisierung und der quantitativen Analyse von Datensätzen aus unterschiedlichen Bildaufnahmemethoden [Handels u. a. 1999]. Er wurde im "Brigham Women´s Hospital" zur neurochirurgischen Operationsunterstützung in einen offenen MR-Scanner integriert, um intraoperative Bildgebung durch präoperative Daten zu ergänzen. Die Analyse der Bilddaten vor der Operation kann so auch intraoperativ durchgeführt werden und erlaubt die Darstellung anatomischer Strukturen und ihrer Veränderung während der Operation.

Der 3D-Slicer besitzt eine modulare Struktur und kann so an die Bedürfnisse von unterschiedlichen Benutzern angepasst werden. Er besteht aus einem Hauptfenster, von dem aus alle Funktionen und Module erreichbar sind und aus einem separaten Fenster für den Viewer. Die Darstellung im Datenfenster ist horizontal geteilt. Im oberen Bereich befindet sich der 3D-Viewer und im unteren Bereich der 2D-Viewer mit den drei Standardansichten (siehe Abb. 3.1).

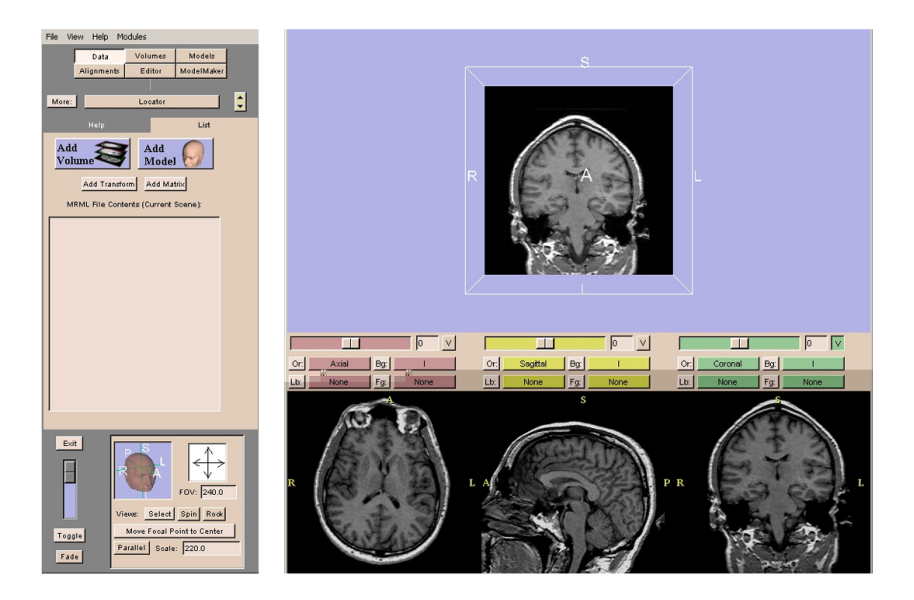

Abbildung 3.1: Die Bedienoberfläche des 3D-Slicers (Quelle: www.slicer.org).

Zur Segmentierung steht dem Benutzer unter anderem folgende Basisfunktionalität zur Verfügung [3DS ]:

- SCHWELLWERT (im 3D-Slicer mit "Threshold" bezeichnet): Im Ergebnisbild werden nur Pixel dargestellt, die zwischen einer oberen und unteren Grenze liegen. Diese Funktion ist zum Beispiel für die Segmentierung luftgefüllter Strukturen sinnvoll einsetzbar, da diese immer einen fest definierten Grauwertbereich besitzen. Der Schwellwert kann für die Segmentierung der Trachea, des Pharynx und der Lungenflügel genutzt werden.
- Erosion und Dilatation: Die Erosion entfernt einzelne Pixel an Strukturgrenzen oder Inseln. Sie ist nützlich um zwei Strukturen voneinander zu trennen, die nur durch wenige Pixel miteinander verbunden sind. Eine Dilatation bewirkt das Gegenteil.
- LIVEWIRE (im 3D-Slicer mit "PhaseWire effect" bezeichnet): Semiautomatisches Verfahren zum Nachzeichnen der Umrisse von Strukturen anhand seiner Kanten bzw. Konturen, welches in einer abgewandelten Form im Abschnitt 4.1 beschrieben wird. Dieses Verfahren eignet sich für die Segmentierung von Weichgewebe. Allerdings wäre der Zeitaufwand viel zu hoch, um mit diesem Verfahren Strukturen wie Blutgefäße oder Nerven zu segmentieren. Dazu sind andere, in diesen Fällen effizientere, Algorithmen nötig, die hier aber nicht zur Verfügung stehen.
- MANUELLE KORREKTURMÖGLICHKEIT (im 3D-Slicer mit "Draw effect" bezeichnet): Der Benutzer hat die Möglichkeit, Segmentierungsergebnisse per Hand zu korrigieren. Lassen sich für eines der vorhandenen Segmentierungsverfahren für ein bestimmtes Objekt keine optimalen Parameter einstellen und das Ergebnis enthält geringe Segmentierungsfehler, können diese mit dieser Funk-

tion durch den Benutzer manuell nachkorrigiert werden. So erhält er trotzdem ein verwendbares Resultat.

Es existiert außerdem eine Vielzahl von Modulen, die für bestimmte Aufgaben entwickelt worden sind. Dazu folgen zwei für die Operationsplanung interessante Beispiele.

- Ein Modul zur Vermessung von Strukturen: Es können Positionen, Abstände, Winkel, Volumen und Oberflächen bestimmt werden. Für eine quantitative Analyse von Segmentierungsergebnissen bei der Operationsplanung, wie Tumore oder Lymphknoten, ist dieses Modul unverzichtbar.
- Ein Modul, welches Funktionen für ein Volumenrendering bietet. Damit können zum Beispiel bei der Darstellung der Segmentierungsergebnisse zusätzliche Kontextinformation dargestellt werden [3DS ].

Der 3D-Slicer wurde nicht für eine bestimmte Bildanalyseaufgabe entwickelt, sondern um eine Vielzahl verschiedener Aufgaben aus unterschiedlichen Anwendungsgebieten bearbeiten zu können. Er vereint Bildanalyse, Visualisierung und quantitative Analyse in einer Applikation. Er bietet viele Funktionen, die für die Analyse von Halsdatensätzen benötigt werden, aber er ermöglicht keinen, an die Aufgabenstellung angepassten optimalen Bildanalyseablauf.

#### 3.1.4 VoXim

VoXim ist ein Bildanalyse- und Visualisierungssystem der IVS Solutions AG. Dieses System wurde für die Diagnose, Therapie- und Operationsplanung mit Hilfe medizinischer 3D-Datensätze, mit dem Fokus auf die Mund-, Kiefer- und Gesichtschirurgie, entwickelt. Es können Patientendaten unterschiedlicher Modalität (CT, MRT) eingelesen werden. VoXim bietet dem Benutzer ein Hauptfenster, in dem gearbeitet wird, und vier Hilfsansichten am linken Rand, in denen der Datensatz axial, koronar, sagittal und als 3D-Ansicht dargestellt wird (siehe Abb.3.2). Diese parallele zweidimensionale und dreidimensionale Darstellung ist zur Orientierung in den Daten hilfreich. Bei der Darstellung der Daten kann der Benutzer zwischen drei verschiedenen Arten wählen: einem Volumenrendering (einer 3D-Darstellung der Segmentierungen im Datenvolumen), einem virtuellen selektiven Röntgen (eine Projektion der Volumendaten auf eine Projektionsebene) oder einer MIP (eine Maximum-Intensitäts-Projektion). Als Werkzeuge zur Interaktion mit den Bilddaten stehen dem Nutzer eine Zoomfunktion, die Drehung und Verschiebung, Fensterung und verschiedene Messwerkzeuge (Winkel, Fläche, Dichte, Strecken) zur Verfügung. Zur besseren Orientierung befinden sich neben den Viewern Orientierungsanzeigen in Form von Orientierungswürfeln mit Richtungsangaben und zur besseren Größeneinschätzung Millimeterskalen in den Ansichten. Ein Orientierungswürfel fördert, vor allem bei der Anzeige der Segmentierungsergebnisse und bei gezoomten Ansichten, die Beurteilung der genauen Lage. Segmentiert werden kann in allen 2D-Standardansichten und mit verschiedenen, dem Anwender zur Verfügung stehenden, Funktionen.

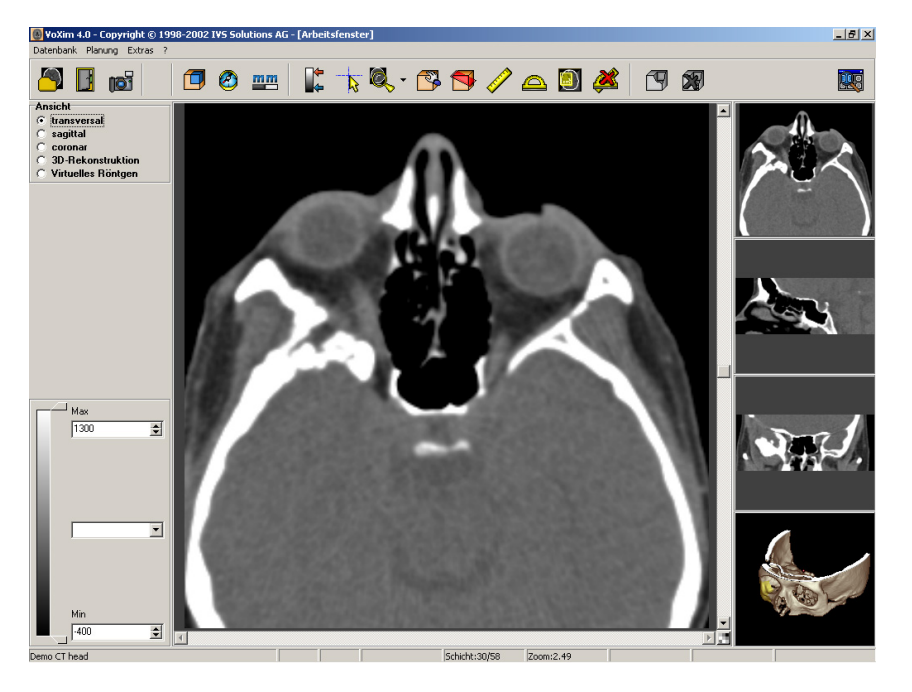

Abbildung 3.2: Die Benutzeroberfläche von VoXim (Quelle: IVS Solutions AG, Benutzerhandbuch VoXim, Version 4.1).

Die Möglichkeit in allen orthogonalen Sichten zu segmentieren, ist sehr vorteilhaft, denn nicht alle Strukturen sind in jeder der drei Sichten gut zu erkennen. Nerven und Blutgefäße, die lang und relativ schmal zwischen cranial und caudal verlaufen, besitzen hauptsächlich in der axialen Sicht einen annähernd runden Durchmesser und sind gut sichtbar. Ein Tumor ist aber unter Umständen in einer ganz anderen Sichtrichtung besser zu segmentieren.

Für die Segmentierung stehen folgende Funktionen zur Verfügung:

- Zweidimensionales Regionenwachstum: Es wird ausgehend von einem vom Benutzer festgelegten Punkt eine zusammenhängende Region gefunden. Bei den Halsdatensätzen kann dieses Werkzeug gut für die Segmentierung des Schädels und der Wirbel eingesetzt werden. Vorher gesetzte Trennlinien verbessern dabei häufig das Ergebnis.
- Manuelle Korrekturmöglichkeit: Es können Bereiche unterhalb des Cursors gewählt oder gelöscht werden. Sie werden so dem Segmentierungsergebnis hinzugefügt oder entfernt.
- Interpolation: Segmentierte Bereiche unterschiedlicher Schichten können in die angrenzenden Schichten übertragen werden, wenn eine zusammenhängende Struktur vorliegt. Benutzerfreundlicher wäre allerdings ein Segmentierungsverfahren, was dreidimensional arbeitet und dem Benutzer die Interpolation einspart.
- Animationsdarstellungen der Ergebnisse: Mit VoXim können zur Dokumentation der Ergebnisse Animationen erstellt werden.

VoXim ist eine Applikation, die die Bildanalyse und Ergebnisvisualisierung medizinischer Datensätze anbietet [AG 2002]. Zur Bildanalyse steht dem Benutzer allerdings nur eine sehr begrenzte Anzahl von einfachen schwellwertbasierten Algorithmen zur Verfügung.

Für die Bildanalyse der Halsdatensätze sind die vorhandenen Algorithmen nicht ausreichend. Nur mit Hilfe der Schwellwerte und Trennlinien ist zum Beispiel eine Extraktion der verschiedenen Muskeln im Hals, die alle den gleichen Grauwertbereich besitzen, sehr schwierig. Es ist außerdem nicht möglich, bei mehreren Segmentierungsergebnissen einzelne Ergebnisse dreidimensional einzublenden und sie so besser auf ihre Richtigkeit zu überprüfen.

# 3.1.5 HepaVision2

HepaVision2 ist eine Applikation in ILAB4 [Hahn u. a. 2003], dem Vorgängersystem von MeVisLab, von MeVis und wurde speziell für die Planung von Leberoperationen anhand patientenspezifischer CT-Daten entwickelt. Die Applikation besteht aus einer Folge von Bearbeitungsschritten, die nacheinander abgearbeitet werden sollen und am unteren Rand als Kette von Punkten dargestellt sind. Der Bearbeitungsstatus jedes Schritts ist an der Farbe des jeweiligen Punktes in der Kette erkennbar.

Der Aufbau der Benutzeroberfläche ist in Abbildung 3.3 zu sehen. Sie besteht aus einem großen Viewer auf der linken Seite und einem kleineren in der rechten oberen Ecke. Die Bearbeitung der Daten erfolgt immer im linken Viewer. Der Inhalt des rechten Viewers dient als Referenz, kann aber durch einen Buttonklick mit dem Inhalt des Größeren getauscht werden. Rechts unter dem Referenz-Viewer befindet sich jeweils ein Panel mit den notwendigen Funktionen für den Arbeitsschritt. Am äußersten rechten Rand sind wichtige allgemeine Funktionalitäten, wie die Hilfe oder eine Screenshotfunktion, die in jedem Arbeitsschritt sichtbar und ausführbar sind, platziert.

Die einzelnen Bearbeitungsschritte werden im Folgenden kurz erläutert. Die Umsetzung des Einlesens und der Vorbereitung der Daten, sowie die Segmentierung der relevanten Strukturen sind für diese Arbeit interessant. Die Möglichkeiten der Analyse und Operationsplanung werden der Vollständigkeit halber erwähnt. Einlesen der Daten:

- Der Startbildschirm von HepaVision bietet die Möglichkeit, einen schon bearbeiteten Fall einzuladen oder einen neuen Fall anzulegen. Wenn ein neuer Fall angelegt wurde, erscheint im zweiten Schritt ein DICOM-Browser, mit dem die zu bearbeitenden Datensätze ausgewählt werden.
- Im nachfolgenden Schritt kann eine ROI festgelegt und gespeichert werden.

Segmentierung der Daten:

- LiveWire: Mit dem semiautomatischen Konturverfahren werden die Leber und mögliche Tumoren segmentiert.
- MANUELLE KORREKTURMÖGLICHKEITEN: Sie stehen dem Benutzer durch direkte Manipulation der mit LiveWire gezeichneten Konturen zur Verfügung.

• Nach der Tumorsegmentierung werden die Gefäße der Leber extrahiert.

Analyse und Operationsplanung:

- Die Gefäße werden analysiert, um die Leber in die entsprechenden Segmente einteilen und eine Risikoanalyse für die Tumorresektion durchführen zu können.
- Für den Fall, dass mehrere Datensätze von einem Patienten vorliegen, können diese im Registrierungsschritt in Übereinstimmung gebracht werden, um zum Beispiel CT-Aufnahmen von unterschiedlichen Zeitpunkten mit unterschiedlichen Tumorstadien zu vergleichen.
- Im letzten Bearbeitungsschritt kann der Benutzer eine virtuelle Resektionslinie durch die Leber legen, um das Volumen der zu resezierenden und verbleibenden Lebersegmente zu bestimmen [Bourquain ][Bourquain u. a. 2002].

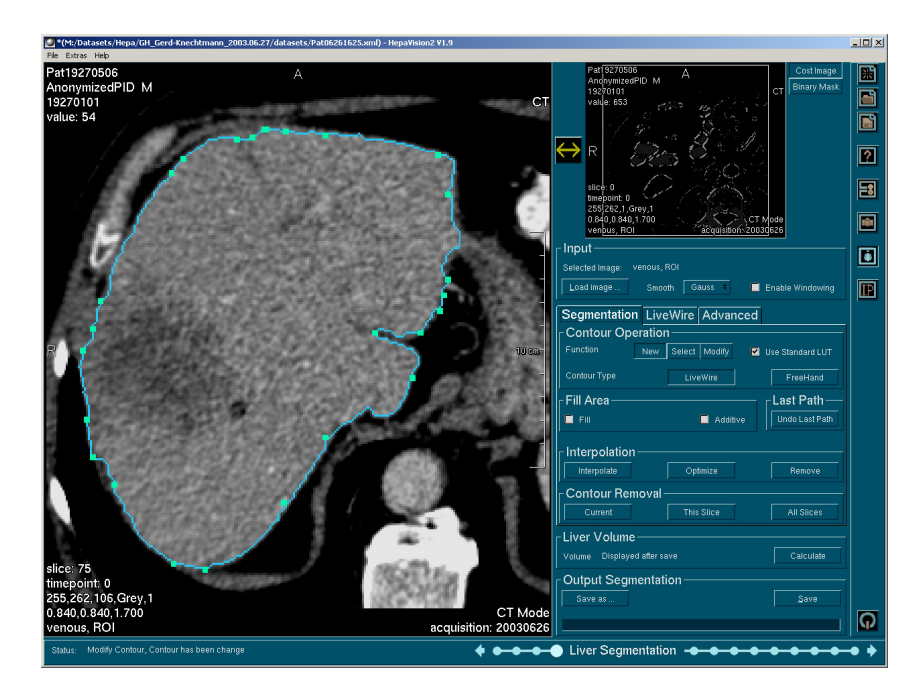

Abbildung 3.3: HepaVision von MeVis, es ist der Schritt der Lebersegmentierung mit LiveWire zu sehen.

Die Ergebnisse der Segmentierung werden als \*.tif/\*.dcm-Daten gespeichert und in einer XML-Datei verwaltet.

HepaVision ist eine Applikation nur für die Bildanalyse eines speziellen Problems. Die ersten vier Arbeitsschritte können auch für andere Segmentierungsprobleme genutzt werden. Die Ergebnisse der Segmentierung können in HepaVision selbst nicht angeschaut und exploriert werden. Dazu wird der InterventionPlanner aus ILAB4 benötigt, der wiederum nur für die Visualisierung und quantitative Analyse von den gespeicherten Ergebnissen zuständig ist.

Der Aufruf der einzelnen Arbeitsschritte wurde bei HepaVision durch eine Abfolge von Buttons realisiert. Die Leiste am rechten Rand mit den immer erreichbaren Funktionen und die schrittweise Bearbeitung sind Gestaltungsmittel, die für NeckVision verwendet werden sollten. Durch die vorgeschlagene Bearbeitungsreihenfolge wird der Benutzer durch die Segmentierung geleitet und muss sich nicht selbstständig eine sinnvolle Reihenfolge überlegen.

# 3.1.6 RhinoVision

RhinoVision ist eine Applikation, die ebenfalls mit ILAB4 entwickelt wurde. Sie dient zur Segmentierung von CT oder MRT-Daten der Nasennebenhöhlen für eine anschließende Operationsplanung [Apelt u. a. 2004]. Die Visualisierung der Ergebnisse erfolgt mit dem InterventionPlanner von ILAB4, der im Folgenden noch näher beschrieben wird. Es handelt sich bei RhinoVision also um ein reines Bildanalysesystem.

Es besteht aus einer Sequenz von Bearbeitungsschritten. Diese Sequenz beinhaltet Vorverarbeitungs- und Segmentierungsschritte, einen Nachverarbeitungsschritt und einen Schritt zur Ergebniskontrolle [Apelt 2003].

Die Buttons zum Wechseln der Schritte befinden sich am rechten Rand und spiegeln von oben nach unten ihre Abarbeitungsreihenfolge wieder (siehe Abb. 3.4).

Einlesen und Vorverarbeitung der Daten:

- Es kann ein bereits bearbeiteter Fall oder ein neuer Datensatz eingeladen werden.
- Mit einer "REGION OF INTEREST": kann der Datensatz eingeschränkt werden. Dabei sollen jedoch alle interessierenden Strukturen enthalten sein. Optional kann im Anschluss der Datensatz mit einem Median- oder Minimumfilter zur Rauschreduktion gefiltert werden.

Segmentierung der Daten:

- LiveWire: Dem Benutzer steht dieses Verfahren zur Verfügung, um das Auslaufen einer Region bei der anschließenden Wasserscheidentransformation einzugrenzen und die Extraktion der Strukturen zu erleichtern. Dies geschieht durch das Zeichnen von Konturen direkt um die zu segmentierende Nasennebenhöhle. Diese Eingrenzung kann ebenfalls frei Hand oder mit Hilfe vordefinierter geometrischer Objekte erfolgen. Strukturen wie Tumore oder Nerven können auch direkt mit LiveWire segmentiert werden.
- Interaktive Wasserscheidentransformation: Sie wird für die Segmentierung der knöchernen Strukturen der Nasennebenhöhlen verwendet. Bei der Wasserscheidentransformation wird das zu extrahierende Objekt mit Hilfe von Include-Markern vollständig ausgewählt. Eingegrenzt werden kann das Ergebnis beim Auslaufen in andere Regionen durch das Setzen von Exclude-Markern.
- Korrekturmöglichkeiten: Bei den LiveWire-Konturen stehen dem Benutzer durch direkte Manipulation und bei der Wasserscheidentransformation durch das Setzen oder Löschen von Markern zur Verfügung.

Nachbearbeitung und Visualisierung der Ergebnisse:

- Morphologische Operatoren: Sie dienen zur Nachbearbeitung der Segmentierungsergebnisse, zum Beispiel um Lücken zu schließen oder Strukturen auszudünnen.
- Dreidimensionale Visualisierung: Die dreidimensionale Darstellung dient zur Kontrolle der Ergebnisse. Dem Benutzer stehen diverse Einstellmöglichkeiten zur Verfügung. Es besteht die Möglichkeit Schnittebenen durch die Ergebnisse zu definieren.

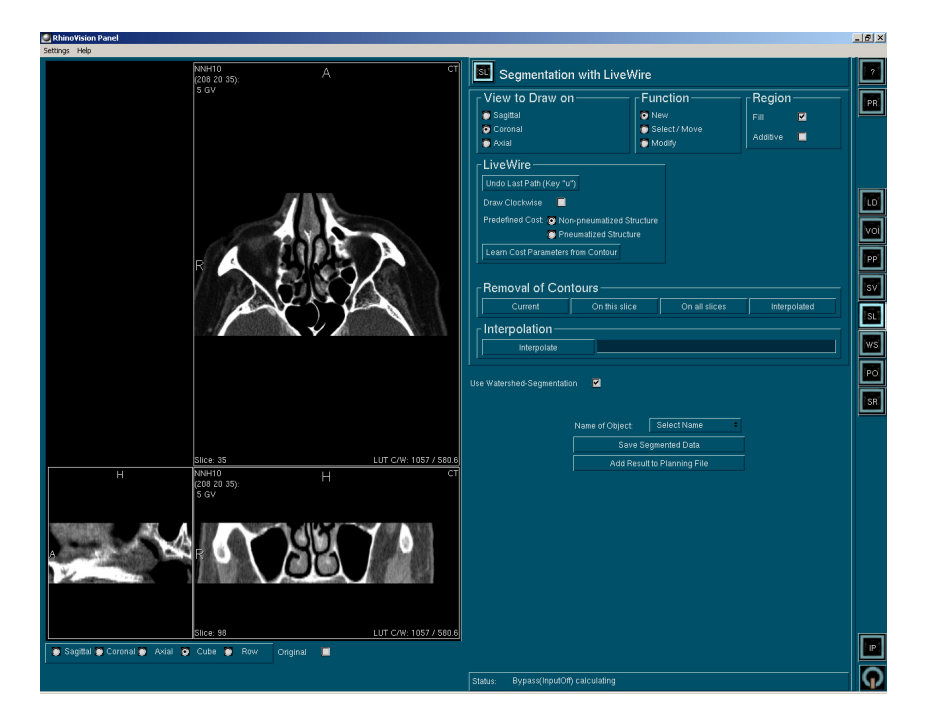

Abbildung 3.4: Die Benutzeroberfläche von RhinoVision.

Der Datensatz wird in den einzelnen Schritten jeweils in den drei orthogonalen Sichten angezeigt, wobei allerdings jeweils nur in einer Sichtrichtung segmentiert werden kann. Um die Ergebnisse für die Operationsplanung im InterventionPlanner bereitzustellen, werden sie als \*.tif/\*.dcm-Dateien gespeichert und in einer XML-Datei verwaltet.

Das System ist mit seinen Bearbeitungsschritten speziell auf die Bildanalyse zur Planung von Eingriffen an den Nasennebenhöhlen ausgerichtet. Die integrierten Segmentierungsverfahren können für die Analyse der Halsdatensätze verwendet werden, ermöglichen aber keinen idealen Arbeitsablauf, weil nicht alle Halsstrukturen effizient segmentiert werden können. Die Wasserscheidentransformation eignet sich sehr gut für die Segmentierung der Blutgefäße im Hals und LiveWire für die Einzeichnung der Konturen der Weichgewebestrukturen. Die Art des Wechsels zwischen den einzelnen Bearbeitungsschritten über die Buttons am rechten Rand dient, wie bei HepaVision, als Vorbild für den Entwurf von NeckVision.

## 3.1.7 InterventionPlanner

Der InterventionPlanner ist ebenfalls eine Applikation der ILAB4-Bibliothek. Er wurde für die Visualisierung der Segmentierungsergebnisse von HepaVision (und anderen Applikationen) und die nötige Interaktion für eine Operationsplanung entwickelt. Dazu wird die bei Erstellung eines Falls angelegte XML-Datei geladen und alle gespeicherten Ergebnisse angezeigt. Der InterventionPlanner bietet neun getrennte Bearbeitungsmöglichkeiten an, die durch Knopfdruck des dazugehörigen Buttons in einer Toolbar am rechten Rand der Applikation erreicht werden können. Dabei ist der Benutzer an keine vorgeschriebene Reihenfolge der Schritte gebunden und muss sie auch nicht alle ausführen.

Der linke und größere Teil der Benutzeroberfläche enthält standardmäßig im unteren Bereich das Bearbeitungsfenster für die 3D-Darstellung der Objekte und einen kleineren Viewer im oberen Bereich für die Darstellung der Originalschichten mit dem Overlay der Segmentierungsergebnisse. Der Inhalt beider Viewer kann durch einen Knopfdruck in der Toolbar getauscht und ihre Anordnung geändert werden. Rechts neben diesen Ansichtsfenstern für die Daten befindet sich das Panel mit den Funktionen für den jeweiligen Schritt (siehe Abb. 3.5).

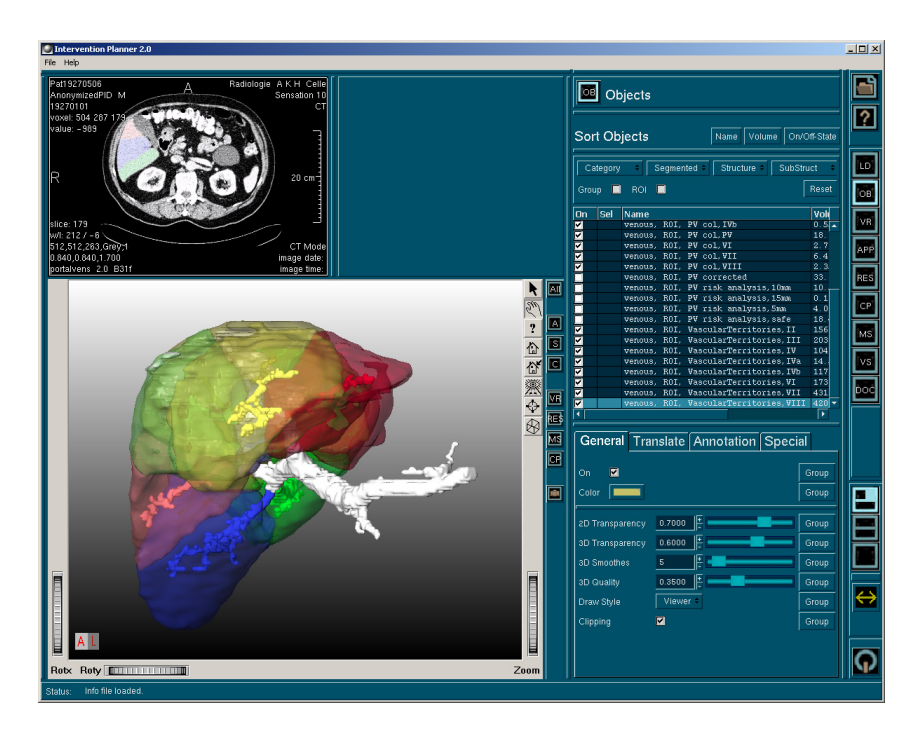

Abbildung 3.5: Die Benutzeroberfläche mit der Auswahl der Segmentierungsergebnisse im InterventionenPlanner von MeVis.

Der Benutzer wählt eine XML-Datei aus, deren gespeicherte Segmentierungsobjekte er anschließend angezeigt bekommt. Diese Objekte können optional vom Nutzer in den Ansichtsfenstern ein- und ausgeblendet und in ihrer Farbe und Transparenz geändert werden. Zusätzlich besteht die Möglichkeit des Einblendens eines Volumenrenderings der Originaldaten oder des Setzens einer Clippingplane in den Daten. Für die Planung von Eingriffen können Applikatoren in den segmentierten Organen platziert und deren Einsatz simuliert oder Resektionslinien eingezeichnet werden. Für die quantitative Analyse der Segmentierungsergebnisse existieren Funktionen, die Ausdehnungen, Abstände, minimale Abstände und Winkel berechnen.

Um all dies zu dokumentieren, können Animationen und Screenshots von den Fensterinhalten erzeugt werden.

Der InterventionPlanner ist eine Visualisierungsapplikation und nur für die Darstellung der Bildanalyseergebnisse zuständig. Er ist also für die Bildanalyse der vorliegenden Datensätze nicht relevant. Allerdings bietet er viel Funktionalität für die Operationsplanung, die sich an die Bildanalyse der Halsdatensätze anschließt.

# 3.1.8 Zusammenfassung der Eigenschaften der betrachteten Systeme

Die in diesem Abschnitt betrachteten Softwaresysteme lassen die sich in die drei Klassen einordnen:

- Bei RhinoVision und HepaVision handelt es sich um Bildanalysesysteme.
- Der InterventionPlanner ist eine Software zur Visualisierung von Segmentierungsergebnissen.
- VoXim und der 3D-Slicer sind Bildanalyse- und Visualisierungssoftware in einer Applikation.

Alle beschriebenen Softwaresysteme sind für die Arbeit mit medizinischen Datensätzen entworfen worden und sind somit in der Lage, medizinische Datensätze, wie CToder MRT-Daten, zu verarbeiten.

#### Bildanalyse

Die in den Bildanalysesystemen zur Verfügung stehenden Segmentierungsalgorithmen sind bei allen Programmen für die Analyse der Halsdatensätze nicht ausreichend. Voxim bietet zum Beispiel als einziges System ein Regionenwachstum. Es arbeitet allerdings nur zweidimensional, so dass in einem zweiten Schritt eine Interpolation der Ergebnisse auf die anderen Schichten notwendig ist. Dieses Ergebnis ist aber nicht mit einem dreidimensionalen Regionenwachstum vergleichbar, weil die Interpolation zu Ungenauigkeiten führt.

LiveWire, bzw. ein ähnliches Verfahren, kann im 3D-Slicer, RhinoVision und HepaVision benutzt werden. Allerdings fehlt bei diesen Systemen das Regionenwachstum in der Applikation.

Eine Wasserscheidentransformation für die Segmentierung der Gefäße ist nur in RhinoVision vorhanden.

Ein Verfahren für die Segmentierung der Nerven (zum Beispiel durch die Interpolation einer Linie zwischen gesetzten Markern oder andere Alternativen) bietet keines der betrachteten Programme.

## Visualisierung

Eine dreidimensionale Darstellung ist ein wichtiger Aspekt, um dem Benutzer eine schnelle Rückmeldung über seine Arbeit und die Ergebnisse zu geben. Diese Möglichkeit, sowie eine Visualisierung und Dokumentation der Ergebnisse (Screenshots oder Movies) bieten alle untersuchten Systeme. Der 3D-Slicer und der InterventionPlanner bieten zusätzlich noch eine quantitative Analyse der Ergebnisse (siehe Tabelle ).

#### Spezielle Software

Bis auf HepaVision und RhinoVision sind die Systeme allgemein gehalten, was die Anwendung auf unterschiedliche Segmentierungsaufgaben betrifft und nicht auf bestimmte Bearbeitungsreihenfolgen zugeschnitten. Sie sind, mit Beschränkung auf die in ihnen verfügbaren Algorithmen, universeller einsetzbar. Sie bieten daher keine festgelegte Segmentierungsreihenfolge mit definierten Arbeitsschritten für die einzelnen Strukturen. Eine geleitete und für jeden zu segmentierenden Datensatz vorgegebene, einheitliche Bearbeitung ist damit nicht gewährleistet.

HepaVision dagegen ist speziell für die Segmentierung der Leber und der Lebergefäße und RhinoVision für die Nasennebenhöhlen konzipiert. Diese beiden Systeme bezitzen eine vorgeschlagene Bearbeitungsreihenfolge und bieten dem Benutzer eine geleitete Bearbeitung der Daten (die aber nicht für die Halsdatensätze geeignet ist). HepaVision und RhinoVision geben außerdem eine gute Orientierung für den Aufbau der Benutzeroberfläche und für die Umsetzung einer Segmentierungsapplikation für eine bestimmte Aufgabe. Es soll vor allem die Anordnung der Datenfenster und Funktionen, die schrittweise Bearbeitung und das Laden eines bereits bearbeiteten Falls für NeckVision übernommen werden.

#### Schlussfolgerung

Um eine einfache und schnelle Segmentierung der für eine Neck Dissection relevanten Strukturen zu ermöglichen, ist der Entwurf einer speziell für diese Aufgabe entwickelten Applikation nötig. Sie soll alle Vorteile der untersuchten Softwaresysteme enthalten (siehe Tabelle 3.2) und um zusätzliche Funktionen und Algorithmen erweitert werden.

Eine quantitative Analyse der Ergebnisse, eine aufwändige Visualisierung und Operationsplanung sind nicht Gegenstand der Aufgabenstellung der zu entwickelnden Segmentierungsapplikation.

|                    | Slicer      | VoXim       | HepaVis     | RhinoVis    | IP          | NeckVis     |
|--------------------|-------------|-------------|-------------|-------------|-------------|-------------|
| med. Daten         | $\mathbf x$ | $\mathbf x$ | $\mathbf x$ | $\mathbf x$ | $\mathbf x$ | X           |
| <b>Bildanalyse</b> |             |             |             |             |             |             |
| RegionGrowing      |             | $\mathbf x$ |             |             |             | $\mathbf x$ |
| <b>WST</b>         |             |             |             | $\mathbf x$ |             | X           |
| LiveWire           | X           |             | $\mathbf x$ | $\mathbf x$ |             | X           |
| Korrektur          | X           | $\mathbf x$ | $\mathbf x$ | $\mathbf x$ |             | X           |
| Visualisierung     |             |             |             |             |             |             |
| 3D-Ergebnisse      | X           | $\mathbf x$ | $\mathbf x$ | $\mathbf x$ | X           | X           |
| Movies             | $\mathbf x$ | $\mathbf x$ |             |             | X           |             |
| $OP-Planning$      | $\mathbf x$ |             | $\mathbf x$ |             | $\mathbf x$ |             |
| spezielle Software |             |             | $\mathbf x$ | X           |             | X           |

Tabelle 3.2: Übersicht über die Funktionalität der untersuchten und gewünschten Software (NeckVision)

# 3.2 Radiolgische Workstations

Workstations für die Betrachtung und Befundung der aufgenommenen Bilddaten existieren in beinahe jeder Klinik. Sie sind für die Radiologen und medizintechnische Radiologie-Asistenten (MTRA) ein gewohntes Bild und steigern die Qualität der Befundung. Mit den radiologischen Workstations betrachten die Radiologen nicht nur die Schicht- oder Projektionsdaten. In vielen Fällen haben sie auch die Möglichkeit der Bearbeitung, Kommentierung und quantitativen Analyse bzw. Vermessung von Organen und Strukturen. Die Workstations ermöglichen ebenso elektronische Übermittlung der Bilddaten und des Befundes. Für den Entwurf der Segmentierungsapplikation NeckVision ist der Aufbau der Benutzeroberfläche dieser Systeme relevant. Bei den Workstations (von Siemens, Chili, Medos, Tiani u.a.) fällt auf, dass für die Darstellung der Bilddaten so viel Platz wie möglich reserviert wird und die Funktionen so platzsparend wie möglich untergebracht werden. Es gibt kein einheitliches Konzept, ob sich die Viewer auf der rechten oder linken Seite befinden oder die Funktionen vertikal neben den Viewern angeordnet werden oder in einem Menü am oberen Rand. Die Viewing Station von Chili besitzt am linken Rand eine Leiste mit immer zugängigen Funktionen für Layoutänderungen, Datentransfer und Schließen des Programms. Diese Leiste ist ein nützlicher Aspekt der Gestaltung einer Benutzeroberfläche und soll für NeckVision übernommen werden. Die Anordnung des Viewers rechts und Funktionen links, wie bei der Leonardo Workstation von Siemens (siehe Abb. 3.6) und den in den vorigen Abschnitten betrachteten Systemen von MeVis, dient ebenfalls als Vorbild.

Da die Mehrheit der Benutzer rechtshändig arbeitet, ist es sinnvoll die Funktionen für die Bearbeitung der Bilddaten auf der rechten Seite anzuordnen, weil diese dort schneller und leichter erreicht werden können. Mit der rechten Hand müssen so keine

# 3 Verwandte Arbeiten

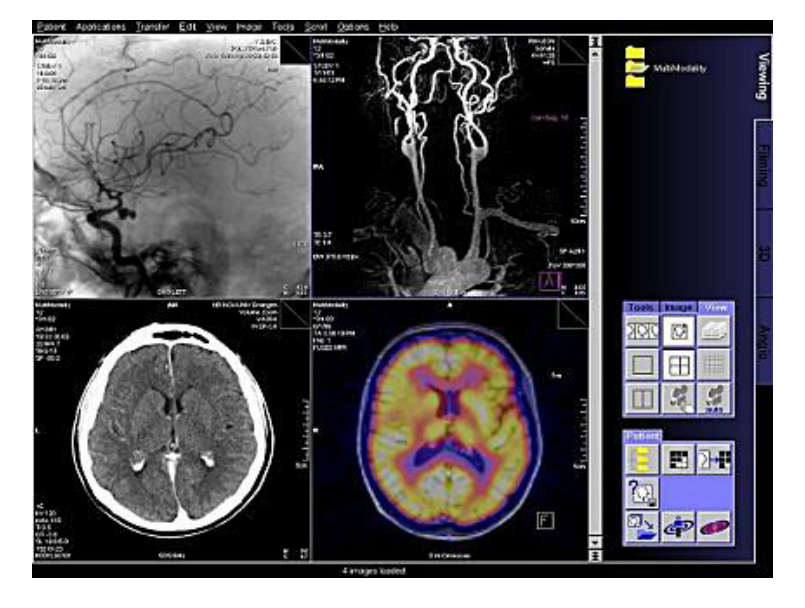

Funktionen auf der linken Bildschirmseite angesteuert werden.

Abbildung 3.6: Die Benutzeroberfläche der Leonardo Workstation von Siemens, links befinden sich die Viewer und rechts die Funktionen [www.siemens.de/medical].

# 3.3 Zusammenfassung

Aus den Ergebnissen der Studie zur Akzeptanz computergestützter Operationsplanung geht hervor, dass sich ein großer Teil der Chirurgen einen Nutzen von diesen Systemen erhofft, auch wenn sie diese Art der Planung bisher nur selten benutzen und als technisch nicht genug ausgereift bezeichnen. Die Chirurgen bekommen durch Operationsplanungssysteme einen besseren Einblick in die patientenindividuelle Anatomie und können die Operabilität und die Lagebeziehungen der Strukturen besser beurteilen.

Weiterhin kann zusammenfassend gesagt werden, dass die bisher vorhandenen Bildanalyse- und Visualisierungssysteme computergestützter Operationsplanung, sowie die radiologischen Workstations, eine Orientierung für den Entwurf der Segmentierungsapplikation für die Halsstrukturen geben. Die Bildanalyse- und Visualisierungssysteme, die betrachtet worden sind, dienen dabei als Vorbild für die notwendige Funktionalität. Die Softwaresysteme von ILAB4 und die Workstations werden als Vorlage für die Gestaltung der Benutzeroberfläche genutzt. Ebenso dient die Aufteilung der Bearbeitung in einzelne Schritte der ILAB4-Systeme als Vorbild.

# 4 Segmentierung von anatomischen Strukturen im Halsbereich in CT-Datensätzen

Die Bildanalyse medizinischer Datensätze setzt ein gutes Verständnis der physikalischen und anatomischen Grundlagen der Medizin und der eingesetzten Technik voraus. Außerdem ist es wichtig, die Aspekte des ärztlichen Tätigkeitsfeldes zu kennen und zu verstehen. Für einen Radiologen stehen bei der Beurteilung und Einordnung eines bildgebenden Verfahrens eine ganze Reihe von Aspekten im Vordergrund, die dem Informatiker bewusst sein sollten, wenn er radiologische Bilder be- und verarbeitet (in Anlehnung an [Lehmann u. a. 1997]):

- Qualität der anatomischen Darstellung von Organen und Organgrenzen
- Detektion und Differenzierung von pathologischen Strukturen
- sichere Abgrenzbarkeit von gutartigen und bösartigen Prozessen
- Tumorstaging (Malignitätsbewertung)
- Belastung des Patienten (ein Verfahren soll so wenig invasiv wie möglich sein)
- Kosten der Untersuchung

Nach [Lehmann u. a. 1997] lässt sich der Einsatz bildgebender Verfahren in der Medizin in vier Schwerpunkte einteilen, Bildgebende Verfahren zur Vorsorgeuntersuchung, Diagnostik, Therapie- bzw. Verlaufskontrolle und Überwachung interventioneller Maßnahmen. Ergänzend zur Therapiekontrolle spielt die Therapieplanung eine wichtige Rolle. Das Einsatzgebiet der Therapieplanung wird im Folgenden im Mittelpunkt stehen. Die anderen Gebiete werden in dieser Arbeit nicht weiter betrachtet. In diesem Kapitel wird kurz auf die in der Studienarbeit [Cordes 2004] untersuchte Eignung von Segmentierungsverfahren für die Halsstrukturen eingegangen.Weiterhin wird die Anwendung dieser Verfahren auf spezielle Strukturen beschrieben und die bisherige Segmentierungssituation mit ILAB4 erläutert. Abschließend werden daraus Schlussfolgerungen für die Ziele der zu entwerfenden Segmentierungsapplikation gezogen.

# 4.1 Segmentierungsverfahren

In der Studienarbeit [Cordes 2004] wurden die folgenden, in der verwendeten Softwareplattform ILAB4 vorhandenen, Segmentierungsalgorithmen untersucht.

#### Regionenwachstum

Das Regionenwachstum ist ein Segmentierungsverfahren, welches als Eingabe einen Startpunkt und ein Homogenitätskriterium benötigt. Das Homogenitätskriterium wird durch zwei Schwellwerte bestimmt. Sie geben die obere und untere Grenze der Grauwerte an, die die Pixel besitzen müssen, um als zu der Ergebnisregion zugehörig bestimmt zu werden. Ausgehend vom gesetzten Startpunkt werden alle Nachbarpixel daraufhin überprüft. Können sie als zur Region gehörend bestimmt werden, werden auch ihre Nachbarn weiter untersucht. Das Verfahren stoppt, wenn alle Pixel der Region zugeordnet worden sind oder keine mehr zugeordnet werden können.

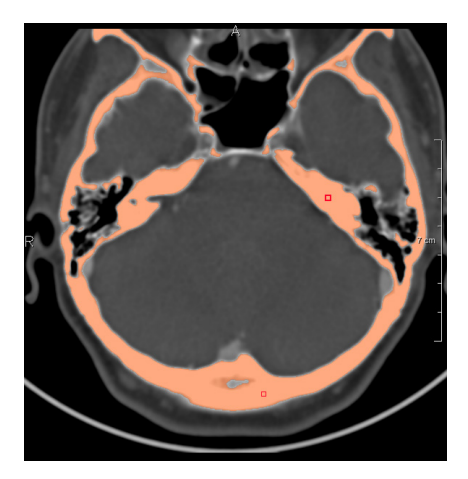

Abbildung 4.1: Beispiel für ein Regionenwachstum in den Schädelknochen. Es wurden zwei Marker gesetzt, von denen aus auf der Basis des Homogenitätskriteriums die Region bestimmt wurde (Quelle CT-Daten: Diagnostische Radiologie Universitätsklinik Leipzig).

#### Interaktive Wasserscheidentransformation

Das Konzept der Wasserscheidentransformation wurde 1978 von Digabel und Lantuejoul [Digabel und Lantuejoul 1978] eingeführt. Die Grauwerte eines Bildes werden als Gebirge betrachtet, das geflutet wird. Zwischen aneinandergrenzenden Becken werden Wasserscheiden errichtet, um ein Verschmelzen zu verhindern. Die Flutung wird auf dem Gradientenbild durchgeführt, so dass sich die errichteten Wasserscheiden entlang starker Kanten befinden. Die interaktive Wasserscheidentransformation nach Hahn et al. [Hahn und Peitgen 2000] ist ein Verfahren, das iterativ arbeitet und die Segmentierungshierarchie in einem Graphen verwaltet. Im Gegensatz zum herkömmlichen Algorithmus wird auf dem Grauwertbild und mit den Differenzen benachbarter Knoten im Graphen gerechnet und nicht auf dem Gradientenbild. In den lokalen Minima des Grauwertgebirges wird die Flutung gestartet. An Stellen, an denen zwei Gebiete aufeinander treffen, werden bis zu einer definierten Grenze (Preflooding Height) Dämme errichtet, um einen Zusammenschluss beider Gebiete zu verhindern. Um die dabei anfangs entstehende Übersegmentierung zu korrigieren, werden aneinandergrenzende kleine und flache Becken anhand eines Homogenitätskriteriums (Mask Threshold) zusammengefasst. Die Wasserscheiden können bei diesem dreidimensionalen Verfahren außerdem durch vom Benutzer bestimmte Include- und Exclude-Punkte gesetzt bzw. aufgehoben werden (siehe Abb. 4.2).

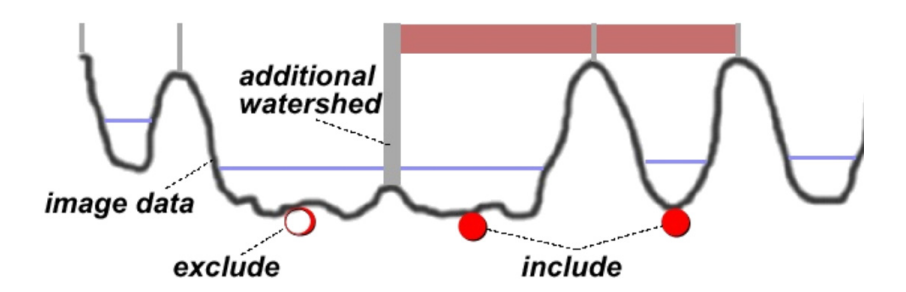

Abbildung 4.2: Interaktive Wasserscheidentransformation nach Hahn et al. Die Include- und Exclude-Punkte setzen Wasserscheiden bzw. heben sie auf.

#### LiveWire

LiveWire, auch bekannt unter dem Namen "Intelligent Scissors", wurden 1992 von MORTENSEN et al. [Mortensen u. a. 1992] und UDUPA et al. [Udupa u. a. 1992] eingeführt.

In ILAB4 und MeVisLab steht ein nach SCHENK et al. [Schenk u. a. 2001] modifiziertes LiveWire zur Verfügung. Bei dem Verfahren handelt es sich um ein semiautomatisches, kantenbasiertes Segmentierungsverfahren. Ausgehend von einem Startpixel wird mit Hilfe einer Graphensuche in einem gewichteten Graphen der kostengünstigste Weg zu jedem Pixel berechnet. Die berechnete Kostenfunktion ist eine gewichtete Summe aus verschiedenen Gradientenfunktionen, der LaPlacefunktion und Grauwerten an den Objektkanten [Schenk u. a. 2000]. Die Knoten in dem Graphen repräsentieren die einzelnen Pixel. Die Kanten repräsentieren die Kosten in einer Achternachbarschaft von einem Pixel zum nächsten. Damit der kostengünstigste Pfad entlang naheliegender Objektkanten verläuft, verursachen große Gradienten in einem definierten Grauwertbereich geringe Kosten bei der Pfadsuche.

Die Kontur schmiegt sich an die Objektgrenze an, so dass vom Benutzer nur nacheinander einige Punkte definiert werden müssen. Das LiveWire-Verfahren nach SCHENK kann durch Aktualisierung der Kostenfunktion trainiert werden und passt sich so im Verlauf der Segmentierung an die vorliegenden Bilddaten an.

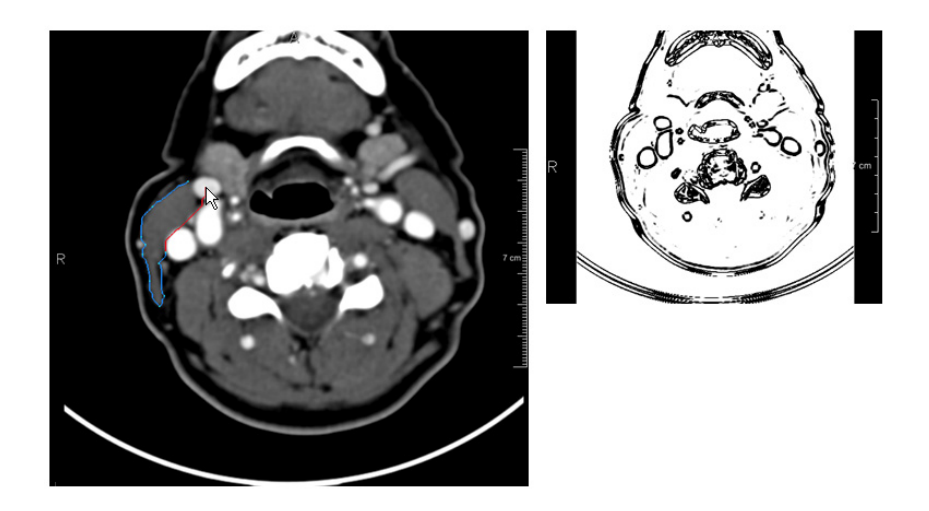

Abbildung 4.3: Beispiel für das Einzeichnen der Kontur eines Muskels mit LiveWire. Rechts ist das Bild der Kostenfunktion zu sehen.

# 4.2 Die bisherige Segmentierungsmethode für die Strukturen im Hals

Die verschiedenen Halsstrukturen stellen sich in den CT-Bildern auf unterschiedliche Weise dar. Sie unterscheiden sich in ihrem Grauwertbereich, in der Form und in den angrenzenden Strukturen (Grauwerten). Deshalb ist nicht jedes Segmentierungsverfahren für jede Struktur sinnvoll einsetzbar.

# 4.2.1 Anwendung der Segmentierungsverfahren für die Halsstrukturen

#### Regionenwachstum

Das Regionenwachstums-Verfahren (engl. Region Growing) ist sehr gut geeignet, um den Schädel und die Wirbelsäule zu segmentieren. Knöcherne Strukturen liegen in einem Grauwertbereich, in dem außer den Knochen höchstens kontrastierte Blutgefäße liegen. Wurde ein Kontrastmittel vor der CT-Aufnahme verabreicht, ist es sinnvoll, die Blutgefäße vor den Knochen zu segmentieren und aus dem Originalbild zu subtrahieren, um ein Auslaufen der Region der Knochen in die Gefäße zu verhindern. Bei kontrastierten Gefäßen kommt es unter anderem aufgrund des ähnlichen Grauwertes zu den Knochen ebenfalls zu einem Auslaufen des Segmentierungsergebnisses. Weil viele Gefäße untereinander verbunden sind, ist es ist nicht möglich, mit diesem Verfahren einen einzelnen definierten Gefäßverlauf zu segmentieren.

Für die verschiedenen Weichgewebestrukturen und Lymphknoten, die alle einen ähnlichen Grauwertbereich besitzen und aneinandergrenzen, kann das Regionenwachstum nicht angewandt werden. Aufgrund einer starken Übersegmentierung wäre das Ergebnis unbrauchbar.

#### Interaktive Wasserscheidentransformation

Die Wasserscheidentransformation kann, wie das Regionenwachstum, auch auf die Knochen angewandt werden. Allerdings müssen dabei mehr Marker platziert werden, damit das Ergebnis zufriedenstellend ausfällt. Deshalb ist für die Knochen das Regionenwachstum vorzuziehen.

Die Venen und Arterien des Halses lassen sich durch eine Wasserscheidentransformation gut segmentieren. Durch das Setzen von Include- und Exclude-Punkten lassen sich die Hauptgefäße gut von den kleineren Ästen und von anderen mit ihnen verbundenen Gefäßen trennen. Dabei spielt es keine Rolle, ob die Venen und Arterien kontrastiert sind oder nicht, denn durch die Einstellung der Parameter der Überflutungsgrenze und des Schwellwertes passt sich das Verfahren an die Grauwertdaten an.

Bei der Segmentierung der Weichgewebestrukturen mit dem Regionenwachstum stellte das Auslaufen in andere angrenzende Strukturen das größte Problem dar. Dieses Auslaufen kann bei der Wasserscheidentransformation durch das Setzen der Marker eingeschränkt werden. Prinzipiell ist dieses Verfahren anwendbar, allerdings muss der Parameter der Überflutungsgrenze für eine sinnvolle Segmentierung so niedrig gewählt werden, dass sehr viele Include-Punkte (bis zu 130) gesetzt werden müssen, um die Struktur vollständig zu segmentieren. Für die Segmentierung der Halsstrukturen ist dieses Verfahren zu aufwändig und das Ergebnis ist aufgrund der entstehenden unregelmäßigen Begrenzung zu ungenau für eine Operationsplanung.

#### LiveWire

Das semiautomatische LiveWire-Verfahren ist für die Segmentierung der Knochen und Blutgefäße mit hoher Benutzerinteraktion und hohem Zeitaufwand verbunden. Bei diesen Strukturen handelt es sich um ausgedehnte bzw. langgestreckte Objekte und die Konturen müssen ca. in jeder vierten Schicht eingezeichnet werden. Die anderen getesteten Algorithmen liefern für diese Strukturen gute und vor allem schnellere Ergebnisse.

Für die Segmentierung der Muskeln, Speicheldrüsen und des Kehlkopfes eignet sich das Verfahren besser. Auch wenn die Grauwertunterschiede zwischen den verschiedenen Weichgewebestrukturen nicht immer klar zu erkennen sind, lassen sich die Konturen mit LiveWire sehr gut einzeichnen. Sehr hilfreich ist dabei, dass die Kostenfunktion der aktuellen Kontur angepasst werden kann.

LiveWire ist nicht für alle Strukturen gleich gut geeignet. Aber auch bei sehr schlechtem Kontrast lassen sich die Konturen mit minimalem Mehraufwand an Benutzerinteraktion gut bestimmen.

Selbst bei den oft nur schwer zu erkennenden Lymphknoten ist dieses Verfahren einsetzbar.

## 4.2.2 Segmentierung der Halsdatensätze mit ILAB4

Für die Segmentierung sind in ILAB4 einzelne Bildverarbeitungsnetze erstellt worden. Für die Funktionen des Einlesens eines Datensatzes, die Segmentierung und das Speichern der Ergebnisse oder Zwischenschritte stand keine einheitliche Benutzeroberfläche zur Verfügung. Jedes Modul mit den entsprechenden Funktionen musste separat geöffnet und auch wieder geschlossen werden. Für einen schnellen und unkomplizierten Arbeitsablauf waren die ständig geöffneten oder immer wieder neu zu öffnenden Fenster hinderlich. Auch war es nötig, für jedes Verfahren das entsprechende vorher gespeicherte Netzwerk zu öffnen und den zu bearbeitenden Datensatz neu zu laden. Bei diesen Aktionen geht wertvolle Zeit verloren und vom Benutzer wird viel Interaktion verlangt.

Für die Segmentierung mit dem Regionenwachstumsverfahren bzw. der Wasserscheidentransformation musste der Benutzer zuerst das LocalImage-Modul öffnen und dort den zu bearbeitenden Datensatz auswählen und laden. Anschließend wurde das Modul für den Segmentierungsalgorithmus geöffnet und die Segmentierung durchgeführt. Für eine zweidimensionale oder dreidimensionale Ergebnisbetrachtung mussten die entsprechenden Module separat geöffnet und im Anschluss auch wieder geschlossen werden. Die Änderungen bei der Segmentierung fanden sonst sofort in den Viewern Anwendung, was in langsameren Berechnungen der Algorithmen resultierte. Die bearbeitete Struktur konnte mit dem ImgSave-Modul gespeichert werden (siehe Beispielnetze in Abb. 4.4).

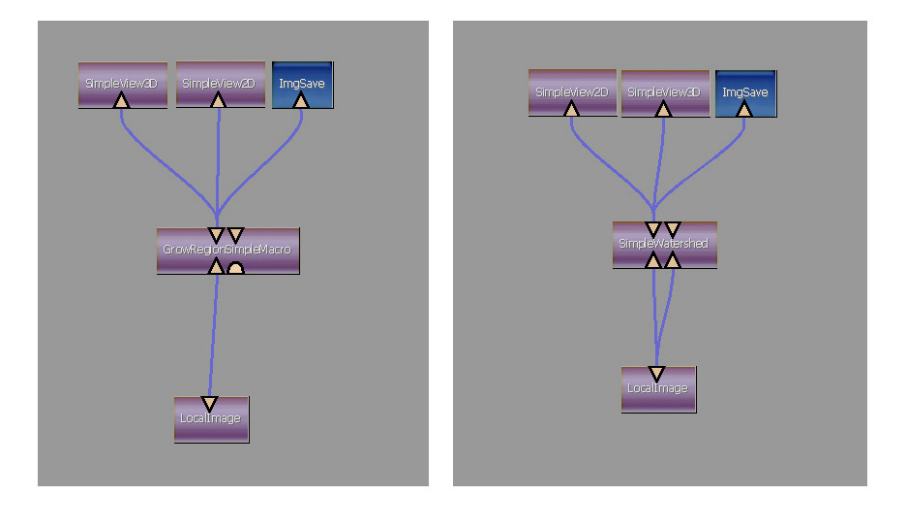

Abbildung 4.4: Rechts: Netz für das Regionenwachstum. Links: Netz für die Wasserscheidentransformation.

Die Segmentierung der Strukturen mit LiveWire erfolgte in der Applikation HepaVision. Da LiveWire ein Verfahren ist, welches sich an die im Bild vorliegenden Grauwerte anpasst und keine Informationen über die zu segmentierenden Strukturen nutzt, ist es auch in HepaVision gut für andere Strukturen nutzbar. Außerdem wird beim Speichern in dieser Anwendung ein für das Einladen im InterventionPlanner benötigtes XML-File erstellt. Damit auch die mit den anderen Verfahren segmentierten Strukturen im InterventionPlanner betrachtet werden können, war es nötig, sie per Hand an der richtigen Stelle in das von HepaVision erstellte XML-Dokument einzutragen.

Farben oder Transparenzen wurden für die einzelnen Strukturen nicht mit gespeichert und mussten deshalb im InterventionPlanner immer wieder neu eingestellt werden.

# 4.2.3 Zielstellung für die Entwurf von NeckVision

Zusammenfassend kann man sagen, dass die Segmentierung der für eine Neck Dissection relevanten Strukturen benutzerfreundlicher werden soll. Der Benutzer soll nicht mehr die verschiedenen Module einzeln öffnen müssen, sondern es soll eine einheitliche Benutzeroberfläche für die Bedienung zur Verfügung stehen. Damit so wenig wie möglich Benutzerinteraktion notwendig ist, ist eine Anpassung der Parameter der Segmentierungsalgorithmen speziell auf die Bearbeitung der Halsstrukturen wünschenswert. Außerdem sollen die Ergebnisse automatisch mit den zugehörigen Farben und Transparenzen in die XML-Datei eingetragen werden, damit dies nicht mehr aufwändig per Hand geschehen muss und die Farben im InterventionPlanner nicht jedesmal neu eingestellt werden müssen. Zusätzlich soll in die zu entwickelnde Applikation ein Verfahren zur Segmentierung der Nerven integriert werden.

4 Segmentierung von Hals-Strukturen in CT-Daten

# 5 Entwurf von NeckVision

Die im vorhergehenden Kapitel beschriebenen Segmentierungsverfahren und die bereits bestehenden ILAB4-Netzwerke sollen in eine Segmentierungsapplikation integriert werden und es es soll eine benutzerfreundliche Bedienoberfläche entworfen werden.

In diesem Kapitel wird eine Einführung in den Entwurf interaktiver Systeme gegeben. Anschließend werden die zukünftigen Anwender von NeckVision vorgestellt, eine Anforderungsanalyse für das System erstellt und der Entwurf des Layouts und der Interaktionen beschrieben.

# 5.1 Entwurf interaktiver Systeme

Zu Beginn des Entwurfsprozesses interaktiver Systeme ist eine genaue Analyse der Anwender und ihrer Anforderungen an das zu entwickelnde System erforderlich.

Die zukünftigen Benutzer, ihre Aufgaben, Arbeitsabläufe und Fähigkeiten, müssen gut studiert werden, damit sich das System dem jeweiligen Arbeitsalltag anpasst und Akzeptanz findet.

Zur Sammlung von Informationen, die der Benutzer- und Aufgabenanalyse dienen, können Beobachtungen der Benutzer, Interviews mit ihnen oder Fragebögen dienen. Die Durchführung von Beobachtungen und Interviews erfordert wenig Vorbereitung und ist mit persönlichem Kontakt verbunden. Fragebögen dagegen liefern viele Daten und können statistisch ausgewertet werden. Folgende Aspekte der Aufgabenstellung sollten bei der Umsetzung der generellen Aussagen in Designvorgaben berücksichtigt werden [Preim 1999]:

- Zeitliche Reihenfolge von Teilschritten
- Dauer einzelner Teilschritte
- Häufigkeit einzelner Bedienabläufe
- Kritische und unkritische Aufgaben
- Obligatorische versus optionale Eingaben und Aktionen
- Voreinstellbare Konfigurationen

Der Entwurf eines Systems lässt sich in den Entwurf der Interaktionen und in den des Layouts einteilen. Im Interaktionsentwurf werden die Handlungen, die der Benutzer ausführen können soll, bestimmt und genau spezifiziert. Es wird festgelegt, welche Interaktionen möglich sein sollen und wie diese am benutzerfreundlichsten durchgeführt werden können. Dabei wird allerdings noch nicht auf ihre Implementierung eingegangen.

Im Layoutentwurf wird das äußere Erscheinungsbild des Programms festgelegt. Es wird die Anordnung der einzelnen, im Interaktionsentwurf definierten, Bedienelemente und Anzeigeflächen bestimmt.

# 5.2 Die Anwender von NeckVision

Die zukünftigen Anwender werden medizintechnische Radiologie-AssistentInnen (MTRA) bzw. Radiologen sein, die Computertomographie und Befundung der Patienten vornehmen. Die Segmentierung der Halsstrukturen soll nicht als Dienstleistung erbracht werden sondern vor einer Operation von den Klinikern durchgeführt werden. Die Ergebnisse sollen an die Chirurgen aus dem Gebiet der Hals-Nasen-Ohren-Heilkunde weitergegeben werden. Bei MeVis in Bremen hat es sich, im Gegensatz zu der hier geplanten Verfahrensweise, durchgesetzt, dass sie die Segmentierungen für die Planung von Leberoperationen mit HepaVision vornehmen. Sie liefern den Chirurgen die dreidimensional visualisierten Ergebnisse für die Operationsplanung.

# 5.3 Anforderungsanalyse

Für spezielle Aufgabenstellungen, wie die Segmentierung der Halsstrukturen, ist es sinnvoll die Bildanalyse von der Visualisierung zu trennen. Die Software-Applikation NeckVision enthält deshalb nur die Bearbeitungsschritte für die Bildanalyse der Daten und eine einfache Ergebnisvisualisierung, die lediglich zur Kontrolle der Ergebnisse dienen soll. Die Analyse der Halsdaten sollte mit angepassten oder speziell entwickelten Algorithmen durchgeführt werden und eine standardisierte Abfolge der Bearbeitungsschritte beinhalten. Die entsprechende Visualisierungs- und Operationsplanungssoftware wird am Institut für Simulation und Graphik der Universität Magdeburg separat entworfen.

## 5.3.1 Anforderungen allgemeiner Anwender

Um ein zu entwickelndes System gut benutzbar zu gestalten, existiert eine Reihe von Entwurfsprinzipien, die in den vergangenen 25 Jahren zusammengestellt worden sind. In diesem Abschnitt wird auf eine Auswahl der wichtigsten Entwurfsprinzipien und die Verwendung bestimmter Eingabeelemente eingegangen.

## Entwurfsprinzipien

#### Informiere Dich über Benutzer und Aufgaben

Das wichtigste aller Prinzipien für Entwickler interaktiver Systeme ist die Informationssammlung über die zukünftigen Nutzer des Systems und ihre Aufgaben [Preim 1999]. Nur so kann ein System entwickelt werden, das von ihnen akzeptiert wird und ihnen Nutzen bringt.

Die Informationen für diese Arbeit über die Benutzer und ihre Aufgaben wurden durch Interviews mit Chirurgen der HNO-Klinik in Leipzig gewonnen. Außerdem wurden die Anforderungen, die sie an eine Software-Applikation stellen, besprochen und diskutiert.

#### Sprich die Sprache des Benutzers

Um die Akzeptanz für ein System zu erhöhen, ist es wichtig, die Sprache des Benutzers zu sprechen. Die Beschriftungen und Arbeitsabläufe sollen sich an ihrem Alltag orientieren. Beschriftungen und Anweisungen in NeckVision sollen für Mediziner verständlich und gewohnt klingen. Für einen Informatiker typische Terminologie sollte vermieden werden. Es ist besser, die spezialisierte Sprache der Anwender zu verwenden als eine kleinere Menge von allgemein geläufigen Begriffen[Nielsen 1993].

Außerdem ist es von Vorteil, wenn sich die Applikation an den verwendeten Systemen der Mediziner orientiert. Gewohnte Systeme sind für die Radiologen zum Beispiel radiologische Workstations, an denen sie die Befundung vornehmen.

#### Vermeide, dass sich die Benutzer viel merken müssen

Da das menschliche Kurzzeitgedächtnis nur eine begrenzte Leistung besitzt, ist es wichtig, dass das System den Menschen dabei unterstützt, sich nicht zu viel merken zu müssen [Preim 1999]. Dies soll in NeckVision unter anderem durch Anweisungen vor den Bedienelementen für die Segmentierung realisiert werden. Die Anweisungen sollen Informationen über den zu erledigenden Teilschritt und die obligatorischen und optionalen Funktionen beinhalten. Es gilt das Prinzip "Weniger ist mehr". Das bedeutet, dass nur die Funktionen angeboten werden sollten, die der Benutzer wirklich benötigt [Nielsen 1993]. Aus diesem Grund sollen optionale oder in seltenen Fällen benötigte Optionen nur auf Anforderung durch den Benutzer angezeigt werden.

#### Liefere Rückmeldung über Aktionen

Um den Benutzer über den Zustand eines Systems zu informieren sind Rückmeldungen über ausgelöste Aktionen nötig. Er soll erkennen, ob das System ein Kommando ausführt und wenn ein längerer Prozess gestartet wurde auch wie lange er noch andauert. Beträgt die Wartezeit während der Ausführung einer Aktion länger als zehn Sekunden, sollte auf dem Bildschirm der Fortschritt in Form einer quantitativen Anzeige verdeutlicht werden [Preim 1999].

# 5 Entwurf von NeckVision

Zur Umsetzung dieses Prinzips soll in NeckVision bei allen eventuell zeitintensiven Aktionen, zum Beispiel bei Speichervorgängen oder Segmentierungsberechnungen, ein Fortschrittsbalken den aktuellen Status anzeigen.

#### Ermögliche Abbrechen und Zurücksetzen von Aktionen

Das Abbrechen und Zurücksetzen von Aktionen ist für die Benutzer sehr wichtig. Ein Lernprozess besteht auch aus dem Ausprobieren von verschiedenen Funktionen und ihren Auswirkungen. Liefern die Aktionen aber nicht das gewünschte Ergebnis, muss eine einfache Möglichkeit bestehen, die Ausgangssituation wiederherzustellen (zum Beispiel durch "Undo-" oder "Reset-"Buttons). Diese Schaltflächen soll es in NeckVision für alle Funktionen und Prozesse geben.

Der zweite hier wichtige Aspekt ist das Abbrechen von gestarteten Aktionen. Bemerkt der Anwender, dass ein Prozess verkehrt ausgelöst wurde und/oder zu lange dauert, muss er ihn abbrechen können [Preim 1999].

#### Erstelle freundliche Fehlermeldungen

Fehlermeldungen dienen dazu dem Anwender konstruktiv bei der Lösung eines Problems zu helfen [Nielsen 1993]. Sie müssen klar und verständlich formuliert sein. Der Benutzer muss sie verstehen, ohne in Handbüchern oder in Verzeichnissen nachschlagen zu müssen. Die Aussagen sollten präzise auf die Situation angepasst und nicht zu allgemein sein. In NeckVision soll bei Bedienhandlungen, die möglicherweise fehlerhaft sind (ungesicherte Änderungen, nicht getroffene Auswahl...) eine Meldung erscheinen, die den Benutzer bei der Durchführung der richtigen Aktion unterstützt.

#### Eingabeelemente

Entscheidend für die Verwendung bestimmter Eingabeelemente ist die Aktion, die sie auslösen bzw. die Funktionalität die sie erfüllen sollen.

Bei Buttons wird zwischen denen unterschieden, die eine getroffene Auswahl so lange erhalten bis sie durch den Benutzer wieder aufgehoben wird, und denen, die ihre zugewiesene Funktion nur einmal ausführen, wenn sie aktiviert werden. Zur ersten Gruppe gehören die TOGGLEBUTTONS. Sie repräsentieren mit ihrer "1 aus 2 Auswahl" Schalter und dienen somit zur Steuerung binärer Variablen. Buttons, die ebenfalls zu dieser Gruppe gehören und nur einmalig beim Betätigen eine Funktion auslösen, werden AKTIONSBUTTONS oder PUSHBUTTONS genannt (siehe Abb. 5.1). Sie lösen Funktionen wie Speichern, Löschen und das Zurücksetzen einer Aktion aus.

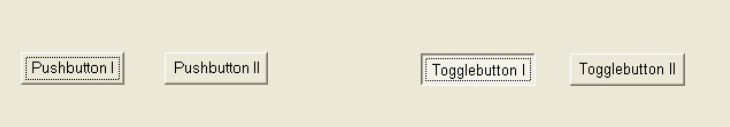

Abbildung 5.1: Links: Pushbuttons. Rechts: Togglebuttons

RADIOBUTTONS erlauben eine "1 aus n Auswahl", wobei n typischerweise Werte zwischen 3 und 6 annimmt. Die Selektion eines Radiobuttons verursacht gleichzeitig die Deselektion des vorher selektierten Buttons.

Bei Checkboxen bleibt die getroffene Auswahl ebenfalls bestehen, bis sie durch den Nutzer verändert wird. Hier ist allerdings eine "n aus m Auswahl" möglich. Es können mehrere Elemente gleichzeitig ausgewählt werden (siehe Abb. 5.2).

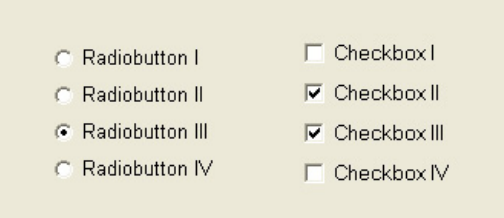

Abbildung 5.2: Links: Eine Gruppe von Radiobuttons. Rechts: Eine Gruppe von Checkboxen.

Für die Darstellung mehrerer Elemente kann auch eine Liste verwendet werden. Es werden Listboxen und Comboboxen unterschieden.

LISTBOXEN erlauben die Auswahl eines Elementes aus einer Menge von Werten, üblicherweise umfasst diese Menge von Werten 10 bis 30 Elemente. Die sichtbare Länge der Liste ist variabel. Enthält sie mehr Einträge als der sichtbare Bereich aufnehmen kann, werden Rollbalken zum Scrollen eingeblendet.

Comboboxen dagegen enthalten nur ein sichtbares Feld. Neben diesem Feld befindet sich ein Pfeil, der das Ausklappen der Liste bewirkt und so alle Einträge sichtbar macht (siehe Abb. 5.3). Weil die Liste vor einer Selektion erst ausgeklappt werden muss, ist die Interaktion zeitaufwändiger. Ist die Liste sehr lang, wird der ausgeklappte Bereich beschränkt und zur Navigation in der Liste Rollbalken eingeblendet. Da der Platzbedarf einer Listbox sehr hoch ist, wird sie nur verwendet, wenn der Benutzer sehr oft Selektionen in der Liste vornehmen muss.

Die Eingabe von Texten erfolgt über TEXTEINGABEFELDER. Werden längere Eingabetexte erwartet, sollte das Feld mehrzeilig dimensioniert und gegebenenfalls Rollbalken eingeblendet werden.

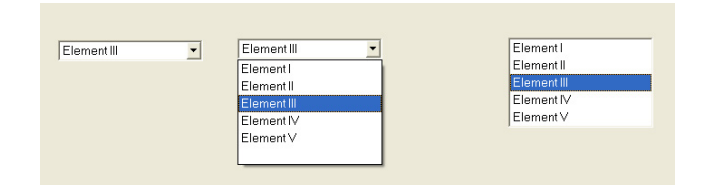

Abbildung 5.3: Links: Eine Drop-Down-Liste zusammengeklappt und daneben auseinandergeklappt. Rechts: Eine Listbox, deren Elemente immer zu sehen sind.

Die Eingabe numerischer Werte erfolgt ebenfalls in Texteingabefeldern, die durch Pfeile am rechten Rand ergänzt werden. Diese Pfeile verändern die Werte in festgelegten Schritten nach oben und unten. Die Schrittweite wird festgelegt und sollte in einem sinnvollen Verhältnis zum Wertebereich stehen. Bei einem Wertebereich von 0 bis 50 ist eine Erhöhung bzw. Verringerung des Wertes um 1 sinnvoll, die Schrittweite sollte bei größeren Bereichen entsprechend erhöht werden. Um die Benutzeroberfläche übersichtlicher zu gestalten sollten Teilbereiche zu Gruppen zusammengefasst dargestellt und mit einem entsprechenden Oberbegriff als Überschrift versehen werden. Dies geschieht durch Umrahmungen, Separatoren oder farbliche Hervorhebung. Als logische Gruppierung wird die Zusammenfassung von inhaltlich gleichen Bedienelementen bezeichnet.

# 5.3.2 Anforderungen aus Sicht der medizinischen Anwender

Die Segmentierungs-Applikation soll die Segmentierungssituation, wie sie bisher gegeben war, verbessern. Wie im Abschnitt 4.2.2 beschrieben, hat es keine vorgegebene, einheitliche und strukturierte Segmentierung gegeben. In NeckVision sollen alle benötigten Segmentierungsalgorithmen in einer Applikation vereint und die Segmentierungsergebnisse automatisch verwaltet werden. Auf diese Weise kann ein wiederholtes Laden eines bearbeiteten Falls mit allen Ergebnissen ermöglicht werden.

Neben der Abrufbarkeit der Ergebnisse ist auch ihre Reproduzierbarkeit wichtig. Es muss möglich sein, bei einem Datensatz und mit gleichen Parametern für einen Algorithmus immer wieder gleiche Ergebnisse zu erzielen. Die REIHENFOLGE DER ARBEITSSCHRITTE soll in einem gewissen Rahmen so gestaltet sein, dass der Benutzer die Freiheit hat, seine Bearbeitungsreihenfolge selbst festzulegen. Die Anwendung der Applikation soll nicht auf die festgelegten Strukturen beschränkt sein.

Das zu entwickelnde System soll den ZEITAUFWAND für die Segmentierung eines Halsdatensatzes deutlich verringern. In der Tabelle 5.1 wird eine Übersicht über die Segmentierungszeiten für die einzelnen Strukturen gegeben, wie sie bisher gewesen sind.

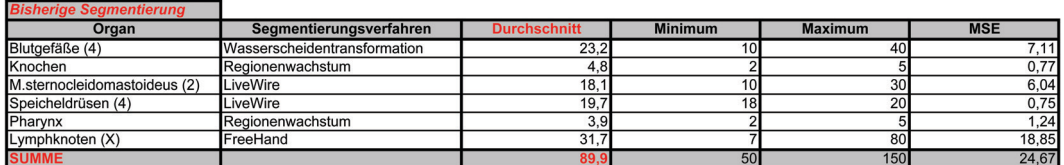

Tabelle 5.1: Zeiten (16 bearbeitete Datensätze, Angaben in Minuten) der Segmentierung der Halsstrukturen bisher.

Die Anwender im klinischen Alltag haben nicht die Zeit sich lange mit einem Fall und der Vorbereitung für die Operationsplanung zu befassen. Deshalb soll die Applikation so konzipiert sein, dass die Benutzer so wenig wie möglich Interaktion ausführen müssen. Die Parameter sind voreingestellt, um den Zeitaufwand zu verringern. Außerdem sollte beachtet werden, dass es sich bei den zukünftigen Nutzern um INFORMATIKLAIEN handelt und die BEDIENUNG angemessen sein sollte.

Eine Orientierung an den Klinikern vertrauten radiologischen Workstations ist außerdem wünschenswert.

#### 5.3.3 Anforderungen aus Sicht des Entwicklers

Eine wichtige Anforderungen aus der Sicht des Entwicklers ist die Modularität der Anwendung.

Die einzelnen Bearbeitungsschritte des Systems sollen austauschbar sein. Das bedeutet, dass es für jeden dieser Schritte ein Modul geben soll, das den Segmentierungsalgorithmus und die dazu gehörenden Verarbeitungsschritte enthält. Auf diese Weise lassen sich die Schritte mit den Algorithmen für die Segmentierung bestimmter Strukturen bei Bedarf austauschen, ohne das Änderungen nötig sind, die die anderen Schritte betreffen.

# 5.4 Entwurf der Arbeitsabläufe

Beim Entwurf einer Software-Applikation für die Segmentierung der Halsstrukturen spielt die Reihenfolge der Arbeitsschritte eine wichtige Rolle (siehe Abb. 5.4). Erstens ist die Reihenfolge aus der Sicht der Mediziner von Bedeutung und zweitens aus der Sicht der angewandten Algorithmen. Nach dem Einlesen der Daten eines neuen oder eines schon bearbeiteten Falls, ist es sinnvoll, zuerst den Primärtumor zu segmentieren. Der Primärtumor und die Lymphknoten spielen bei der Operationsplanung eine bedeutende Rolle, denn sie sollen möglichst ohne Komplikationen entfernt werden. Durch die Segmentierung des Tumors vor allen anderen Strukturen beschäftigt sich der Benutzer mit genauen Lage und dem Ausmaß des Tumors. Der Benutzer gewinnt einen Überblick über die angrenzenden relevanten Strukturen, die in den folgenden Schritten segmentiert werden sollen. Im Anschluss folgt die Extraktion der Strukturen, die mit trivialen Algorithmen vorgenommen werden kann. Sie bildet die Basis für die darauf folgenden komplexeren Segmentierungsverfahren. Die luftgefüllten Strukturen, der Pharynx, die Trachea und die Lungenflügel, werden mit einem Schwellwertverfahren und einer darauf folgenden Komponentenanalyse nach dem Markieren der Glottis segmentiert. Anschließend werden die Gefäße mit einer hierarchischen Wasserscheidentransformation oder wahlweise mit LiveWire extrahiert. Da die Gefäße, wenn ein Kontrastmittel verabreicht wurde, einen ähnlichen Grauwert besitzen wie die Knochen, werden sie vorher bearbeitet. Um die Segmentierung zu erleichtern, können sie dann bei der Knochenextraktion vom Originaldatensatz subtrahiert werden. Im nächsten Schritt erfolgt die Bearbeitung der Weichgewebestrukturen und des Kehlkopfes mit LiveWire. Zu den Weichgewebestrukturen zählen die Muskeln und Speicheldrüsen, die jeweils paarig segmentiert werden. Der folgende Bearbeitungsschritt beinhaltet das Setzen von Markern in die sichtbaren Stellen der Nerven. Die Marker werden zu Linien interpoliert, die die Nerven angenähert darstellen. Erst im letzten Segmentierungsschritt werden die Lymphknoten extrahiert. Dies geschieht nicht wie zu Beginn der Bearbeitung, sondern als Abschluss, weil sie schwierig zu detektieren sind und andere Strukturen existieren, die eine ähnliche Form und einen ähnlichen Grauwertbereich besitzen. Lymphknoten besitzen, wie die Gefäße in den axialen Schichten, einen annähernd runden Durchmesser und einen Grauwert, der dem von Drüsen oder unkontrastierten Gefäßen gleicht. Um die falsch positiv segmentierten Lymphknoten bei der später vorgesehenen automatischen Segmentierung zu minimieren, erfolgt ihre Segmentierung zum Schluss. So können die schon bestimmten Strukturen aus den Originaldaten abgezogen werden und kommen nicht als Lymphknoten-Kandidat in Frage. Zur Kontrolle der Ergebnisse steht dem Benutzer abschließend eine dreidimensionale Darstellung aller segmentierter Strukturen zur Verfügung. Die Ergebnisse können separat ein- und ausgeblendet werden. Sie erscheinen zusätzlich als Überlagerung in den zweidimensionalen Originalschichtdaten.

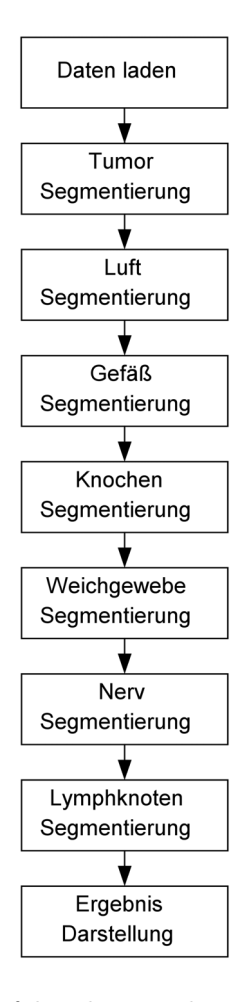

Abbildung 5.4: Die Reihenfolge der Bearbeitungsschritte von NeckVision

# 5.5 Entwurf der Interaktion

Der Entwurf der Interaktion setzt sich aus den allgemeinen und speziellen Entwurfsentscheidungen zusammen. Die allgemeinen Entscheidungen betreffen Funktionen, die in abgewandelter Form auch in Systemen aus anderen Bereichen notwendig sein können. Die speziellen Entwurfsentscheidungen beziehen sich eher auf aufgabenspezifische Funktionalität. Anhand der in diesem Teil des Entwurfs festgelegten Eigenschaften wird im folgenden Abschnitt die Benutzeroberfläche entworfen.

# 5.5.1 Allgemeine Entwurfsentscheidungen

#### Funktionsleiste

Die Funktionsleiste beinhaltet jeweils die Bedienelemente der Bearbeitungsschritte und ein Textfeld mit den Anweisungen und Hinweisen für die Segmentierung.

#### Werkzeugleiste

Die Leiste mit den Werkzeugen ist nach der Funktionalität der Werkzeuge gruppiert und ihre Anordnung ist unveränderlich. Zu einer Gruppe zählen die Screenshots, die Hilfe und die Parameter für die Einstellung des Grauwertfensters. Zur Gruppe der Layoutänderungen gehören die vordefinierten Anordnungen der drei orthogonalen Sichtrichtungen. Weiterhin befindet sich dort der Button, der die dreidimensionale Vorschau aufruft, und ein Button zum Beenden der Applikation. Der Benutzer soll die gewünschte Funktion unabhängig vom speziellen Arbeitsschritt, schnell und ohne großen Suchaufwand erreichen. Diese allgemein verfügbaren Funktionen befinden sich nicht in der Leiste für die Segmentierungsfunktionen, weil sie dort den Arbeitsablauf behindern würden. Sie gehören nicht zu den Optionen, die der Benutzer nacheinander ausführen soll, um die Segmentierungsaufgabe zu erfüllen.

Die Symbole, die sich auf den Pushbuttons befinden, sind so gestaltet, dass der Benutzer intuitiv erkennt, welche Funktion sich hinter ihnen verbirgt.

#### Screenshot-Funktion

Zur Dokumentation von Zwischenergebnissen oder Parametereinstellungen bei der Segmentierung kann ein Screenshot erstellt werden. Der Screenshot wird nicht nur vom Datenfenster erzeugt, sondern von der gesamten Benutzeroberfläche. Auf diese Weise lassen sich nicht nur schnell Segmentierungsergebnisse oder -schwierigkeiten dokumentieren, sondern auch die Einstellungen. Die Screenshots werden automatisch in den Ordner, in dem sich der eingeladene Datensatz befindet, gespeichert.

#### Laden der Daten

Beim Laden der CT-Daten stehen dem Benutzer zwei Möglichkeiten zur Verfügung. Er kann einen neuen Datensatz oder einen schon bearbeiteten Fall laden. Da jeweils nur eine Datei ausgewählt werden muss, befinden sich die Auswahlmöglichkeiten mit den Pfaden in einer Tab-Ansicht. Würden sie untereinander angezeigt, könnte der Benutzer vermuten, dass er beides auswählen muss. Damit deutlich wird, welchen Dateityp er einladen soll, befindet sich vor dem Textfeld für den Dateipfad ein Hinweis. Ein "Browse"-Button neben dem Pfadfeld ermöglicht dem Benutzer die Navigation durch die Ordner des Computers. Wird ein schon bearbeiteter Fall gewählt, werden automatisch alle segmentierten Strukturen geladen und die entsprechenden Segmentierungsschritte angepasst.

#### Speichern- und Zurücksetzen von Ergebnissen

Nach dem Eingrenzen des Datensatzes (Setzen einer ROI, "Region of Interest") oder der Segmentierung in den einzelnen Schritten soll das Ergebnis gespeichert oder zurückgesetzt werden. Dazu befindet sich in der Funktionsleiste ein Speichern- bzw. Zurücksetzen-Button. Weil diese Aktionen die Bearbeitung abschließen sollen, befinden sich die Buttons unterhalb der Funktionen und nicht darüber.

#### Meldungen und Hinweise

Um den Benutzer auf Fehler, wichtige Aufgaben bzw. das Starten von längeren Berechnungen aufmerksam zu machen, sollten entsprechende Meldungen mit unterschiedlichen Reaktionsmöglichkeiten angezeigt werden.

Hat der Benutzer Änderungen an der Segmentierung einer Struktur vorgenommen und möchte ohne zu speichern zum nächsten Schritt wechseln, wird er darauf aufmerksam gemacht. Er hat in dem erscheinenden Hinweis-Dialog direkt die Möglichkeit die Änderungen zu speichern oder sie nicht zu speichern und anschließend zum ausgewählten Schritt zu wechseln. Alternativ kann er den Dialog abbrechen und zum Ausgangsschritt zurückkehren.

Er wird außerdem darauf hingewiesen, wenn beim Speichern keine Angaben zur Seite paariger Strukturen oder dem Lymphknotenlevel vorliegen. Die Berechnung der dreidimensionalen Modelle für die Ergebnisbetrachtung im letzten Schritt ist aufwändig und benötigt etwas mehr Zeit. Der Benutzer erhält aus diesem Grund einen Hinweis-Dialog beim Start der Berechnung, in dem er die Berechnung ausführen oder noch abbrechen kann.

#### Fortschrittsbalken

Beim Speichervorgang und anderen zeitintensiveren Aktionen soll dem Benutzer Rückmeldung über den Status gegeben werden. Deshalb befindet sich direkt neben diesen Schaltflächen ein Fortschrittsbalken. Vor allem bei der Luftsegmentierung und der Gefäßsegmentierung sind Anzeigebalken, die den Benutzer über den aktuellen Stand der Berechnung informieren, nötig.

#### Default-Buttons

Damit der Benutzer so wenig wie möglich Parameter einstellen muss, gibt es für alle Einstellungen (Schwellwerte, ROI´s) vordefinierte Werte. Sind diese Werte geändert worden und es soll wieder der Ausgangszustand hergestellt werden, ist dies mit dem jeweiligen "Default"-Button möglich.

## 5.5.2 Spezielle Entwurfsentscheidungen

#### Segmentierungsschritt-Buttons

Die Segmentierungsschritt-Buttons werden durch Push-Buttons dargestellt. Um dem Anwender zu verdeutlichen, in welchem der Segmentierungsschritte er sich gerade befindet und wie weit er in der Bearbeitung des Datensatzes fortgeschritten ist, wird der Button des aktuell bearbeiteten Schrittes hervorgehoben dargestellt.

#### Eingabe des Befundes

Für die spätere Operationsplanung ist es sinnvoll, den Krankheitsbefund zu jedem Datensatz mit abzuspeichern. Für die Eingabe des Befundes steht dem Benutzer direkt nach dem Laden ein Textfeld zur Verfügung.

#### Grauwert-Fensterung

Die Änderungen am Grauwertfenster der angezeigten Daten können durch vertikale und horizontale Mausbewegungen bei gedrückter rechter Maustaste vorgenommen werden. Die beiden Parameter der Fensterung werden in der Bildannotation am unteren rechten Rand eingeblendet. So ist es allerdings sehr mühsam eine vordefiniertes Fenster einzustellen. Aus diesem Grund existiert ein Button, der einen Dialog für die numerische Eingabe der Fenstereinstellung öffnet.

Nach dem Öffnen des Datensatzes wird aus den vorliegenden DICOM-Daten die dort mitgespeicherte optimale Fensterung ausgelesen und übernommen. Wird sie vor dem Speichern der Daten geändert, wird diese Änderung für die folgenden Bearbeitungsschritte gespeichert.

#### Layoutänderungen des Datenfensters

Im ersten Entwurf war geplant, im jeweiligen Bearbeitungsschritt nur Sichtrichtungen anzubieten, die für die Segmentierung auch benötigt werden. Das bedeutet, dass bei der Darstellung dieser Buttons deutlich gemacht werden muss, dass sie nicht benutzt werden können. Das kann zum Beispiel durch Ausgrauen geschehen. Allerdings bedeutet das für die Werkzeugleiste, dass sie in jedem Schritt andere Funktionen anbietet. Das stört das einheitliche Bild dieser Leiste, die eigentlich als unveränderlicher Rahmen der Applikation dienen soll. Der Benutzer würde außerdem eingeschränkt werden, wenn er nicht in allen orthogonalen Sichten segmentieren könnte. Aus diesem Grund kann der Benutzer in jedem Schritt aus den drei Sichtrichtungen für seine Bearbeitung wählen.

#### Einschränkung auf ein relevantes Teilvolumen

Ist der geladene Datensatz zu groß und enthält zu viele irrelevante Strukturen, kann er direkt nach dem Einladen eingegrenzt werden (Bestimmung einer ROI- "Region of Interest"). Dieses Abschneiden des Datensatzes ist in allen drei orthogonalen Richtungen möglich und kann durch direkte Manipulation der in den drei Sichtrichtungen der Originaldaten eingeblendeten Box erreicht werden.

Weil einige Benutzer eventuell eine numerische Eingabe der Grenzen bevorzugen, wird alternativ auf Anforderung ein Dialog dafür geöffnet.

#### Spezielle Einschränkungen für die Luftsegmentierung

Für die Segmentierung luftgefüllter Strukturen ist das Setzen einer speziellen "Region of Interest" nötig. Weil die Begrenzungen des Datensatzes in sagittaler und koronarer Sicht irrelevant sind, muss die Auswahl der Region nur in der axialen Richtung vorgenommen werden. Es werden nur Eingabefelder für die nötigen Eingaben angezeigt. Auf diese Weise sind die Bedienelemente sehr übersichtlich.

Um anschließend zur Segmentierung der luftgefüllten Strukturen zu gelangen, befindet sich in der Funktionsleiste ein Button. Damit ein iteratives Arbeiten ermöglicht wird, gelangt der Benutzer von der Segmentierung auch wieder zurück zur ROI-Auswahl, um eventuelle Fehler beim Festlegen der ROI, die zu einem fehlerhaften Segmentierungsergebnis geführt haben, korrigieren zu können.

#### Strukturenliste, Seiten- und Lymphknotenlevel-Auswahl

In den Schritten für die Gefäß-, Weichgewebe-, Nervsegmentierung befindet sich zusätzlich eine Strukturenliste in der Funktionsleiste. In dieser Liste befinden sich die wichtigsten zu segmentierenden Strukturen. Es handelt sich hierbei um eine Drop-Down-Liste, aus welcher der Benutzer vor der Segmentierung die Struktur auswählt, die er bearbeiten möchte. Die ausklappbare Liste ist bei der Vielzahl von Strukturen platzsparender als eine komplett sichtbare Liste. Außerdem sieht der Benutzer in der Drop-Down-Liste sofort, welche Struktur er ausgewählt hat, weil nur diese bei zusammengeklappter Liste zu sehen ist. Der Benutzer könnte auch die Namen der Objekte, die er segmentiert, in ein Textfeld selbst eingeben. Das würde viel mehr Interaktion und vor allem Schreibaufwand für ihn bedeuten, als sie nur auszuwählen. Um die Liste nicht zu lang zu gestalten, befindet sich rechts neben ihr eine Radio-Button-Gruppe mit den Elementen "left", "right" und "unknown" für die Auswahl der Seite bei paarigen Strukturen (siehe Abb. 5.5). Standardmäßig ist der "unknown"-Radio-Button aktiviert. Die Seite der Struktur soll bei der Segmentierung bestimmt und der entsprechende Radiobutton automatisch aktiviert werden. Dem Benutzer steht allerdings die Möglichkeit offen, diese Auswahl wieder zu verändern. Um den Benutzer durch die vorgegebenen Strukturen nicht einzuschränken, existiert am Ende der Liste eine Struktur "Userdefined1". Dieser Eintrag kann ausgewählt werden, wenn eine Struktur segmentiert werden soll, die sich nicht in der Liste befindet. Wird das benutzerdefinierte Ergebnis gespeichert, erweitert sich die Liste um einen weiteren "Userdefined"-Eintrag.

Bei der Tumor- und der Lymphknotensegmentierung existiert ebenfalls eine Strukturenliste. Wird ein segmentierter Tumor oder ein Lymphknoten gespeichert, erweitert sich die Liste und zeigt den nächsten zu segmentierenden Tumor bzw. Lymphknoten an. Da vorher nicht festgelegt werden kann, wieviele Tumoren und Lymphknoten segmentiert werden, ist es nicht möglich die Listenlänge fest zu definieren. Sie wäre so in einigen Fällen viel zu lang und in anderen viel zu kurz. Außerdem könnte diese Anzeige mit mehreren Einträgen zu Verwirrungen führen und der Benutzer weicht eventuell von der Reihenfolge ab.

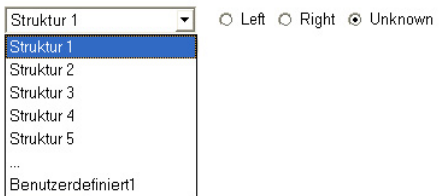

Abbildung 5.5: Die Strukturenliste enthält festgelegte Strukturen. Neben der Liste befindet sich die Auswahl für die Seite.

Im Schritt der Lymphknotensegmentierung befindet sich ebenfalls neben der Strukturenliste eine Auswahl, auf welcher Seite sich der Knoten befindet. Zusätzlich existiert dort noch eine Auswahl von Level I bis Level IV, um die genaue Lage des Lymphknoten im Hals zu definieren. Für diese "1 aus n Auswahl" bietet sich eine Gruppe von Radio-Buttons an, die wieder durch ein Element "unkown" ergänzt wird.

#### Einblenden von Ergebnisüberlagerungen

Vor allem bei der Segmentierung der Lymphknoten sind in einigen Fällen mehrere Dutzend Knoten zu extrahieren. Um dem Benutzer bei der Vielzahl von Lymphknoten einen Überblick zu verschaffen, welche er bereits eingezeichnet hat, werden die schon vorliegenden Ergebnisse als Überlagerungen in die Originaldaten eingeblendet. Bei der Tumorsegmentierung liegen in den meisten Fällen nicht sehr viele Teile des Tumors vor, trotzdem ist auch hier die Überlagerung schon gewonnener Segmentierungsergebnisse sinnvoll.

#### Wieder Einblenden von Ergebnissen

Wählt der Benutzer aus der Strukturenliste und den Seitenangaben eine schon segmentierte Struktur aus, wird die eingezeichnete Kontur (Weichgewebe)/der Verlauf (Nerven) bzw. das segmentierte Gebiet (Gefäße) wieder eingeblendet. Er kann dann Änderungen an der Segmentierung vornehmen und diese erneut speichern.

## 3D-Vorschau

Für eine schnelle Kontrolle einer segmentierten Struktur steht dem Benutzer eine dreidimensionale Vorschau des aktuellen Ergebnisses zur Verfügung. Diese Vorschau kann in allen Segmentierungsschritten genutzt werden.

#### Anzeigen der Ergebnisse

Der Benutzer hat im letzten Schritt von NeckVision die Möglichkeit, sich alle Segmentierungsergebnisse als dreidimensionale Visualisierung anzuschauen. In der Funktionsleiste befindet sich eine List-Box mit den segmentierten Strukturen. Durch die Darstellung aller Einträge in einer ListBox bekommt der Benutzer schnell einen Überblick über alle Strukturen, ohne viel scrollen zu müssen. Jeder Eintrag besitzt eine Checkbox, durch die er in den Originaldaten als Überlagerung und im dreidimensionalen Anzeigebereich ein- und ausgeblendet werden kann. So bleibt dem Benutzer die Freiheit zu entscheiden, welche Strukturen er gemeinsam oder separat beurteilen möchte. Von der aktuell markierten Struktur kann die zwei- und dreidimensionale Transparenz geregelt werden. Auch diese Funktion soll dem Benutzer die Beurteilung der Ergebnisse erleichtern. Die Farben für die Ergebnisse sind je nach Art der Struktur fest definiert und können auch nicht verändert werden. Eine Änderung der Farbe würde nicht wesentlich zu einer verbesserten Beurteilung der Ergebnisse führen. Die Farben sind so gewählt, dass sie sich an denen in Anatomiebüchern orientieren und die einzelnen Strukturen anhand der Farbe voneinander unterschieden werden können. Allerdings besteht für den Benutzer die Möglichkeit der Änderung der Hintergrundfarbe vom Viewer.

Bevor die Ergebnisse dargestellt werden können, müssen die Oberflächenmodelle berechnet werden.

## Kommentar-Eingabefeld

Sind dem Benutzer Besonderheiten bei der Bearbeitung des Datensatzes aufgefallen oder möchte er Kommentare jeglicher Art zu diesem Fall für sich oder andere Anwender speichern, kann er durch die Betätigung des "Kommentar"-Buttons ein Textfeld für seine Eingaben öffnen. Das Eingabefeld soll nur auf Anforderung erscheinen, weil diese Funktionalität optional ist und sicher in vielen Fällen nicht benötigt wird.
# 5.6 Entwurf des Layouts

Nach dem Öffnen der Applikation soll nicht sofort der erste Bearbeitungsschritt erscheinen, sondern ein Startbildschirm. Auf ihm befindet sich, zur Information für den Benutzer, der Name und die Versionsnummer der Applikation und außerdem ein Ergebnisbild zur Illustration.

Die Benutzeroberfläche von NeckVision teilt sich grob in zwei Bereiche auf. Das Datensatzfenster, in dem die Bearbeitung der Bilddaten erfolgt, befindet sich auf der linken Seite und nimmt den größeren Teil des Bildschirms ein. Rechts daneben befindet sich das Funktionsfeld, in dem die für jeden Schritt benötigten Bedienelemente angezeigt werden (siehe Abb. 5.6). Diese Anordnung orientiert sich an der Aufteilung in den untersuchten radiologischen Workstations und vor allem an anderen MeVisLab- bzw. ILAB4-Applikationen. Sie beachtet die Rechtshändigkeit der Mehrheit der Benutzer und die Funktionen auf der rechten Bildschirmseite sind so schneller zu erreichen.

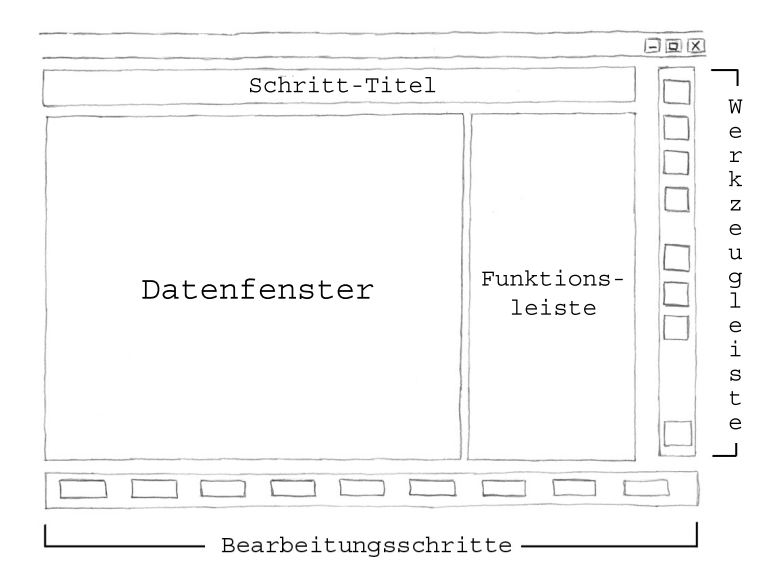

Abbildung 5.6: Die Bedienoberfläche von NeckVision.

Das Layout der Anzeige der dreidimensionalen Ergebnisse weicht etwas ab. Dort teilt sich der Anzeigebereich in die Darstellung der Originalschichten und in die dreidimensionale Darstellung der Ergebnisse auf. Auf der rechten Seite befindet sich die Liste mit den dargestellten segmentierten Strukturen (siehe Abb. 5.7).

Jeder Bearbeitungsschritt besitzt einen Titel, der in den Segmentierungsschritten die zu segmentierenden Strukturen enthält, so dass der Benutzer weiß, in welchem Schritt er sich befindet. Die Buttons zum Wechseln zwischen diesen Schritten befinden sich am unteren Rand und spiegeln die empfohlene Reihenfolge der Abarbeitung wieder (siehe Abb. 5.8). Damit die Abfolge der Schritte noch deutlicher wird, sind die einzelnen Buttons untereinander mit angedeuteten Pfeilen verbunden.

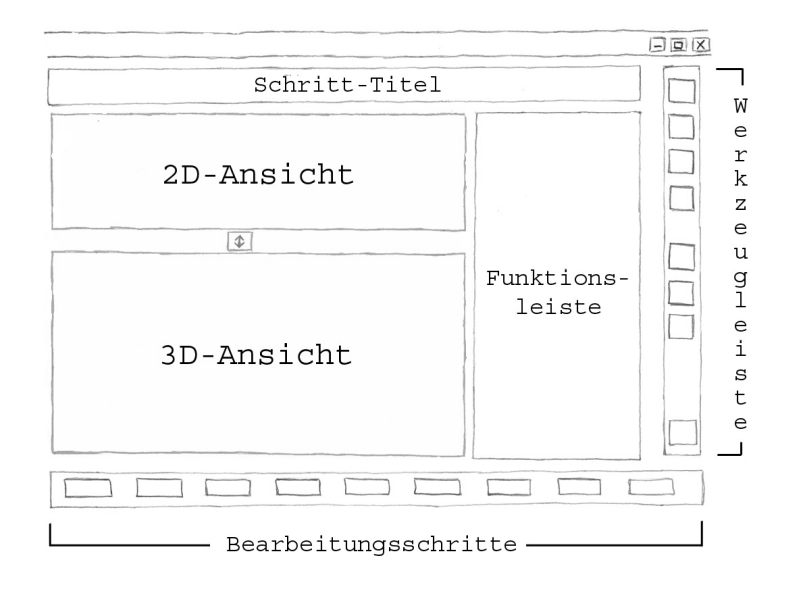

Abbildung 5.7: Die Oberfläche des Ergebnis-Schritts. Sie unterscheidet sich vor allem durch den 2D- und 3D-Viewer von den Segmentierungsschritten.

Diese Anordnung der Schrittabfolge orientiert sich an der Applikation HepaVision von MeVis und daran, dass die übliche Schreibrichtung von links nach rechts festgelegt ist. Alternativ könnten die Schritt-Buttons auch weggelassen werden, wenn in jedem Schritt der Aufruf des nachfolgenden Schritts und des vorangegangenen Schritts möglich wäre. Dann wäre die Navigation für den Benutzer allerdings erschwert, denn er müsste sich erst durch mehrere Schritte durcharbeiten, wenn er nicht den direkten Vorgänger- oder Nachfolger-Schritt bearbeiten möchte. Er hätte so auch keine Orientierung, wieviele Bearbeitungsabschnitte noch vor ihm liegen.

 $\fbox{\tt Load}\to\fbox{\tt Tumor}\to\fbox{\tt Air}\to\fbox{\tt Vessel}\to\fbox{\tt Bone}\to\fbox{\tt Soft-T}\to\fbox{\tt Nerve}\to\fbox{\tt Lynph}\to\fbox{\tt Result}$ 

Abbildung 5.8: Die Buttons für die Segmentierungsschritte. Der aktuell bearbeitete Schritt wird hervorgehoben dargestellt (rot).

Die Werkzeugleiste (siehe Abb. 5.9) mit allgemeinen und immer zugänglichen Funktionen (Erstellen von Screenshots, Aufrufen der Hilfe, Layoutänderungen, 3D-Preview und Schließen des Programms) ist am rechten Rand positioniert. Im oberen Bereich des für die Funktionen reservierten Teils befindet sich ein Textfeld mit der Anleitung, welche Aktionen der Benutzer in diesem Bearbeitungsschritt ausführen muss und welche optional sind. Würde sich dieses Feld weiter in der Mitte oder Unten befinden, würde der Benutzer vielleicht nicht wahrnehmen, dass er die Anleitung vor der Bearbeitung lesen soll.

Darunter folgt in den Schritten Tumor-, Gefäß-, Weichgewebe-, Nerv- und Lymphknotensegmentierung eine Auswahlmöglichkeit der zu segmentierenden Struktur. Daran schließen sich die für jede Segmentierung spezifischen Bedienelemente an.

Diese werden durch Rahmen gruppiert, um Elemente mit ähnlicher Funktion als zusammengehörig darzustellen und die Übersichtlichkeit zu wahren.

Die Vorschau für die aktuell segmentierte Struktur befindet sich in einem separaten Fenster, welches sich erst nach Anforderung öffnet.

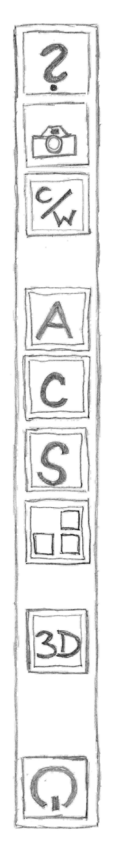

Abbildung 5.9: Entwurfsskizze der Werkzeugleiste mit den gruppierten Funktionen, die in jedem Segmentierungsschritt erreichbar sind.

# 5 Entwurf von NeckVision

# 6 Implementierung

Der im vorigen Kapitel entwickelte Entwurf der Applikation NeckVision sollte prototypisch umgesetzt werden.

Im Folgenden wird die für die Implementierung verwendete Software beschrieben. Desweiteren wird auf die Umsetzung der entwickelten Bedienoberflächen, ihre Funktionalität und die Verwaltung der vorhandenen und erzeugten Daten eingegangen.

# 6.1 Das Entwicklungswerkzeug MeVisLab

Das für die Entwicklung von NeckVision vorgegebene Werkzeug ist die Softwareplattform MeVisLab von MeVis.

MeVisLab ist eine Plattform für die Forschung und Entwicklung auf dem Gebiet der Bildanalyse mit dem Schwerpunkt medizinische Bildgebung. Diese Software erlaubt eine schnelle Integration und Erprobung neuer Algorithmen und die Entwicklung von speziellen Applikationen. Neben Algorithmen für die allgemeine Bildverarbeitung und Werkzeugen für die Visualisierung existieren Module für die Segmentierung, Registrierung, Volumetrie und quantitative, morphologische und funktionelle Analyse der Daten.

Für die Erstellung komplexer Netzwerke werden die vorhandenen Bildverarbeitungs-, Visualisierungs- und Interaktions-Module graphisch miteinander verknüpft. Die Integration eigener Algorithmen erfolgt auf Basis einer modularen, plattformunabhängigen  $C_{++}$ -Bibliothek. Mit Hilfe einer hierarchischen Definitionssprache (MDL-, Modul Definition Language") können Benutzeroberflächen erzeugt werden, die die darunterliegenden komplexen Netze vor den Anwendern verbergen. Für die Implementierung dynamischer Funktionalität der Netzwerke und Benutzeroberflächen werden die integrierten Javascript-Komponenten benutzt. So entsteht aus per Drag-and-Drop ausgewählten und miteinander verbundenen Modulen eine vollständige, im klinischen Alltag benutzbare Applikation.

In Abbildung 6.1 ist die Benutzeroberfläche von MeVisLab zu sehen. Der linke Bereich der Oberfläche dient zur graphischen Programmierung. Die vorhandenen Module werden auf der rechten Seite durch Eingabe des Namens herausgesucht und können anschließend per Drag-and-Drop auf die Programmieroberfläche gezogen werden. Jeweils gleiche Ein- bzw. Ausgänge können miteinander verbunden werden. Die dreieckigen Ein- bzw. Ausgänge übermitteln Bilddaten, die quadratischen repräsentieren abstrakte Datenstrukturen (Marker o.ä.) und die runden Inventor-Daten.

Die Abbildung 6.1 zeigt ein einfaches Netzwerk mit drei Bildverarbeitungsmodulen (blau) und einem Visualisierungsmodul (lila). Es wird ein Bild eingeladen und auf ihm ein Filter angewandt. Im Anschluss kann das gefilterte Bild in einem 2D-Viewer angeschaut und durch das Speichermodul wieder gesichert werden. Dieses Netz kann in einem Makromodul zusammengefasst werden. Es wird dann als \*.mlab-Datei gespeichert und in der Modul-Definitions-Datei (\*.def) für die Moduldatenbank definiert. Die Benutzeroberfläche ist in der \*.script-Datei festgelegt und die dynamische Funktionalität in JavaScript programmiert. Im Abschnitt 6.3 wird auf die Erstellung der Benutzeroberfläche mit der MeVisLab-spezifischen MDL eingegangen.

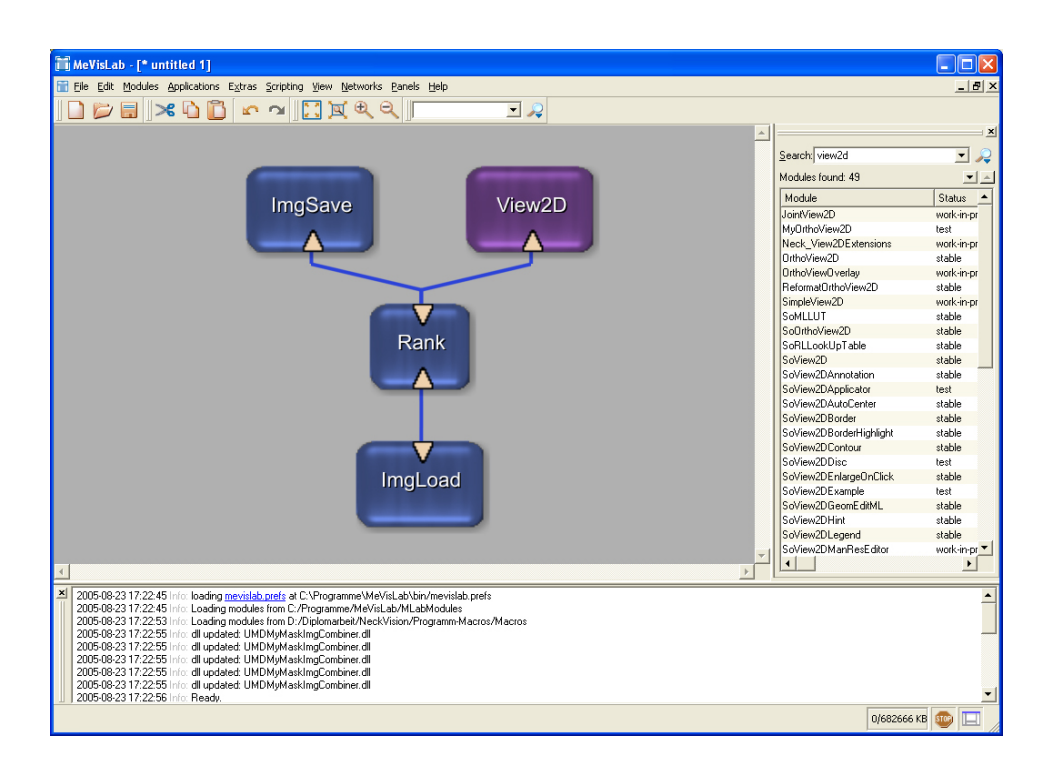

Abbildung 6.1: Die Bedienoberfläche von MeVisLab.

# 6.2 Modularität der Applikation NeckVision

Die Segmentierungsapplikation soll so aufgebaut sein, dass die zugrundeliegenden Netzwerke unabhängig voneinander sind und schnell ausgetauscht werden können. Um dies zu realisieren wurden in MeVisLab die Netzwerke der einzelnen Bearbeitungsschritte in separaten Makromodulen gespeichert und diese Module wiederum im Haupt-Makromodul NeckVision zusammengefasst (siehe Abb. 6.2). Jedes der Makromodule besitzt deshalb eigene Funktionalität zum Laden des Datensatzes und Speichern der Ergebnisse. Dies wäre nicht nötig, wenn die Applikation aus einem großen Netz bestehen würde, allerdings wären die Bearbeitungsschritte dann nicht austauschbar.

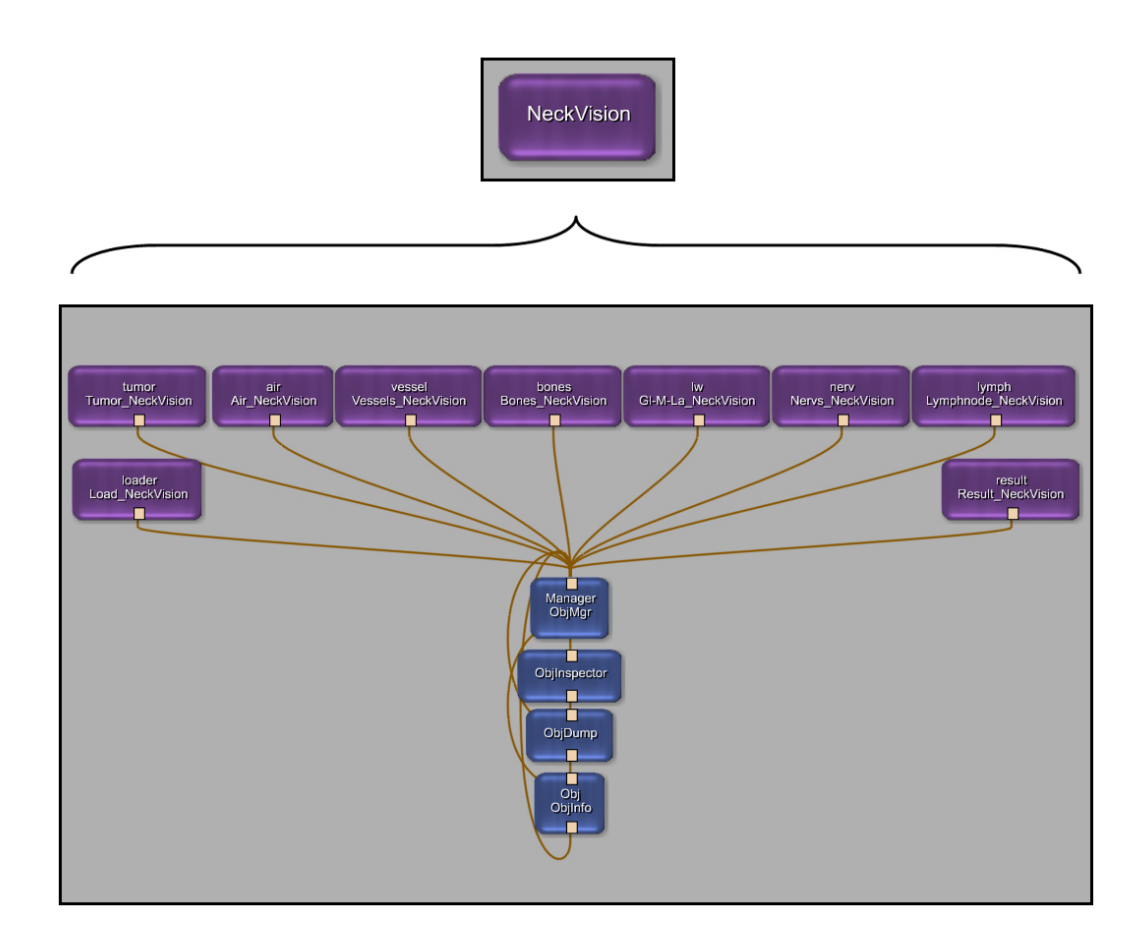

Abbildung 6.2: Im Macromodul NeckVision werden die Macromodule für jeden Segmentierungsschritt zusammengefasst.

# 6.3 Userinterface-Gestaltung mit MeVisLab

In der Script-Datei werden vor der Definition der Benutzeroberfläche und der Bedienelemente die Inputs und Outputs des Modules festgelegt. Anschließend müssen unter Parameter{} die Parameter für die Bedienelemente und unter Commands{} der Pfad der zugehörigen Javascriptdatei, sowie optional weitere Bedienbefehle angegeben werden. Unter Window{} erfolgt die Definition der Elemente der Benutzeroberfläche. Es können auch mehrere Fenster festgelegt werden, die aus der Javascript-Datei gesteuert werden. In der Abbildung 6.3 ist der allgemeine Aufbau der Script-Datei von NeckVision (links) und der Aufbau der Script-Dateien der einzelnen Bearbeitungsschritte (rechts) dargestellt.

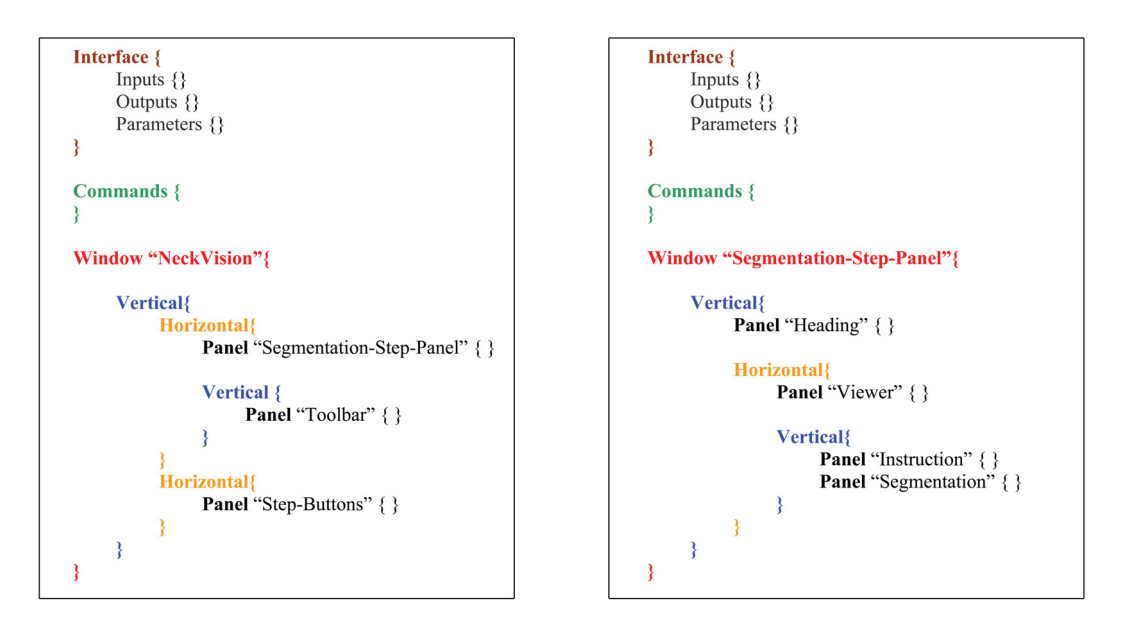

Abbildung 6.3: Links: Aufbau der Script-Datei von NeckVision. Rechts: Aufbau der Script-Datei der Untermakromodule.

# 6.4 Umsetzung

Die im Kapitel 5 entworfenen Bedienelemente werden mit MeVisLab in einer Bedienoberfläche zusammengefasst und mit dynamischer Funktionalität versehen. Die während des Entwurfs entwickelten Ideen haben sich alle umsetzen lassen, einige sind noch ausgebaut worden.

## 6.4.1 Globale Funktionalität

Funktionen, die für alle Bearbeitungsschritte global definiert werden können, befinden sich in der \*.script-Datei des Hauptmakromoduls. In der zugehörigen Javascript-Datei wird die im Folgenden beschriebene Funktionalität festgelegt. Die Oberflächen der Bearbeitungsschritte befinden sich in einem Tabview, ohne die Anzeige der Registerreiter. Beim Wechsel von einem Schritt zum nächsten wird die entsprechende Registerkarte (Tabview-Item) sichtbar gemacht und gleichzeitig der Schrittbutton hervorgehoben dargestellt. Erst zu diesem Zeitpunkt wird der Datensatz in diesem Netz geladen, angezeigt und in den anderen geschlossen. Die Toolbar mit ihren Elementen wird ebenfalls dort festgelegt und verweist auf die benötigten Funktionen in den Untermakromodulen, wie die Grauwertfensterung, die Layouteinstellung und die Anzeige der dreidimensionalen Vorschau, die durch Betätigen der entsprechenden Schaltflächen ausgelöst werden. Außerdem werden die Erstellung von Screenshots, die Überprüfung, ob Änderungen an den Segmentierungen gespeichert worden sind und weitere modale Dialoge gesteuert.

## 6.4.2 Allgemeine Funktionalität

#### Laden und Anzeigen der Bilddaten

Die zu bearbeitenden Bilddaten werden in allen Netzen mit dem ImgLoad-Modul geladen. Dem Benutzer stehen für die Segmentierung drei verschiedene orthogonale Sichtrichtungen zur Verfügung. Weil die Bilddaten nur in einer dieser drei Richtungen vorliegen, müssen sie mit Hilfe des Reformat-Moduls umgerechnet werden. Je nachdem welche Sichtrichtung in der Toolbar ausgewählt wird, werden Feldverbindungen vom entsprechenden Modulausgang zu allen anderen Modulen, die die Bilddaten als Eingabe benötigen, erstellt. Angezeigt und bearbeitet werden sie im SoExaminerViewer. Das Modul SoOrthoView2D, welches Bilddaten in die drei Sichtrichtungen umwandelt und auch anzeigen kann, ist nicht verwendet worden, weil dort die Segmentierung nur in der axialen Richtung möglich ist.

#### Strukturenlisten und Seitenauswahl

Die Liste der Strukturen ist über eine Combobox realisiert worden, die sich bei der Tumor- und Lymphknotensegmentierung bei jedem Speichern um einen Eintrag erweitert und die nächste zu segmentierende Struktur anzeigt. Die Listen der anderen Bearbeitungsschritte (Gefäße, Weichgewebe, Nerven) beinhalten die Namen der relevanten Strukturen und erweitern sich ebenfalls, wenn die benutzerdefinierte Struktur der Liste gespeichert wird. Gleichzeitig werden die eingezeichneten Marker oder Konturen gelöscht, damit der Benutzer sofort mit der Bearbeitung beginnen kann.

Die Bestimmung der Seite einer paarigen Struktur erfolgt automatisch und der entsprechende Radiobutton wird aktiviert. Dazu wird an den Viewer das SoView2DPosition-Modul angeschlossen und beim ersten Klick in den Viewer die Seite berechnet. Diese Seitenbestimmung findet Anwendung bei der Segmentierung der Gefäße, Weichgewebe, Lymphknoten und Nerven. Die Aktivierung des Radiobuttons für eine bestimmte Seite löst eine Suche nach einer bereits segmentierten und gespeicherten Struktur aus. Wird eine Struktur gefunden, wird sie geladen und kann bearbeitet werden.

Wenn ein schon bearbeiteter Fall geladen wird, aktualisieren sich die Strukturenlisten in jedem Schritt und bereits segmentierte Strukturen können eingeblendet werden. Für die Tumor- und Lymphknotensegmentierung werden den Listen außerdem die ersten noch nicht segmentierten Strukturen hinzugefügt. Die Liste für die Anzeige der Ergebnisse wird erstellt. In jedem Fall haben Änderung der Seite oder der Struktur eine Löschung der vorher eingezeichneten Konturen oder Marker zur Folge.

#### Speichern

Der modifizierte Datensatz im ersten Schritt wird als \*.tif/\*.dcm-Datei gespeichert. Gleichzeitig wird die XML-Datei zur Datenverwaltung angelegt. Dort werden neben den Verweisen auf den Originaldatensatz und den modifizierten Datensatz Angaben über den Patienten, die Bildaufnahme und die Standard-Fensterung hinterlegt. Ist die Bearbeitung einer Struktur abgeschlossen, soll diese gespeichert werden. Ohne die Angabe der Seite bei paarigen Strukturen können diese nicht eindeutig abgelegt werden.

Um dem Benutzer den Fortschritt beim Speichervorgang anzuzeigen, befindet sich neben dem Button ein Fortschrittsbalken. In Abbildung 6.4 sind die Bedienelemente zum Zurücksetzen und Speichern der Ergebnisse, am Beispiel des Load-Panels, dargestellt. Bei bereits gesicherten Strukturen zeigt er einen Status von 100% an (werden Änderungen vorgenommen ändert sich die Anzeige auf 0%). So erkennt der Benutzer sofort, ob er das aktuelle Ergebnis gespeichert hat oder nicht.

Wechselt der Benutzer den Bearbeitungsschritt wird er gewarnt, falls es nicht gesicherte Änderungen gibt.

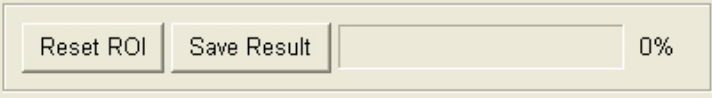

Abbildung 6.4: Die Bedienelemente zum Zurücksetzen und Speichern von Ergebnissen befinden sich in jedem Bearbeitungsschritt.

#### Wechseln der Segmentierungsverfahren

In den Bearbeitungsschritten zur Segmentierung der Gefäße und der Weichgewebestrukturen kann zwischen verschiedenen Verfahren gewählt werden. Die Auswahl erfolgt über einen Togglebutton für jedes Verfahren, dessen Aktivierung die entsprechenden Funktionen anzeigt und den Button des anderen Verfahrens deaktiviert.

#### Screenshots

Die Screenshots werden bei ihrer Erstellung automatisch in das Verzeichnis des Datensatzes gespeichert. Sie werden abhängig vom jeweiligen Bearbeitungsschritt benannt und automatisch nummeriert.

# 6.4.3 Spezielle Funktionalität

## Load-Panel

Für das Laden eines neuen Datensatzes ist das ImgLoad-Modul und für das Laden eines schon bearbeiteten Falls das ObjLoader- und ObjLoaderDump-Modul verwendet worden. Wenn eine XML-Datei geladen wird, öffnet sich die ROI, auf die dort verwiesen wird, ebenfalls.

Durch das Modul RoiSelect ist die Eingrenzung des Datensatzes mittels direkter Manipulation oder numerischer Eingabe möglich. Der Befund kann durch den Benutzer in das dafür vorgesehene Textfeld eingegeben werden.

Die Einstellungen für die Grauwertfensterungen werden aus den DICOM-Daten mit Hilfe des AutoWindowing-Moduls herausgelesen und auf die angezeigten Daten angewandt. Dabei muss darauf geachtet werden, ob der Grauwertbereich der Datensätze in Hounsfieldeinheiten (HE) oder Grauwerten definiert ist. Weil sich die Werte für die Fensterung in den DICOM-Daten auf HE beziehen, müssen sie für Datensätze mit Grauwerten umgerechnet werden. Die Grauwertfenstereinstellung, die zum Zeitpunkt des Speicherns aktuell ist, wird in den XML-Daten vermerkt und für die anderen Segmentierungsschritte als Standard verwendet.

In der Abbildung 6.5 ist die Umsetzung der im Entwurf geplanten und beschriebenen Bedienelemente dargestellt.

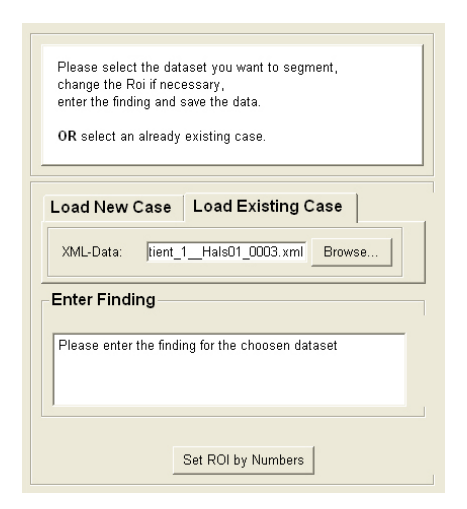

Abbildung 6.5: Das Load-Panel besteht aus einem Tabview zum Laden der Daten, dem Befund-Eingabefeld und ROI-Einstellmöglichkeiten

#### Tumor-, Lymphnode-Panel

Die Funktionenflächen für die Tumor- und Lymphknotensegmentierung unterscheiden sich nur durch die zusätzliche Auswahl des Levels für die Lymphknoten.

Die erste Umsetzung des zugrundeliegenden Netzes hat einen arithmetischen Operator beinhaltet, der die bereits segmentierten Strukturen in einer Datei zusammengefasst hat, um sie dann als Überlagerung in die Originaldaten einzublenden. Dieser Ansatz hat sich allerdings als zu zeit- und rechenaufwändig erwiesen. Deshalb erfolgt die Einblendung und Aktualisierung der Überlagerungen dynamisch. Die Module werden bei Bedarf für jede Struktur separat, durch das Hinzufügen und Setzen der Verbindungen, in das bestehende Netz integriert. Wird ein Ergebnis gespeichert und ist dieses Ergebnis der letzte Eintrag in der Liste, so erweitert sich die Liste und die nächste Struktur kann bearbeitet werden. Gleichzeitig werden die Angaben über die Seite und das Level zurückgesetzt, eingezeichnete Konturen gelöscht und vorliegende Ergebnisse als Überlagerungen eingeblendet. Wird eine schon bearbeitete Struktur aus der Liste ausgewählt, aktualisieren sich die Seiten- und Levelangaben entsprechend der im XML gespeicherten Daten.

Die Konturen der Objekte werden manuell eingezeichnet. Für Korrekturen können entweder die letzte gezeichnete Kontur oder alle Konturen gelöscht werden. Werden ausgedehntere Strukturen eingezeichnet, müssen die Grenzen nicht in jeder Schicht gekennzeichnet werden, sondern es kann zwischen den Schichten interpoliert werden. Diese Interpolation kann mit Hilfe des Remove Interpolated-Buttons rückgängig gemacht werden (siehe Abb. 6.6).

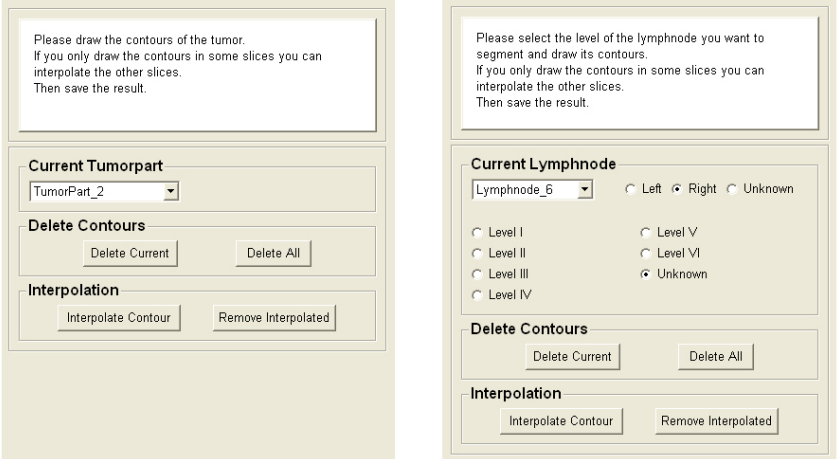

Abbildung 6.6: Links: Das Panel für die Tumorsegmentierung. Rechts: Das Panel für die Lymphknotensegmentierung.

## Air-Panel

Die luftgefüllten Strukturen werden mit einem in MeVisLab schon vorhandenen Netzwerk über einen Schwellwert und eine Komponentenanalyse bestimmt. Damit die Berechnung durchgeführt werden kann, muss der vorliegende Datensatz in axialer Richtung vom Benutzer so eingegrenzt werden, dass keine Luft durch den Mund nach außen läuft und die Lungenflügel von der Trachea getrennt dargestellt sind. Dafür wird nur die Z-Koordinate des Datensatzes verändert. Der Benutzer scrollt in eine Schicht und definiert diese Schicht über je einen Button als obere oder untere Grenze.

Bevor die Komponentenanalyse gestartet werden kann, muss der Benutzer den Schwellwert für die Luft einstellen und einen Marker in die Glottis setzen. Dieser Marker dient als Markierung der Grenze zwischen dem Pharynx und der Trachea.

Damit die Ergebnisse dieser Segmentierung mit denen der anderen Verfahren, die auf der beim Laden festgelegten ROI basieren, dargestellt werden können, müssen sie auf die richtige Größe gebracht werden. Dazu wird die Schichtanzahl berechnet, die bei jedem Ergebnis-Schichtstapel oben und unten angefügt werden muss. Anschließend modifiziert das Modul ModifyRegion die Ergebnisse anhand der Berechnung.

Weil die Analyse der luftgefüllten Strukturen auf einer speziellen ROI basiert, werden die Ergebnisse in der XML-Datei separat gespeichert.

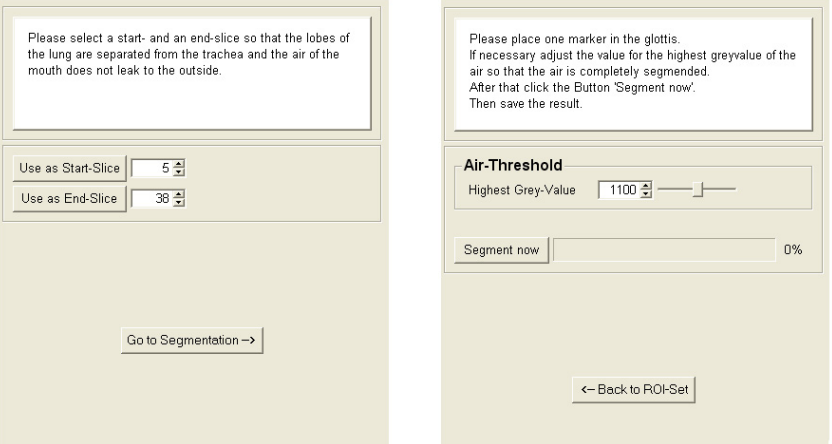

Abbildung 6.7: Links: Der erste Teilschritt, in dem die ROI festgelegt wird. Rechts: Der zweite Teilschritt, die Segmentierung der luftgefüllten Strukturen.

#### Vessel-Panel

Die Segmentierung der Blutgefäße in den Halsdatensätzen erfolgt mit einer interaktiven Wasserscheidentransformation, die in MeVisLab im Modul SimpleWatershed realisiert ist. Alternativ hat der Benutzer, anders als im Entwurf geplant, die Möglichkeit, die Gefäße außerdem mit LiveWire zu segmentieren. Diese Alternative wird angeboten, weil in einigen Fällen die optimalen Parameter für die Wasserscheidentransformation für unerfahrene Benutzer schwer zu finden sind. Um diese beiden Verfahren in einem Netz zu kombinieren und im selben Viewer durchführen zu können, ist es nötig, statt des Makromoduls das interne Netzwerk des Wasserscheidentransformations-Moduls zu nutzen (siehe Abb. 6.8).

Der Benutzer wählt nach der Struktur das Verfahren, mit dem er die Segmentierung durchführen möchte. Wird eine bereits segmentierte Struktur aus der Liste und einer Seitenangabe ausgewählt, wird anhand der Angaben in der XML-Datei entschieden, ob diese Struktur mit LiveWire oder der Wasserscheidentransformation segmentiert wurde. Das entsprechende Panel wird dann in der Funktionsleiste eingeblendet. Der Text der Anweisung wird der Segmentierungsmethode angepasst.

Für die Bearbeitung der Daten mit LiveWire stehen folgende Funktionen zur Verfügung:

- 1. Zeichnen, Selektieren und Modifizieren von Konturen
- 2. Löschen der aktuellen Kontur, von Konturen der aktuellen Schicht oder aller Schichten
- 3. Anpassung des Verfahrens an die vorliegenden Kontureigenschaften (Lernen der Kostenfunktion)
- 4. Interpolation der Konturen zwischen den Schichten, Löschen dieser Interpolation (siehe Abb. 6.9)

Diese Funktionen sind, bis auf das Zeichnen der Konturen, für den Benutzer optional. Sie erleichtern allerdings die Arbeit (Modifikation der Kontur, Lernen der Kontureigenschaften, Interpolation) und können das Segmentierungsergebnis verbessern (Modifikation, Lernen der Kontureigenschaften).

Für die Bearbeitung der Daten mit der Wasserscheidentransformation stehen dem Benutzer folgende Funktionen zur Verfügung:

- 1. Festlegung, ob eine helle (hohe Grauwerte repräsentieren Täler) oder dunkle (niedrige Grauwerte repräsentieren Täler) Struktur segmentiert wird
- 2. Setzen von Include- und Exclude-Markern
- 3. Löschen des letzten Markers oder aller Marker
- 4. Einstellung der Parameter Flooding Height und Mask Threshold
- 5. Starten der Berechnung

Im Gegensatz zum LiveWire-Verfahren müssen hier mehr Eingaben durch den Benutzer erfolgen, die notwendig für das Ergebnis sind. Optional ist bei diesem Verfahren nur das Löschen der Marker (siehe Abb. 6.9).

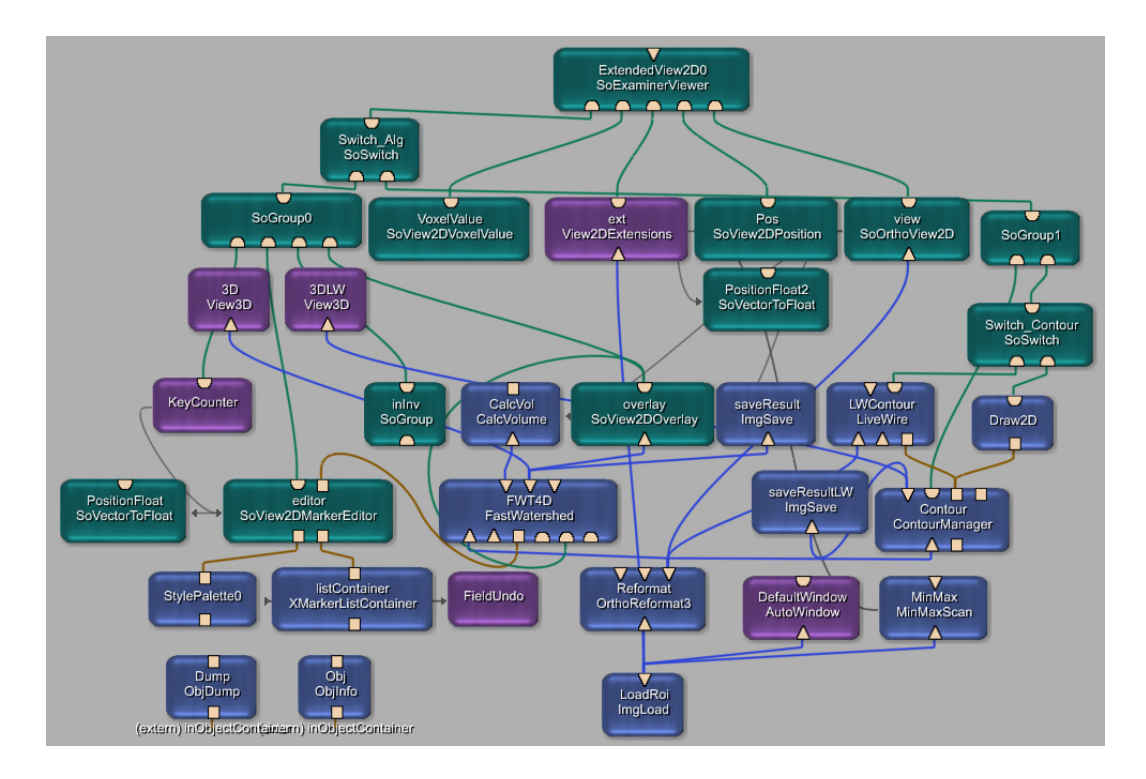

Abbildung 6.8: Das MeVisLab-Netz für die Gefäßsegmentierung.

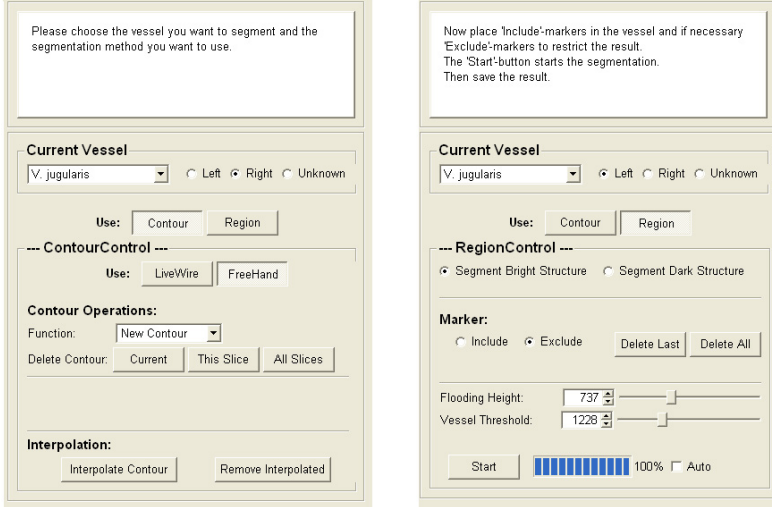

Abbildung 6.9: Links: Die Bedienelemente für die Segmentierung mit LiveWire. Rechts: Für die Segmentierung mit der Wasserscheidentransformation.

#### Bones-Panel

Für die Segmentierung der Knochen mit dem Regionenwachstum muss der Benutzer so lange Marker in den Knochen platzieren, bis alle knöchernen Strukturen zum Segmentierungsergebnis gehören (siehe Abb. 6.10). Das Homogenitätskriterium, der Schwellwert, ist voreingestellt, kann aber mit Hilfe eines Sliders für die untere Grauwertgrenze angepasst werden. Das Setzen der Marker wird durch den SoView2DMarkerEditor ermöglicht. Die Verwaltung erfolgt über eine XMarkerList im XMarkerListContainer. Diese Liste wird beim Speichern der Ergebnisse in der XML-Datei abgelegt und kann so beim erneuten Laden der Knochen abgerufen werden.

Kontrastierte Gefäße besitzen teilweise einen ähnlichen Grauwertbereich wie die Knochen. Bei der Knochensegmentierung läuft die Region deshalb in die Gefäße aus und die Knochen sind nicht von ihnen zu trennen. Um trotzdem ein korrektes Ergebnis bei diesen Datensätzen zu erhalten, können die im vorhergehenden Bearbeitungsschritt segmentierten Gefäße aus dem Datensatz "herausgeschnitten" werden. An dieser Stelle im Datensatz wird der Originalgrauwert durch Null ersetzt. Diese Regionen werden nicht als zugehörig bestimmt, weil das Homogenitätskriterum dort nicht mehr zutrifft.

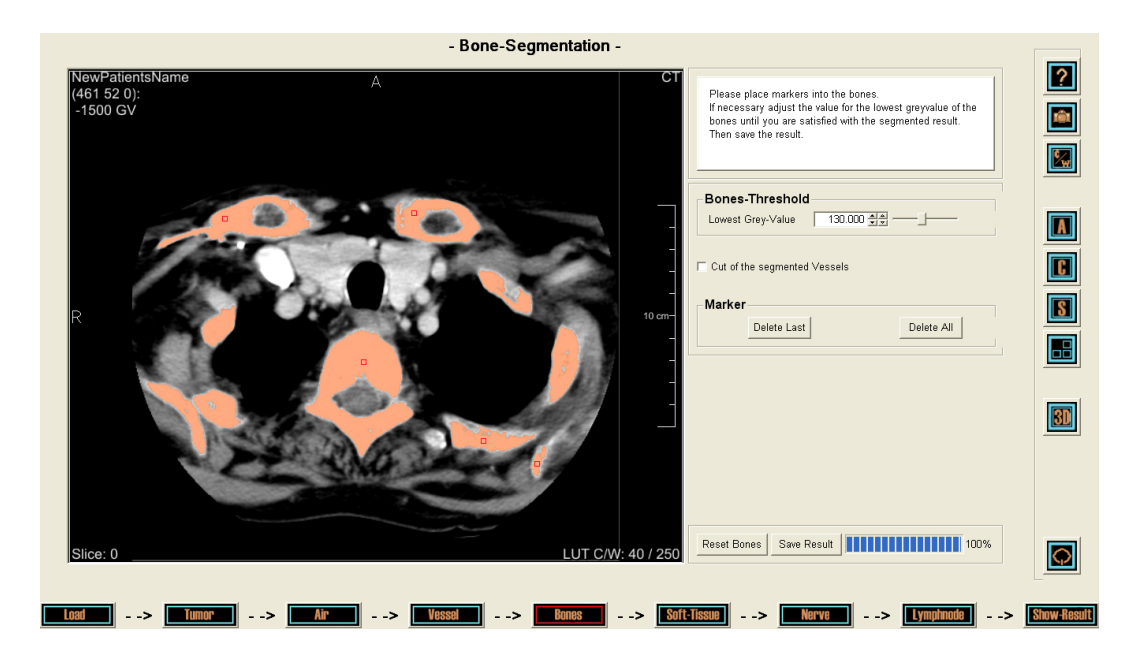

Abbildung 6.10: Die Bedienoberfläche für die Knochensegmentierung.

#### Soft-Tissue-Panel

Die Weichgewebestrukturen und der Kehlkopf werden durch das Einzeichnen von Konturen extrahiert. Die Konturen können semiautomatisch, mit LiveWire, oder manuell eingezeichnet werden. Dazu existieren in der Funktionsleiste in einem Tab-View die verschiedenen Funktionen für beide Methoden. Um den Wechsel zwischen den beiden Verfahren für das Zeichnen der Konturen zu realisieren, wurde zwischen die Bildverarbeitungsmodule (LiveWire, ContourManager) und den Viewer ein SoSwitch-Modul geschaltet. Die Konturen können jeweils gezeichnet, bearbeitet, interpoliert und beim LiveWire-Verfahren zusätzlich an die Parameter der vorhandenen Kontur angepasst werden.

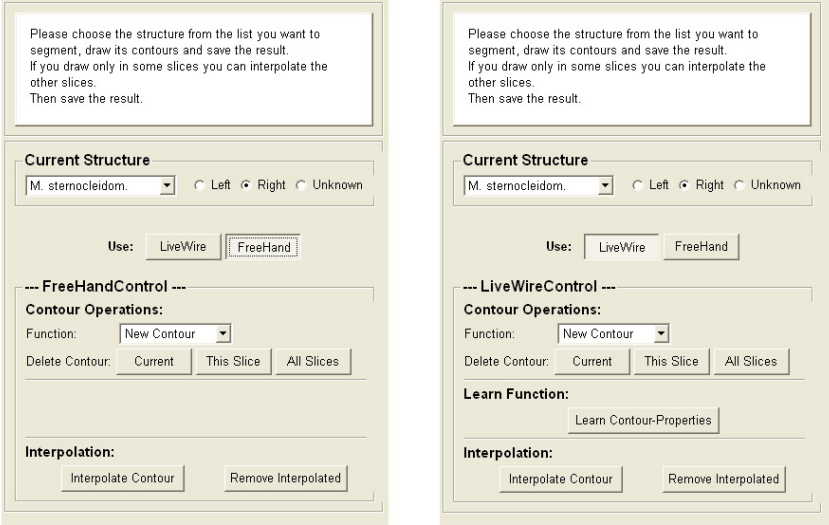

Abbildung 6.11: Links: Die Funktionen für die Segmentierung mit LiveWire. Rechts: Die Funktionen für die manuelle Einzeichnung der Konturen.

### Nerve-Panel

Die Bestimmung der Nerven in einem Datensatz erfolgt durch vom Benutzer gesetzte Marker (siehe Abb. 6.13). Diese Marker werden vom SoViewMarkerEditor erstellt und vom XMarkerListContainer als Liste verwaltet. Zwischen ihnen wird eine Linie gezeichnet. Damit die Linie angezeigt werden kann, werden die Marker-Koordinaten in eine für das Modul SoVertexProperty, lesbare Liste aufgearbeitet. Dieses Modul verwaltet eine Eckpunkt-Liste, die später zum Zeichen der Linie benötigt wird. Außerdem werden die Koordinaten-Tripel nach ihrer Z-Koordinate sortiert. Das ermöglicht ein Setzen von Markern in beliebiger Reihenfolge. Das Modul SoLineSet erstellt die Linienzüge aus der Eckpunktliste des SoVertexProperty-Moduls (siehe Abb. 6.12).

Das Modul FieldUndo speichert eine festgelegte Anzahl von Zuständen eines bestimmten Feldes und erlaubt so ein Rückgängigmachen von ausgeführten Aktionen. Im Netz der Nervsegmentierung sind die beobachteten Felder die Kantenliste im SoVertexProperty-Modul und die Markerliste im XMarkerListContainer. Das erlaubt das Löschen von Linienzügen in umgekehrter Reihenfolge ihrer Erstellung. Weil das erzeugte Linienmodell dreidimensional vorliegt, wird für die Darstellung in den zweidimensionalen Schichtdaten das Modul SoView2DScene benötigt. Es rendert einen OpenInventor-Szenengraphen, in diesem Fall den Linienzug, in die Schichtdaten.

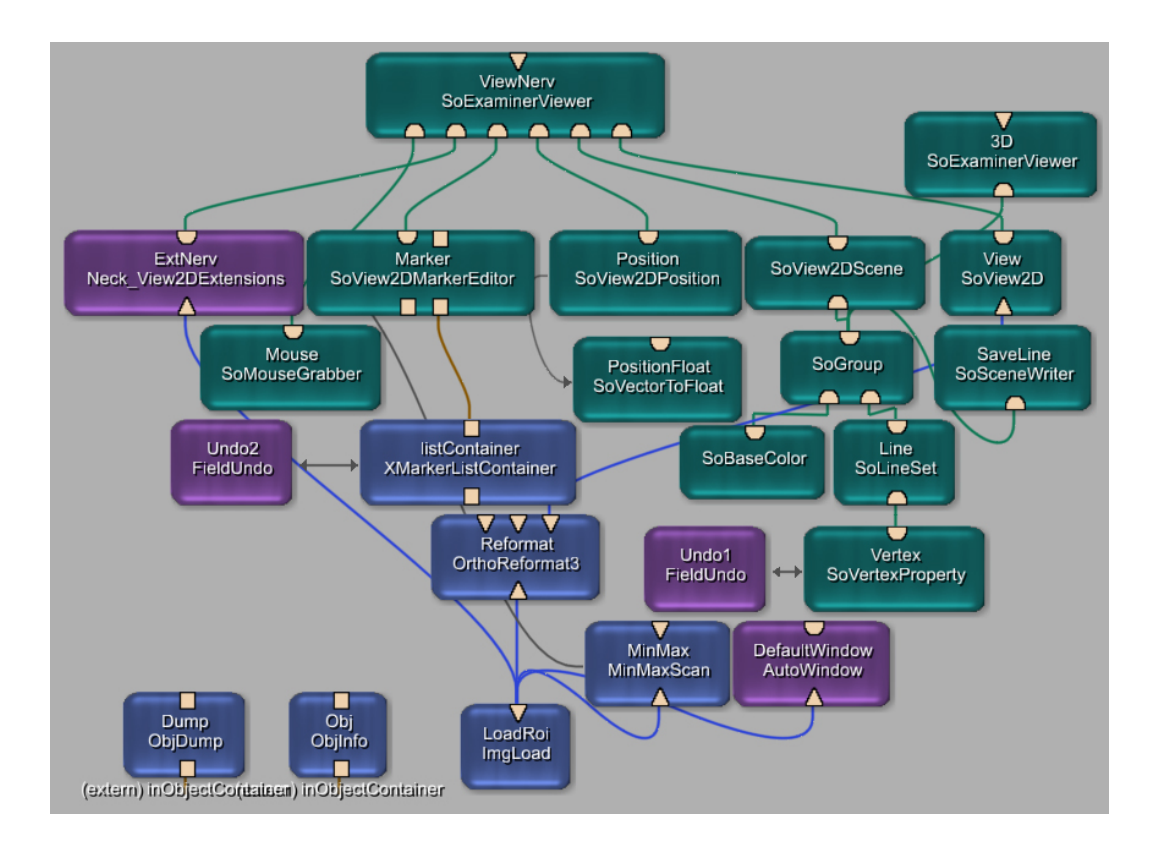

Abbildung 6.12: Das MeVisLab-Netz der Segmentierung der Nerven.

In der Funktionsleiste der Nervsegmentierung befinden sich, außer der Strukturenund Seitenliste, nur zwei Buttons, einer zum Löschen des letzten Markers bzw. Linienzuges und der zweite zum Löschen aller Marker bzw. erstellten Linien.

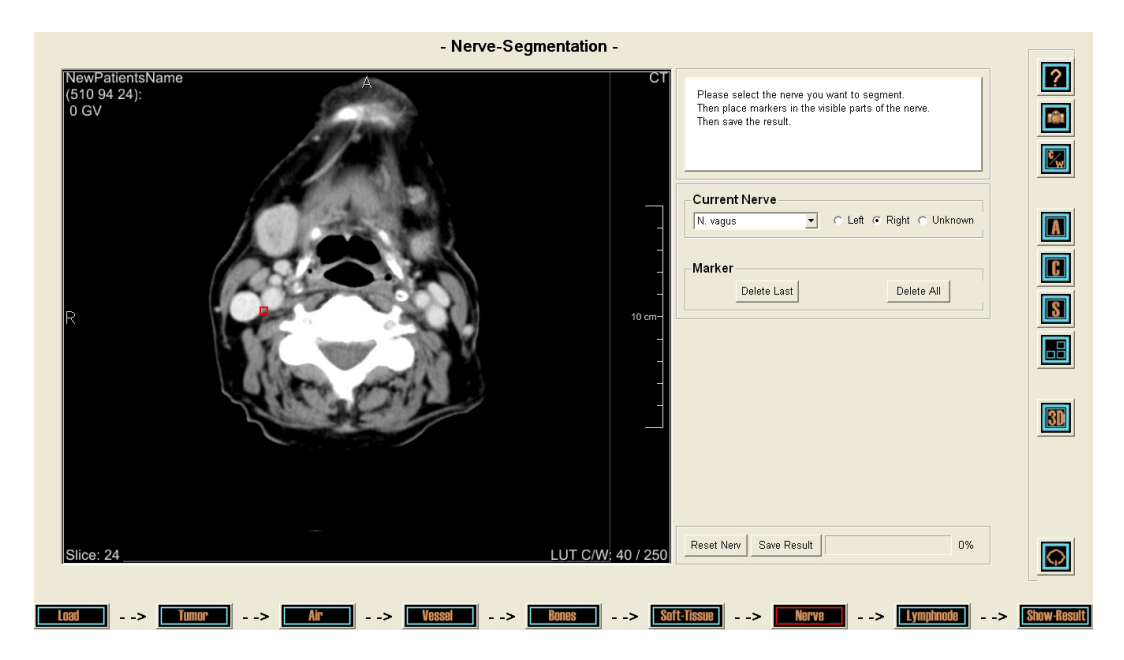

Abbildung 6.13: Die Bedienoberfläche für die Bestimmung des Verlaufs der Nerven.

#### Result-Panel

Bei der Betrachtung der Ergebnisse existieren zwei unterschiedliche Anordnungen des 2D- und 3D-Viewers. Für beide ist der SoExaminerViewer verwendet worden. Diese Anordnungen befinden sich in einem TabView und werden durch einen Klick auf den "Swap"-Button gewechselt. Die Liste (ein ListView) der segmentierten Strukturen wird beim Wechsel zum Result-Panel erstellt, allerdings werden die Strukturen erst auf Anforderung geladen. Wird diese Aktion ausgelöst, werden für alle Ergebnisse die Pfade mit Dateinamen in das Modul GenerateIVFiles eingetragen und anschließend die Berechnung der Inventordaten für die dreidimensionale Darstellung gestartet. Bei der Aktivierung dieser Berechnung wird vor dem Start ein modaler Dialog angezeigt, der auf einen längeren Prozess hinweist. Erst wenn er akzeptiert wird startet die Berechnung. Gleichzeitig werden die für die zwei- und dreidimensionale Darstellung der einzelnen Strukturen benötigten Module dem Netz hinzugefügt. Für die Überlagerung in den Schichtdaten werden die in den Bearbeitungsschritten erstellten \*.tif/\*.dcm-Daten und für die dreidimensionale Darstellung die erzeugten \*.iv-Dateien verwendet. Weil als Überlagerungen keine Inventor-Daten verwendet werden, wird für die Anzeige im SoExaminerViewer jeweils das Modul SoView2DOverlay benötigt. Die individuellen Farben der Ergebnisse werden aus der XML-Datei in die entsprechenden Module eingetragen.

Jede der Strukturen besitzt eine Checkbox, deren Aktivierung bzw. Deaktivierung

sie in beiden Viewer ein- oder ausblendet (siehe Abb. 6.14). Dabei wird die in der Liste vergebene ID und der damit verbundene eindeutige Strukturname abgefragt und im entsprechenden Lade-Modul wird der Pfad gesetzt oder gelöscht.

Die Transparenz eines Ergebnisses kann in beiden Viewern, über zwei separate Slider, geändert werden. Dazu wird der Name der zuletzt angeklickten Struktur aus der Liste benötigt. Da auf Strukturen im ListView nur zugegriffen werden kann, wenn sich der Status der Checkbox ändert, ist es nur dann möglich, die Transparenz zu ändern. Ein Markieren der Struktur in der Liste reicht dafür nicht aus.

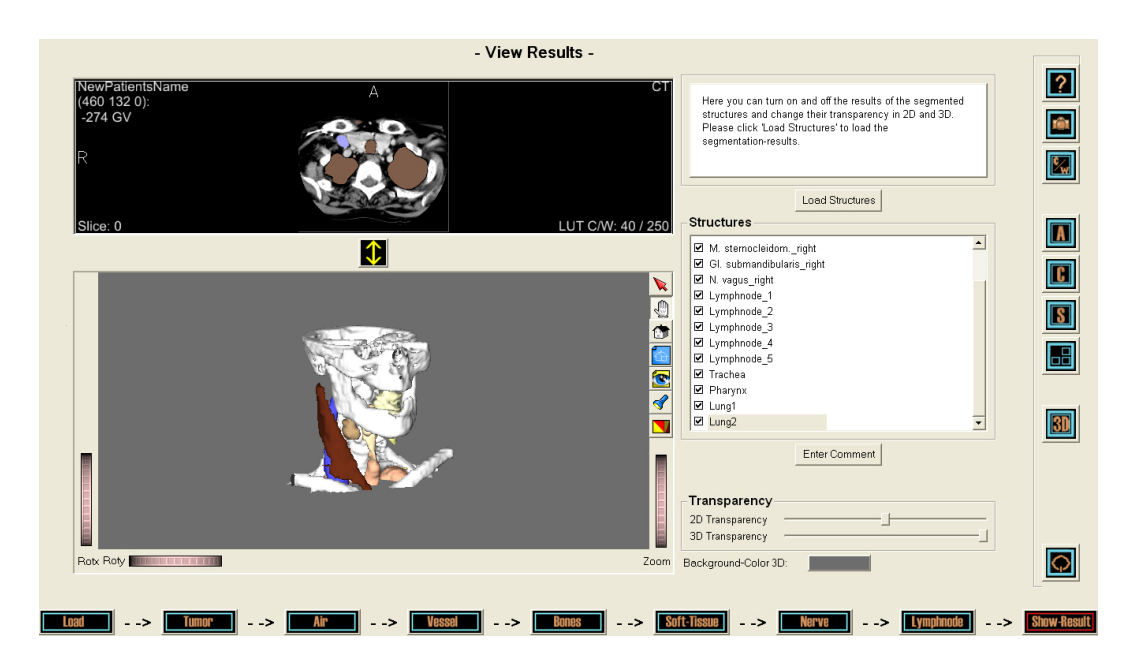

Abbildung 6.14: Die Bedienoberfläche für die Anzeige der Ergebnisse.

Aus dem SoExaminerViewer wurde die Hintergrund-Farbauswahl in die Funktionsleiste übernommen. Auf diese Weise ist die Farbe des Hintergrundes individuell einstellbar.

# 6.5 Datenverwaltung

In diesem Abschnitt wird auf die Verwaltung der Datensätze, Patienteninformationen, Segmentierungsergebnisse und Screenshots eingegangen. Die Verwaltung dieser Daten erfolgt in einer XML-Datei, in der die Pfade der Schichtdaten und Ergebnisse hinterlegt sind.

Es wird zuerst eine kurze Einführung in die Metasprache XML gegeben und anschließend wird auf die Vergabe der Dateinamen bei der Speicherung und auf die Speicherung der Informationen in der XML-Datei eingegangen.

## 6.5.1 Einführung in XML

Die "Extensible Markup Language" ist eine standardisierte Metasprache zur Definition von Auszeichnungssprachen [Pott und Wielange 2000]. Das heißt, dass mit XML neue Sprachen für die Beschreibung von Dokumenten erstellt werden können. Eine Auszeichnungssprache ("Markup Language") definiert Befehle für die äußere und innere Strukturierung von Informationen. Auf ihrer Grundlage können dann Dokumente erstellt und auch bearbeitet werden. XML besitzt eine flexible Datenstruktur. Das bedeutet, dass diese Sprache ständig erweiterbar und leicht in die verschiedensten Formate konvertierbar ist. Außerdem ist XML plattformunabhängig und kann so flexibel zwischen verschiedenen Plattformen ausgetauscht werden. Es handelt sich um einen offenen Standard, der in eigene Programme integriert werden kann. Bedingt durch die plattformübergreifende Struktur wird keine binäre Datenstruktur für die Speicherung von Daten benutzt, sondern es wird ein Textformat wie bei HTML verwendet. Allerdings erfolgt auch hier die Kennzeichnung der einzelnen Daten durch Textmarken und der verwendete Zeichensatz ist der US-ASCII-Zeichensatz mit 128 Zeichen. Wobei die Sonderzeichen aus den vorhandenen Zeichen zusammengesetzt werden. Um die Auszeichnungsbefehle einzugrenzen, werden die Zeichen ">" und "<" verwendet. Die Auszeichnungsbefehle umschließen den Text auf diese Weise mit einem Start-"Tag" und einem End-"Tag" .

Beispiel: <Befehl> Beispieltext </Befehl>

## 6.5.2 ObjectManager-Konzept von MeVisLab

Für die Verwaltung von Daten und Nachrichten zwischen verschiedenen Teilen (Makromodulen) einer Applikation wurde in MeVisLab das ObjectManager-Konzept entwickelt [Ritter 2005]. Die Basis dieses Konzeptes bildet das ObjMgr-Modul. Dieses Modul ist eine Datenbank für Informationen und außerdem die Kommunikationsschaltzentrale. Jedes der Makromodule besitzt mindestens einen ObjectManager-Client, zum Beispiel ein ObjInfo-Modul. Dieser Client bildet die Schnittstelle zwischen den Funktionen des Moduls und der Datenbank. Sind Änderungen oder neue Einträge in die Datenbank eingebracht worden, werden alle anderen Clients darüber benachrichtigt (siehe Abb. 6.15).

Das ObjDump-Modul speichert den gesamten Inhalt der Datenbank in eine XML-Datei. Diese Datei kann mit dem ObjLoaderDump wieder ausgelesen und in die Datenbank übertragen werden. Die hierarchische Datenstruktur des ObjectManagers umfasst drei Ebenen. Jedes Objekt wird durch eine ObjectID eindeutig gekennzeichnet. Innerhalb dieses Objektes werden zusammengehörige Werte in einem Layer zusammengefasst, der ebenfalls durch eine eindeutige ID (Identifikationsbezeichnung) im Objekt beschrieben wird. Jeder dieser Layer kann eine beliebige Anzahl an Informations-Elementen mit einer eindeutigen InfoID enthalten (siehe Abb. 6.15). Alle Werte werden in der Datenbank als Zeichenkette gespeichert.

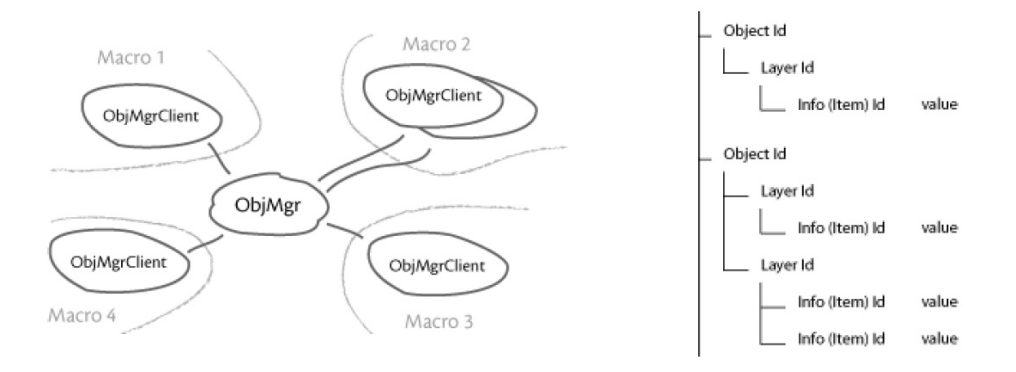

Abbildung 6.15: Links: Das ObjectManager-Konzept mit einem ObjMgr und mehreren Clients. Rechts: Der Hierarchische Aufbau der Datenstruktur [Ritter 2005].

#### 6.5.3 Datenverwaltung und Dateinamenvergabe in der XML-Datei

Jedes Makromodul von NeckVision für die Segmentierungsschritte besitzt einen ObjectManager-Client in Form des ObjInfo-Moduls. Das ObjectManager-Modul befindet sich, neben einem Client und einem Speichermodul, im Hauptmakromodul NeckVision, welches alle Segmentierungsschritt-Module zusammenfasst. Von dort aus wird die Datenbank verwaltet und gesteuert. Die Clients sind mit dem ObjMgr verbunden und werden über Änderungen informiert bzw. können Änderungen in der Datenbank vornehmen. Wird ein neues Ergebnis in einem der Segmentierungsschritte gespeichert, erstellt der entsprechende Client einen Eintrag in der Datenbank und sendet eine Information. Weil auf in der Modulhierarchie höherrangig liegende Module nicht zugegriffen werden kann, besitzt jeder der Bearbeitungsschritte auch ein Modul zum Speichern der Änderungen, die es in der XML-Datei vorgenommen hat.

Für die Datenverwaltung mit dem ObjectManager in der XML-Datei wurde eine Datenstruktur entwickelt. Weil nur drei hierarchische Ebenen zu Verfügung stehen, kann die Datenstruktur nicht beliebig in die Tiefe erstellt werden. Die in der erstellten Hierarchie an der höchsten Stelle stehenden Objekte sind "Global", "Image", "ROIX" und "Documentation" (siehe Abb. 6.16).

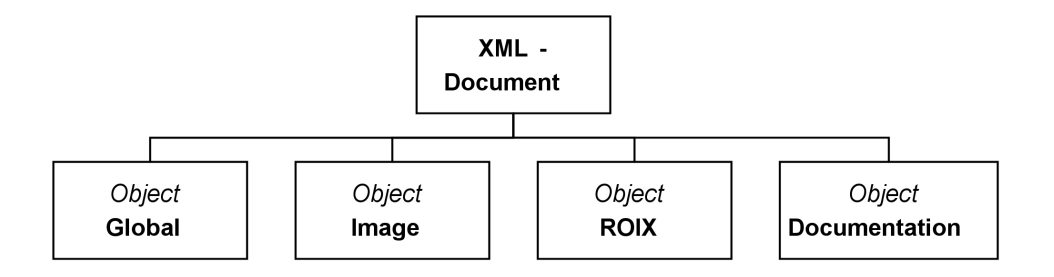

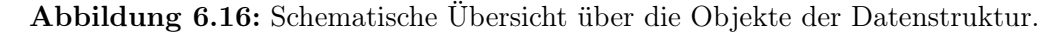

Das Objekt "Global" enthält Angaben über die NeckVision-Version, über den Patienten, den Befund und die zu segmentierenden Strukturen. Im Objekt "Image" werden Informationen über die Bildaufnahme und Bildeigenschaften hinterlegt, im Objekt "ROIX" die Segmentierungsergebnisse mit Namen, Pfad, Informationen (Seite und/oder Level), Farbe und Segmentierungsparametern. Unter "Documentation" werden die Screenhots und die später im InterventionPlanner erstellten Movies aufgelistet.

In der Abbildung 6.17 ist der Aufbau des Objektes "Global" schematisch dargestellt. Die Übersichten zu den Strukturen der anderen Objekte befinden sich im Anhang, ebenso wie ein Ausschnitt aus einer erstellten XML-Datei.

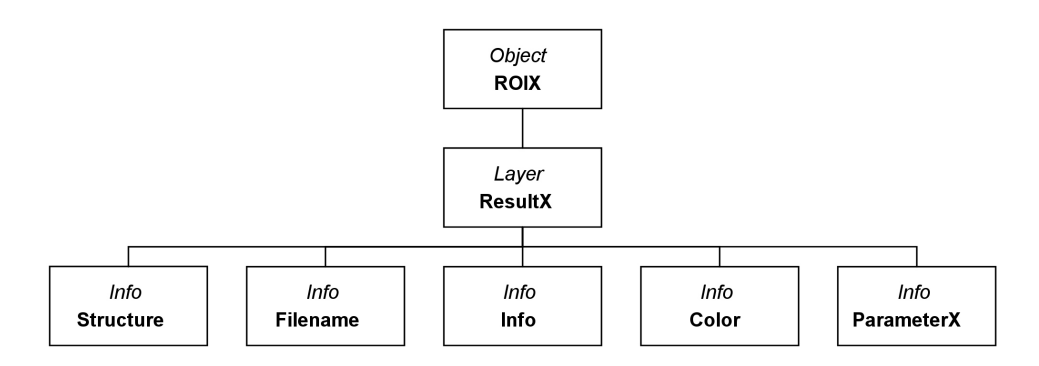

Abbildung 6.17: Schematische Strukturierung des Objektes "Global".

Die Vergabe der Dateinamen in NeckVision erfolgt auf der Grundlage des eingelesenen Originaldatensatzes. Alle Dateien, die erzeugt und gespeichert werden, erhalten als Stamm in ihrer Bezeichnung den Namen des CT-Datensatzes und werden im selben Ordner abgelegt. Das XML-Dokument, welches beim Speichern im ersten Schritt entsteht, wird nur mit dem Stamm, also genauso wie der Datensatz, benannt. Werden im ersten Schritt oder bei der Luftsegmentierung ROI´s erstellt, erhalten sie den Zusatz " $ROLX$ ". Wobei X eine laufende Nummer ist. Die Segmentierungsergebnisse werden zusätzlich mit ihrem Strukturnamen und paarige Strukturen mit der Seite abgespeichert. Screenshots werden ebenfalls im Ordner des Originaldatensatzes gespeichert und nach ihm und dem aktuellen Segmentierungsschritt benannt. Anhand des folgenden Beispiels soll die Vergabe der Dateinamen verdeutlicht werden:

| Originaldatensatz | $/$ Patient1.dcm                           |
|-------------------|--------------------------------------------|
| XML-Datei         | Patient1.xml                               |
| <b>ROI</b>        | Patient1 ROI0.dcm                          |
|                   | Patient1 ROI1.dcm, usw.                    |
| Ergebnis          | Patient1 Strukturname.dcm oder             |
|                   | Patient1 Strukturname Strukturseite.dcm    |
| Screenshots       | $/$ Patient1 Screenshot-Schrittname1.tif,  |
|                   | Patient1 Screenshot-Schrittname2.tif, usw. |

Tabelle 6.1: Dateinamenvergabe in NeckVision

# 6 Implementierung

# 7 Evaluierung des Prototypen

In diesem Kapitel wird auf die Evaluierung des erstellten Segmentierungsprototypen eingegangen. Nach einer Erläuterung der unterschiedlichen Methoden einer Evaluierung folgt die Beschreibung der Vorbereitung, Durchführung und Auswertung eines Tests des Prototypen mit zukünftigen Endanwendern und anderen Personen.

# 7.1 Methoden der Evaluierung

Um die Benutzerfreundlichkeit eines entwickelten Systems zu testen und eventuelle Probleme bei der Bedienbarkeit aufzudecken, sollte in verschiedenen Phasen der Entwicklung eine Evaluierung durchgeführt werden. Es soll herausgefunden werden, ob die graphische Benutzeroberfläche spezielle Anforderungen der Benutzbarkeit erfüllt und ob es in der Praxis von den vorgesehenen Nutzern bedienbar ist.

Eine Evaluierung soll Probleme bei der Bedienung aufzeigen, die bei der informellen Prototypenentwicklung unbemerkt bleiben. Sie geben Aufschluss darüber, ob das Design der Benutzeroberfläche und das Prototyping abgeschlossen werden können und die nächste Phase in der Entwicklung begonnen werden kann. Treten schwerwiegende Probleme bei der Benutzbarkeit auf, ist ein anschließendes Redesign des Systems notwendig. Beteiligen sich Endnutzer an der Evaluierung, kann das das Benutzerinteresse und die Akzeptanz des Systems erhöhen.

Man unterscheidet verschiedene Evaluierungsarten. Bei der formativen Evaluierung handelt es sich um Tests des Systems während der Entwicklung, um Schwachstellen und unbedingt zu erhaltende Funktionalität so früh wie möglich zu identifizieren. Unter einer summativen Evaluierung versteht man eine zusammenfassende Bewertung am Ende der Entwicklung. Sie liefert Informationen, ob die angestrebten Ziele erreicht worden sind, oder vergleicht verschiedene Methoden zur Erreichung dieses Zieles [Eva ].

Das Ergebnis einer Evaluierung ist ein Evaluierungs-Bericht, der zusammenfasst, zu welchem Grad jede vorher definierte Anforderung an das System erfüllt ist. In den meisten Fällen wird eine Tabelle erstellt, in der weitere aufgetretene Benutzbarkeitsprobleme festgehalten werden. Diese Probleme können Schwierigkeiten bei der Interaktion sein, unklare Beschriftungen der Elemente der Benutzeroberfläche oder ein ungünstiges Layout. Die Auswirkungen jedes dieser Probleme - ob Kosten oder Vorteile - werden ermittelt. Anhand dessen muss entschieden werden, ob die Behebung der Probleme in sinnvoller Relation zum erwarteten Nutzen und den entstehenden Kosten steht [Redmond-Pyle und Moore 1995]. In den folgenden Abschnitten werden die wichtigsten Evaluierungsmethoden beschrieben. Auf die empirische Evaluierung wird dabei näher eingegangen, weil sie die Hauptmethode bei der Evaluierung von

## NeckVision ist.

Neben der Benutzbarkeit eines Systems sollte ebenfalls die Nützlichkeit untersucht werden. Ein System kann eine gute und benutzerfreundliche Bedienung aufweisen, wenn es aber nicht als nützlich eingeschätzt wird, wird es niemand benutzen. Da NeckVision im Zusammenhang mit dem noch zu entwickelnden Visualisierungssystem ENTSurgeryPlanner zu sehen ist, kann die Nützlichkeit in dieser Arbeit noch nicht evaluiert werden. Die Nützlichkeit ergibt sich erst aus der Durchführung und Beurteilung der computergestützten Planung von Operationen.

## 7.1.1 Formale Evaluierung

Die Methode der formalen Evaluierung basiert auf der Charakterisierung der Bedienung eines interaktiven Systems anhand von Zielen, Operatoren, Methoden und Selektionsregeln (GOMS-Theorie).

- Ziele sind dabei die Zustände, die der Benutzer durch seine Interaktion erreichen möchte.
- Operatoren sind die Techniken der Interaktion, die ihm zur Verfügung stehen.
- Methoden meint die Folge von Operatoren, die der Benutzer anwenden muss, um sein Ziel zu erreichen.
- Selektionsregeln werden angewandt, wenn mehrere Methoden existieren, um ein Ziel zu erreichen.

Vor dem eigentlichen Test mit geübten Benutzern, werden erwartete Zeiten für die Operatoren, Methoden und Selektionsregeln festgelegt. Anschließend werden die Zeiten gemessen, die die Tester für einzelne Operatoren, Methoden und Selektionsregeln benötigen. Mit diesen Zeiten können verschiedene Methoden formal auf ihre Effizienz untersucht und verglichen werden.

Der Aufwand für formale Tests ist allerdings sehr hoch und im Gegensatz zu anderen Evaluierungsverfahren besitzen sie beim Vergleich von zwei Varianten eines Systems keine sehr hohe Aussagekraft. Für die Evaluierung ausgewählter, kleiner Teile eines Systems ist diese Art der Evaluierung jedoch sinnvoll [Preim 1999].

## 7.1.2 Heuristische Evaluierung

Die heuristische Evaluierung erfolgt durch einen oder mehrere Experten der Mensch-Computer-Interaktion. Dieses Verfahren stellt eine methodische Vorgehensweise dar, die Probleme der Benutzbarkeit des Systems aufzudecken. Der Experte versucht mögliche Probleme der Bedienbarkeit anhand der entsprechenden Richtlinien zu identifizieren. Dazu stehen ihm entweder eine schriftliche Spezifikation des Systems (in einer frühen Entwicklungsphase), ein Prototyp mit Teilfunktionen oder ein fast fertiges System (in einer späten Phase der Entwicklung) zur Verfügung. Er hat außerdem die Aufgabe, die entdeckten Probleme zusammenzufassen, in Klassen einzuteilen, ihnen Prioritäten zu geben und mögliche Verbesserungsvorschläge, im Zusammenhang mit den dabei entstehenden Kosten, zu unterbreiten [Preim 1999].

# 7.1.3 Empirische Evaluierung

Eine empirische Evaluierung wird mit einer repräsentativen Gruppe von Endnutzern durchgeführt. Diese Art der Begutachtung wird oft erst in den späten Phasen der Entwicklung und nach einer heuristischen Evaluierung angewandt [Preim 1999]. Die Testpersonen bekommen bestimmte Aufgaben gestellt, die sie mit dem zu testenden System erledigen müssen. Dabei wird beobachtet, wieviel Zeit sie dafür benötigen, wie sie die Aufgabe erledigen oder welche Fehler sie dabei machen. Die Gruppe der Testpersonen muss dabei nicht unbedingt sehr groß sein, denn die Beobachtung weniger Nutzer deckt bereits den größten Anteil an möglichen auftretenden Schwierigkeiten auf. Die Bemerkungen der Benutzer werden protokolliert und später ausgewertet.

Die empirische Evaluierung kann als Feld- oder Labortest durchgeführt werden. Bei einem Feldtest befinden sich die Testpersonen in der gewohnten Umgebung ihres Arbeitsplatzes, an dem sie später das System benutzen werden. Dadurch ist der Test realistisch, allerdings kann der Evaluierer die Einflüsse der Umgebung (Störungen durch andere Personen) nicht gut kontrollieren.

Diese Möglichkeit hat er dagegen bei den Labortests, die aber weniger realistisch sind, weil sich die Tester nicht in der Umgebung befinden, in der sie das Programm später benutzen werden. Die Testpersonen befinden sich hier in speziell eingerichteten "Usability-Laboren" mit vielen Kameras und Aufzeichnungsgeräten [Redmond-Pyle und Moore 1995].

Für die Durchführung der Tests müssen die Testpersonen sorgfältig ausgewählt werden. Sie müssen repräsentativ für die spätere Benutzergruppe sein und sollten nicht direkt am Design und der Prototypenentwicklung beteiligt sein. Ein existierendes System wird mit erfahrenen Benutzern, die mit dieser Software drei Monate lang gearbeitet haben, auf Benutzbarkeitsprobleme getestet. Für die Beurteilung von Prototypen ist eine 15-minütige Einführung vor der Beobachtung ausreichend [Redmond-Pyle und Moore 1995]. Die wichtigsten zu untersuchenden Kriterien sind [Preim 1999]:

- 1. Lernaufwand
- 2. Dauer der Durchführung wichtiger Aufgaben
- 3. Fehlerrate
- 4. Behalten/Erinnern an Funktionalität
- 5. persönlicher Eindruck

Es werden objektive und subjektive Fragen gestellt, um das System zu bewerten.

Die objektiven Fragestellungen beziehen sich auf die Effizienz des Systems, das Auftreten von Fehlern und die Erlernbarkeit. Durch die Protokollierung der Benutzerinteraktionen und der benötigten Zeiten können zu diesen objektiven Kategorien Aussagen getroffen werden. Bei der Auswertung ist vor allem wichtig, bei welchen Interaktionen am häufigsten Fehler aufgetreten sind bzw. welche Funktionen von den Anwendern nicht benutzt worden sind. Hier gilt es herauszufinden, warum bestimmte Funktionen nicht angewandt worden sind. Es ergibt sich die Frage: Werden sie nicht gebraucht, nicht wahrgenommen oder ist die Funktion unklar?

Mit subjektiven Fragen soll herausgefunden werden, wie die Nutzer die Arbeit mit dem System empfunden haben, welche Schwachstellen ihnen aufgefallen sind, wie ihnen das Layout gefällt oder ob sie die Terminologie als angemessen empfinden. Diese Fragen können in Interviews oder mit Hilfe von Fragebögen beantwortet werden.

Bei der abschließenden Auswertung der Antworten ist es wichtig, die persönlichen Daten der Tester nicht zu vernachlässigen. Für die Auswertung ist es nötig, die kognitiven Fähigkeiten, die Vertrautheit der Person mit dem Computer, verwandten Systemen oder Interaktionsstilen einfließen zu lassen [Preim 1999].

# 7.2 Vorbereitung

Der Prototyp von NeckVision sollte im Rahmen einer empirischen Evaluierung getestet werden. Dazu sind zwei repräsentative Hals-Datensätze ausgewählt worden (je 3mm Schichtabstand und 3mm Schichtdicke) und es sind für beide Datensätze gleich, für jeden Bearbeitungsschritt Strukturen bestimmt worden, die von den Testpersonen später segmentiert werden sollten. Für die aufwändigeren Schritte waren das je ein bis zwei und für die schnell durchzuführenden Schritte mehrere Strukturen, um die Zeit des Tests in einem annehmbaren zeitlichen Rahmen zu halten.

Diese Strukturen waren:

- Tumor
- Trachea, Pharynx, Lungenflügel
- V. jugularis rechts
- Knochen
- M. sternocleidomastoideus rechts
- Gl. submandibularis rechts
- Ein Nerv, falls in den Daten zu erkennen
- Fünf Lymphknoten

Jeweils eine Hälfte der Personen jeder Testgruppe sollten den ersten Datensatz und die andere Hälfte den zweiten Datensatz bearbeiten. Auf diese Weise sollte in kleinem Rahmen die Abhängigkeit der Testergebnisse von nur einem verwendeten Datensatz ausgeschlossen werden.

Um die Aktionen der Testpersonen genau zu protokollieren, ist im Hauptmakromodul und in den Makromodulen der Schritte jeweils das Modul LogFile dem Netz hinzugefügt worden. Es ermöglicht die Erstellung einer Textdatei, in der jede Aktion des Benutzers vermerkt wird.

Die Zeiten, die der Benutzer für einen bestimmten Bearbeitungsschritt benötigt, sind in einer weiteren Textdatei gespeichert.

Auf diese Weise kann bei der Auswertung herausgefunden werden, welche Bedienelemente die Benutzer häufig oder gar nicht benutzt haben und welche Schritte am zeitaufwändigsten bei der Bearbeitung gewesen sind. Die Erstellung einer aussagekräftigen Statistik über die Segmentierungszeiten für die Strukturen ist bei der geringen Anzahl an Testpersonen und Datensätzen nicht möglich.

Es ist außerdem schwierig die Segmentierungszeiten auszuwerten, weil dazu eine längere Einarbeitung der Testpersonen nötig wäre, um repräsentative Ergebnisse zu erhalten. Dies ist im Rahmen der Diplomarbeit aus Zeitgründen ebenfalls nicht möglich.

Es können generelle Aussagen über die Benutzbarkeit des Systems getroffen werden. Um die Testpersonen nach der Arbeit mit NeckVision nach ihren Erfahrungen und Problemen zu befragen, ist ein Fragebogen (in Anlehnung an die Beispielfragen aus [Shneiderman 1998]) entwickelt worden.

Darin erfolgt eine Befragung der Personen zu ihrer Tätigkeit, ihrer Computererfahrung und zu verschiedenen Aspekten von NeckVision. Das System soll zusätzlich zu einer allgemeinen Einschätzung in den Kategorien Benutzeroberfläche, Terminologie, Rückmeldung, Wartezeiten, Erlernbarkeit und Fehlerhäufigkeit beurteilt werden. Der Fragebogen ist im Anhang einzusehen.

Die Mehrheit der Fragen besitzt für die Beurteilung Skalen mit neun Einträgen. Diese Anzahl hat sich nach Shneiderman [Shneiderman 1998] als optimal erwiesen, denn es bietet den Benutzern ausreichend Freiheiten, aber dennoch eine Beschränkung. Nach jeder Frage ist das Vermerken von eigenen Kommentaren möglich.

# 7.3 Durchführung

Aufgrund der begrenzten Zeit für diese Diplomarbeit hat die Evaluierung nur mit einer geringen Anzahl an Testpersonen stattgefunden. Am Test haben sich vier Ärzte der Universitätsklinik Leipzig aus dem Bereich HNO-Heilkunde, vier Informatiker (zwei Diplom-Computervisualisten, ein Diplom-Informatiker und ein Student der Computervisualistik) und zwei Laien auf den Gebieten Informatik und Medizin beteiligt.

Die Evaluierung des Prototypen wurde in mehreren Durchgängen mit kleinen Gruppen durchgeführt. Der Ablauf war immer gleich:

- 1. Die Testpersonen bekamen eine Einführung in die Segmentierungsapplikation NeckVision. Dabei wurde ihnen die Aufgabe des Programms und die Funktionalität jedes Bearbeitungsschrittes anhand eines Beispiels erläutert. Den Testpersonen ohne das nötige anatomische Wissen wurden die relevanten Strukturen in den CT-Daten gezeigt.
- 2. Im Anschluss an diese Ausführungen bekamen sie eine halbe Stunde Zeit, sich mit dem Programm vertraut zu machen und Fragen zu stellen.
- 3. Nach der Einarbeitungszeit bekamen die Testpersonen den zu segmentierenden Datensatz mit der Diagnose des Patienten und einer kurzen Anweisung, welche Strukturen zu segmentieren sind. Es wurde keine Zeitbeschränkung für das selbstständige Erledigen dieser Aufgabe gestellt, sondern es wurde die Zeit gemessen, die sie für die Segmentierung benötigten.
- 4. Der letzte Teil des Tests beinhaltete das schriftliche Beantworten von Fragen zur Arbeit mit dem Programm.

Nach dem Test wurden noch einige Ideen und Vorschläge der Testpersonen diskutiert, um ihre Vorstellungen genauer zu verstehen.

# 7.4 Auswertung

Zur Auswertung der Evaluierung standen die Log-Dateien der Bedienaktionen, die Zeiten der Segmentierung, die Fragebögen und die Notizen der Diskussionen zur Verfügung.

Aufgrund der zu geringen Anzahl an Testpersonen können keine statistisch signifikanten Aussagen aus den Daten abgeleitet werden. Sie werden aber benutzt, um mögliche Tendenzen herauszuarbeiten.

## 7.4.1 Erkenntnisse durch Log-Dateien

Die Auswertung der Log-Dateien liefert objektive Aussagen über die verwendeten Funktionen und Fehler bei der Benutzung des Systems.

Bei der Analyse der Log-Dateien ist aufgefallen, dass während der Segmentierung der luftgefüllten Strukturen drei der zehn Testpersonen vergessen haben den Button "Segment Now" zu betätigen, um die Komponentenanalyse zu starten oder sie haben vergessen den Marker in die Glottis zu setzten. Um dies in Zukunft zu verhindern, sollte ein Hinweis erscheinen, wenn der Marker nicht gesetzt worden ist. Anschließend sollte die Berechnung automatisch starten.

Zwei Testpersonen haben die Möglichkeit genutzt, aus dem Segmentierungsschritt der Luftsegmentierung zum Schritt, in dem die Luft-ROI gesetzt wird, zurückzukehren.

Bei der Segmentierung des Muskels und der Speicheldrüse wurde hauptsächlich das LiveWire-Verfahren verwendet. Nur zwei der zehn Personen zeichneten manuell die Konturen. Allerdings wählten drei Personen, die sich erst für das LiveWire-Verfahren entschieden hatten, an Stellen mit weniger Kanteninformation die manuelle Segmentierung.

Die Bearbeitung des Gefäßes haben vier Testpersonen mit dem LiveWire-Verfahren, zwei Testpersonen mit der Wasserscheidentransformation und eine Person mit der manuellen Kontur vorgenommen. Weitere zwei Personen haben beide Konturverfahren benutzt und eine Person hat zuerst die Wasserscheidentransformation ausprobiert, dann aber doch mit den Konturverfahren segmentiert.

Die Computererfahrung und das Verständnis für die Segmentierungsverfahren der Testpersonen hatten einen Einfluss auf die Wahl des Segmentierungsverfahrens, nicht aber der bearbeitete Datensatz. Zwei Testpersonen, die über viel Erfahrung mit Computern und Segmentierungsverfahren verfügen, haben sich für die Wasserscheidentransformation entschieden. Zusammenfassend kann man sagen, dass das Gefäß hauptsächlich mit einer Kontur extrahiert wurde, weil die Parametereinstellung für die Wasserscheidentransformation zu kompliziert erscheint.

Weiterhin ist aufgefallen, dass eine der Testpersonen mehrfach das Speichern vergessen hat. Der Hinweis, dass Änderungen noch nicht gespeichert worden sind, hat sich in diesem Fall als nützlich erwiesen.

Alle Personen haben die Möglichkeit der Interpolation der Konturen genutzt. Nur hat bei dieser Aktion eine Rückmeldung gefehlt, ob sie erfolgreich durchgeführt worden ist und einige der Testpersonen haben die Interpolation daher unnötig mehrfach ausgelöst. Aus diesem Grund ist ein Fortschrittsbalken oder eine Statusinformation an dieser Stelle sinnvoll.

Fünf der zehn Testpersonen haben Gebrauch von der Rückkehr zu bereits bearbeiteten Schritten gemacht, um Änderungen an den Ergebnissen vorzunehmen. Die anderen Personen haben sich an die vorgeschlagene Bearbeitungsreihenfolge gehalten.

## 7.4.2 Erkenntnisse durch Segmentierungszeiten

Durch Auswertung der gemessenen Bearbeitungszeiten können objektive Aussagen getroffen werden. Die Diagramme in Abb. 7.1 und Abb. 7.2 zeigen eine Zusammenfassung dieser Zeiten. Die Auswertung erfolgte einmal in den drei Personengruppen: HNO-Ärzte, Laien und Informatiker, und außerdem in den zwei Datensatzgruppen: Datensatz 1 und Datensatz 2. Tendenziell ist zu erkennen, dass die Gruppe der Informatiker bei der Bearbeitung der einzelnen Schritte fast immer weniger Zeit als die Gruppe der Ärzte und Laien benötigt hat. Das kann darauf zurückgeführt werden, dass sie geübter im Umgang mit dem Computer sind und bessere Kenntnisse über die Segmentierungsverfahren besitzen.

Die zwei getesteten Laien auf den Gebieten Medizin und Computerbenutzung haben durchschnittlich insgesamt etwas mehr Zeit als die anderen Gruppen benötigt. Der Grund dafür kann in ihren mangelnden Anatomiekenntnissen im Zusammenhang mit mangelnder Computererfahrung gesucht werden. Aus den Fragebögen geht hervor, dass die Ärzte mehr Computerkenntnisse besitzen. Die größte Zeitdifferenz trat bei der Weichgewebesegmentierung auf. Der Grund dafür scheint gewesen zu sein, dass die Abgrenzung der Weichgewebe im CT zu den umliegenden Strukturen schwieriger ist, als bei den anderen Strukturen. Bei den leichter zu differenzierenden Strukturen weichen die Zeiten der Laien nur sehr wenig von denen der Ärzte ab.

Bei der Segmentierung des Gefäßes waren zwei der vier Informatiker bei einem optisch gleichwertigem Ergebnis fast um die Hälfte schneller.

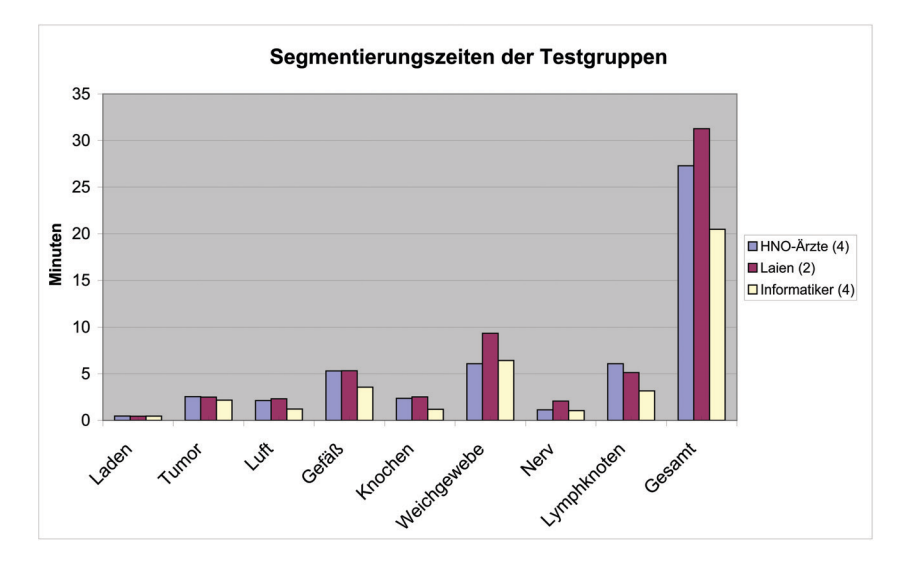

Abbildung 7.1: Übersicht über die Segmentierungszeiten der drei Testpersonen-Gruppen.

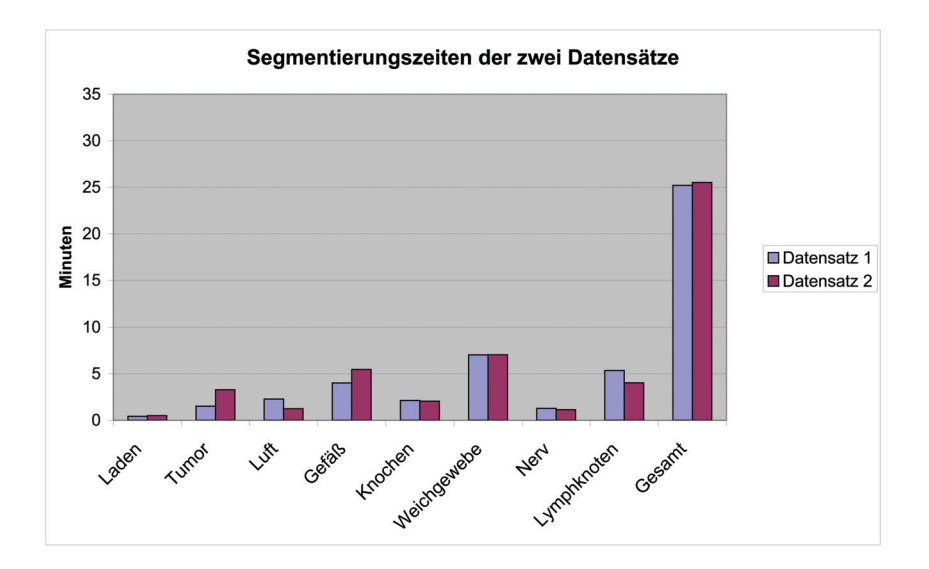

Abbildung 7.2: Übersicht über die Segmentierungszeiten der zwei Datensätze.

Diese zwei Testpersonen haben die Wasserscheidentransformation benutzt. Wenn sich bei diesem Verfahren gute Parameter einstellen lassen, führt es bei den langen Gefäßen schneller zu einem Ergebnis als das Konturenzeichnen.

Es ist zu erkennen, dass die Personen die den zweiten Datensatz bearbeitet haben durchschnittlich langsamer bei der Extraktion des Tumors waren. In diesem Datensatz stellt sich der Tumor, im Gegensatz zum Tumor im ersten Datensatz, ausgedehnt über viele Schichten dar. Außerdem haben die Testpersonen, die den ersten Datensatz segmentiert haben, durchschnittlich mehr Zeit für die Lymphknotensegmentierung benötigt. Die Segmentierung der Lymphknoten in diesen Daten ist schwieriger, weil sich weniger vergrößerte Lymphknoten finden lassen als in den anderen Daten. Die zwei Testpersonen, die die Gefäße mit der Wasserscheidentransformation segmentiert haben und deshalb schneller gewesen sind, haben den ersten Datensatz bearbeitet. Aus diesem Grund hat die Gruppe, die den ersten Datensatz segmentiert hat, im Durchschnitt weniger Zeit bei der Gefäßextraktion benötigt.

Die durchschnittlichen Gesamtzeiten der beiden Datensatzgruppen unterscheiden sich allerdings kaum. Die Wahl des Datensatzes hatte in diesem Test scheinbar keinen Einfluss auf die Gesamtdauer der Bearbeitung.

## 7.4.3 Erkenntnisse durch Fragebogen, Gespräche und Beobachtung

Die Aussagen, die durch die Auswertung der Fragebögen (siehe Anhang Tabelle E.1) und Gespräche getroffen werden können sind subjektiv. Sie betreffen die persönliche Einschätzung des Programms durch die Testpersonen. Die Schlussfolgerungen aus den Beobachtungen dagegen sind objektiv.

#### Subjektive Aussagen

Allgemein wurde NeckVision von allen Testpersonen als gut, einfach zu bedienen und flexibel bewertet. Die Größenverhältnisse der Beschriftung, des Viewers und Funktionspanels wurden als angemessen empfunden. Alle getesteten Gruppen empfanden die Komplexität der Funktionen als neutral, also weder als zu komplex, noch als zu einfach. Die Ärzte und Laien schätzen die Eindeutigkeit und Nützlichkeit der Anweisungen, Meldungen und Beschriftungen als eher gut ein. Dagegen empfanden die Informatiker die Eindeutigkeit der Beschriftungen neutral. Dabei muss bemerkt werden, dass zwei Informatiker keine Bewertung der Anweisungen abgegeben haben, mit der Begründung, dass sie sie nicht gelesen haben.

Die Funktion der Bedienelemente war für alle Testpersonen eindeutig.

Für die Ärzte lieferte die Applikation zu wenig Rückmeldung, vor allem bei der Interpolation der Konturen und bei der Berechnung der 3D-Modelle, alle anderen empfanden das als nicht so relevant. Bei den Gesprächen mit den Ärzten wurde allerdings klar, dass sie als Rückmeldung nicht nur die Statusinformationen des Systems bei längeren Berechnungen bezeichnen. Sie verstehen unter Rückmeldung auch, dass ihnen das System sagt, was als nächstes zu tun ist. In diesem Zusammenhang entwickelte ein Arzt die Idee einer geleiteten Segmentierung. Die nächste mögliche Aktion sollte farbig unterlegt oder anderweitig gekennzeichnet sein. Außerdem schlugen drei der vier Ärzte Tooltipps als weiteres Hilfsmittel vor.

Die Ärzte bemängelten die entstehenden Wartezeiten als zu lang, die anderen Testpersonen fanden sie akzeptabel. Zu lang wurde die Wartezeit von neun der zehn Testpersonen nur bei der Berechnung der 3D-Modelle eingeschätzt, von einer Testperson zusätzlich bei der Schwellwerteinstellung der Knochensegmentierung.

Die Applikation wurde einheitlich als einfach, und mit geringem Zeitaufwand zu erlernen, bewertet. Eine der Testperson gab dazu folgenden Kommentar: "Mit Anweisungen einfach zu lernen.".

Aus den Gesprächen mit den Testpersonen ging hervor, dass die Korrektur der eingezeichneten LiveWire-Kontur sehr nützlich ist und diese oder eine ähnliche Modifikation der Freihand-Kontur auch möglich sein sollte.

Fehler bei der Segmentierung und aufgrund unklarer Bedienung traten nicht oft auf. Die aufgetretenen Fehler wurden als nicht schwerwiegend eingeschätzt. Das bedeutet, dass die Fehler schnell und ohne großen Aufwand behoben werden konnten.

#### Objektive Aussagen

Die Beobachtungen der Testpersonen während der Arbeit mit dem Programm zeigten, dass die Mehrheit von ihnen die Anweisungen der Bearbeitungsschritte nicht beachtet hat. Das war auch in den meisten Fällen die Ursache für Fehler bei der Durchführung der Segmentierung. Die Fehler bei der Luftsegmentierung wären zum Beispiel nicht aufgetreten, wenn die Testpersonen die Anweisungen gelesen hätten.

Die Testpersonen bestätigten, dass sie die Anweisungen übersehen und nicht gelesen haben. Die Anweisungen sollten aus diesem Grund unbedingt hervorgehoben werden, um so unnötige Fehler in der Bedienung zu vermeiden.

Der Hinweis zum Speichern von vorgenommenen Änderungen sollte so angepasst werden, dass das Speichern aus diesem Dialog möglich ist. Auf diese Weise wird dem Benutzer Interaktion erspart. Außerdem sollte beim Hinweisdialog des nicht gewählten Levels die Auswahl des Levels mit anschließendem automatischen Speichern direkt im Dialog möglich sein. Der Benutzer muss so nicht erst den Dialog bestätigen, zum Panel zurückkehren, das Level auswählen und erneut speichern.

# 7.5 Zusammenfassung

Zusammenfassend kann man sagen, dass die Testpersonen NeckVision positiv bewertet haben. Der Aspekt der einfachen Erlernbarkeit spielt eine wichtige Rolle. Denn wenn ein System schwierig zu verstehen und zu erlernen ist, wird es nicht benutzt werden.

Vor allem die Rückmeldung und die Wartezeiten müssen aber noch verbessert werden. Außerdem sollte die Segmentierung so stark wie möglich automatisiert werden, um noch mehr Zeit und Benutzerinteraktion zu sparen.

Es kann auch davon ausgegangen werden, dass sich die Segmentierungszeiten bei einem geübten Benutzer mit dem benötigten Anatomiewissen zum Positiven verändern.

Diese Tendenz kann aus dem geringeren Zeitaufwand der Informatiker für die Bearbeitung abgeleitet werden, die deutlich mehr Erfahrung im Umgang mit solchen Systemen besitzen.

Die folgenden Änderungsvorschläge wurden bereits umgesetzt:

- Anpassung des Speicherhinweises
- Anpassung des Hinweisfensters für die Levelauswahl
- Statusinformation bei der Interpolation

Weitere kleinere Änderungen wurden bei den Beschriftungen, Anweisungen und dem Layout vorgenommen.

# 7 Evaluierung des Prototypen
## 8 Zusammenfassung und Ausblick

Abschließend werden die Ergebnisse dieser Arbeit zusammengefasst und ein Ausblick auf noch vorzunehmende oder zu überdenkende Verbesserungen gegeben.

### 8.1 Ergebnisse

Im Rahmen dieser Diplomarbeit wurde ein Prototyp einer Segmentierungsapplikation für die Analyse der für eine Neck Dissection relevanten Strukturen erstellt. Nach einer Benutzer- und Anforderungsanalyse wurde der Entwurf von NeckVision beschrieben. Die Applikation beinhaltet verschiedene Bearbeitungs- bzw. Segmentierungsschritte, die für die Aufbereitung der CT-Daten für die Operationsplanung von Bedeutung sind. Dazu zählt die Segmentierung folgender Strukturen:

- Tumor
- luftgefüllte Strukturen
- Knochen
- Gefäße
- Weichgewebestrukturen und Kehlkopf
- Nerven
- Lymphknoten

Diese Strukturen werden jeweils mit geeigneten Segmentierungsverfahren extrahiert, wobei der Benutzer in den Schritten Weichgewebe- und Gefäßsegmentierung zwischen zwei bzw. drei Verfahren wählen kann.

Der Entwurf wurde prototypisch mit der Softwareplattform MeVisLab umgesetzt. Bei der Implementierung von NeckVision stand die Umsetzung folgender Anforderungen im Vordergrund, die auch für andere Bildanalysesysteme des medizinischen Bereichs gelten sollten:

- Das System sollte in eine Folge einzelner Bearbeitungsschritte untergliedert sein.
- Eine Anpassung dieser Schritte an die zu extrahierenden Strukturen ist wünschenswert. Dazu können vorhandene Algorithmen genutzt, vorhandene Verfahren modifiziert oder neue (modellbasierte) Verfahren entwickelt werden.

Allerdings sollten das System so konzipiert sein, dass Abweichungen von einer vorgeschlagenen Bearbeitungsreihenfolge möglich sind.

• Die Ergebnisse der Bearbeitung müssen korrigierbar, reproduzierbar und wieder abrufbar sein. Sie sollten außerdem sowohl zweidimensional als auch dreidimensional dargestellt und exploriert werden können.

Ein weiterer Aspekt, der für NeckVision wichtig war, ist die Modularität. Weil momentan spezielle Verfahren zur Segmentierung der Halsstrukturen entwickelt werden (siehe 8.2), sollte die Applikation so aufgebaut sein, dass die einzelnen Bearbeitungsschritte austauschbar sind.

Um die erstellte Applikation bewerten zu können, wurde in kleinem Rahmen eine Benutzbarkeitsstudie mit unterschiedlichen Anwendergruppen und unterschiedlichen Datensätzen durchgeführt. Die Evaluierung diente dazu, Probleme bei der Benutzbarkeit und die Gründe dafür aufzudecken.

Die zu beurteilenden Gebiete beinhalteten die Bewertung der Benutzeroberfläche, die verwendete Terminologie, die gelieferte Rückmeldung und Wartezeiten des Programms, die Erlernbarkeit und die aufgetretenen Fehler bei der Bearbeitung.

Das Ergebnis dieses Tests war in der Mehrheit der untersuchten Aspekte positiv. Die Wartezeiten, vor allem bei der Berechnung der dreidimensionalen Modelle, wurden als zu lang empfunden und die gelieferte Rückmeldung als nicht ausreichend. Es traten einige kleinere Probleme auf, deren Ursachen im Anschluss an die Evaluierung bereits größtenteils behoben wurden.

### 8.2 Ausblick

Es sind noch eine Reihe von Erweiterungen und Verbesserungen sinnvoll, die im Rahmen dieser Arbeit nicht mehr umgesetzt werden konnten.

Aus der Benutzbarkeitsstudie sind Änderungen hervorgegangen, die noch umgesetzt werden sollten:

- Bereitstellung von KORREKTURMÖGLICHKEITEN für alle Segmentierungsergebnisse. Zum Beispiel sollten auch die manuell eingezeichneten Konturen modifiziert werden können.
- Eine geleitete Segmentierung unerfahrener Benutzer ist wünschenswert. Die nächste auszuführende Aktion könnte bei der Bearbeitung jeweils farbig hervorgehoben dargestellt werden.
- Bisher wurden die Anweisungen von den Benutzern nicht wahrgenommen. Um die Benutzer bei der Bearbeitung zu unterstützen und Fehler zu vermeiden, ist es sinnvoll, die Anweisungen in jedem Bearbeitungsschritt hervorzuheben. Deshalb sollten sie entweder farbig betont werden oder es sollte eine Bestätigung verlangt werden, dass sie gelesen worden sind.
- Eine zusätzliche Unterstützung der Nutzer stellen TOOLTIPPS dar.

Der wichtigste Punkt weiterführender Verbesserungen ist das ERSETZEN DER MAnuellen bzw. semiautomatischen Segmentierungsalgorithmen durch automatische Verfahren, um die Segmentierungszeit und den -aufwand zu verringern. Ziel ist es, den Benutzer alle nötigen Interaktionen ausführen zu lassen, was nicht länger als 10 Minuten in Anspruch nehmen sollte, und anschließend die automatischen Berechnungen zu starten [Hintze u. a. 2005b]. Vor allem Möglichkeiten zur automatische Detektion und Extraktion der Halslymphknoten stehen momentan im Vordergrund. Eine bereits abgeschlossene Diplomarbeit beschäftigte sich mit der automatischen Detektion der Lymphknoten im Hals mittels Template-Matching und der Erstellung eines Atlas über die Auftrittswahrscheinlichkeiten der Lymphknoten [Eicke 2005]. Im Rahmen einer weiteren Diplomarbeit wird ein modellbasierter Ansatz, mit einem stabilen 3D-Feder-Masse-Modell, zur Segmentierung der Lymphknoten entwickelt.

Weiterhin sollte die BESTIMMUNG DES LEVELS von den Lymphknoten automatisch erfolgen. Es existieren anatomische Grenzen, die sich an den Muskeln und anderen Strukturen im Hals orientieren, die für eine Automatisierung herangezogen werden können. Alle Strukturen die für die Bestimmung der Lymphknotenlevel als Landmarken dienen und separat segmentiert werden müssten, sind in der Tabelle 8.1 zusammengefasst.

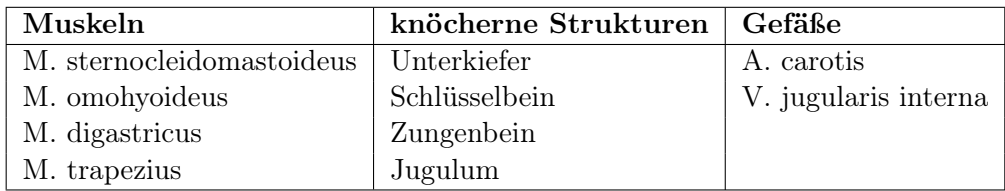

Tabelle 8.1: Übersicht über die relevanten Strukturen zur Bestimmung der Lymphknotenlevel

Die automatische Bestimmung des Levels würde nur realisierbar sein, wenn alle Muskeln und Strukturen, die als Landmarken dienen, auch vorher segmentiert wurden. Das bedeutet wiederum mehr Aufwand für den Benutzer, denn im Normalfall werden nur zwei bis drei der wichtigen Halsmuskeln für die Operationsplanung benötigt und die knöchernen Strukturen zusammenhängend segmentiert. Das Aufwand-Nutzen-Verhältnis im Gegensatz zum manuellen Auswählen des Levels sollte dabei also beachtet werden.

Ein Staging (Bestimmung des Stadiums) der Lymphknoten anhand der Segmentierungsergebnisse ist außerdem wünschenswert. Speziell für die N-Klassifikation, der zweite Teil der TNM-Klassifikation, der Lymphknoten im Hals (außer Nasopharynxund Schilddrüsentumore) gibt es eine Einteilung (in Anlehnung an [Onk ]).

Für diese Klassifikation der Knoten nach ihrer Lage im Hals (Halsseite) und der Ausdehnung ist eine automatische Vermessung und Bestimmung der Seite notwendig. Die Seite wird bereits bestimmt und abgespeichert. Für eine automatische Klassifizierung müssten also nur noch die maximalen Ausdehnungen berechnet werden.

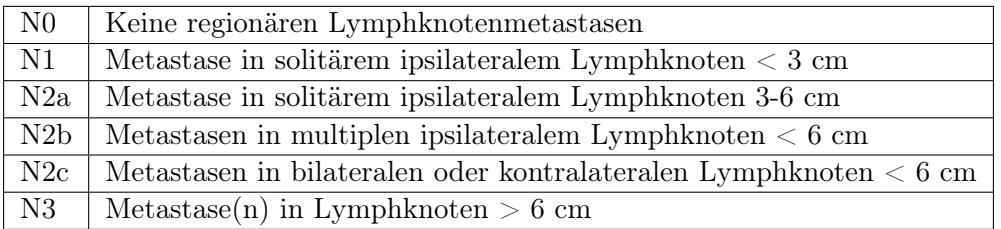

Tabelle 8.2: Stadieneinteilung für Kopf- und Hals-Krebserkrankungen.

Nach der Umsetzung aller Verbesserungsmöglichkeiten sollte die BENUTZBARKEIT des Systems im Rahmen einer größer angelegten Studie, mit einer größeren Anzahl von Ärzten und in verschiedenen Kliniken, evaluiert werden. Außerdem sollte im Zusammenhang mit dem System zur Visualisierung und Operationsplanung die NÜTZLICHKEIT getestet werden.

Für die Visualisierung der mit NeckVision segmentierten Strukturen und die Operationsplanung sind bereits am Institut für Simulation und Graphik der Universität Magdeburg neue Visualisierungstechniken entwickelt worden [Krüger u. a. 2005]. Diese Techniken schließen lokale Transparenzen, Silhouetten und farbkodierte Abstände (siehe Abb. 8.1 rechts) ein. Auf komplexen Strukturen werden zum Beispiel wechselnd opake und semitransparente Streifen eingeblendet, um deren Wahrnehmung zu erleichtern. Um die Lymphknoten und Tumore besser sichtbar zu machen, werden die Farben der umliegende Strukturen in ihrer Sättigung und Helligkeit modifiziert. Die Aufmerksamkeit wird durch lokale Transparenz innerhalb eines zylindrischen Ausschnitts und durch Silhouetten auf die Lymphknoten bzw. Tumore gelenkt (siehe Abb. 8.1 links).

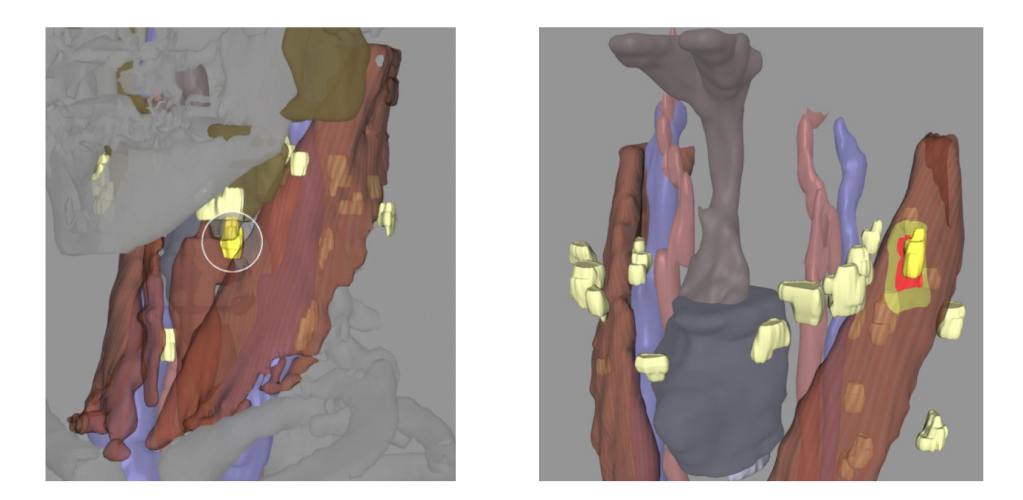

Abbildung 8.1: Beispiele der neuen Visualisierungstechniken [Krüger u. a. 2005]. Links: Hervorhebung eines Lymphknoten. Rechts: Farbkodierter Abstand eines Lymphknoten zum Muskel [Krüger u. a. 2005].

Die Auswirkungen dieser Visualisierungstechniken auf die Wahrnehmung wurden im Rahmen einer Studie untersucht [Strauß u. a. 2005]. Konturen und Silhouetten erleichtern durch ihre kontrastverstärkende Wirkung die Abgrenzbarkeit von Strukturen. Transparenzen kompensieren teilweise die Nachteile perspektivischer Verdeckungen. Es erwies sich außerdem als sinnvoll, pathologischen Strukturen nicht isoliert darzustellen, sondern im Zusammenhang mit knöchernen Strukturen, dem Kehlkopf und dem M. sternocleidomastoideus als Kontextinformation.

8 Zusammenfassung und Ausblick

### Literaturverzeichnis

- [3DS ] 3D-Slicer. http://www.slicer.org/. abgerufen am  $05.05.2005$
- [AG 2002] AG, IVS S.: Benutzerhandbuch VoXim, Version 4.1, 2000-2002
- [Apelt 2003] Apelt, Dörte: Computergestützte Bildanalyse und Visualisierung für die Planung chirurgischer Eingriffe an den Nasennebenhöhlen, Otto-von-Guericke-Universität Magdeburg, Diplomarbeit, 2003
- [Apelt u. a. 2004] APELT, Dörte ; PREIM, Bernhard ; STRAUSS, Gero ; HAHN, Horst: Bildanalyse und Visualisierung für die Planung von Nasennebenhöhlen-Operationen. In: Bildverarbeitung für die Medizin, Springer, 2004 (Informatik aktuell), S. 194–198
- [Bourquain ] Bourquain, H.: HepaVision2 Online Documentation. Center for Medical Diagnostic Systems and Visualization
- [Bourquain u. a. 2002] Bourquain, H. ; Schenk, A. ; Link, F. ; Preim, B. ; Prause, G. ; Peitgen, H.O.: HepaVision2- A software assistant for preoperative planning in living-related liver transplantation and oncologic liver surgery. In: Proc. of Computer Assisted Radiology and Surgery, 2002, S. 341–346
- [van den Brekel u. a. 1990] Brekel, M.W. van d. ; Stel, H.V. ; Castelijns, J.A. ; Nauta, J.J. ; Waal, I. van d. ; Valk, J. ; Meyer, C.J. ; Snow, G.B.: Cervical lymph node metastasis: assessment of radiologic criteria. In: Radiology (1990), S. 177:379–384
- [Carrau u. a. 1997] CARRAU, R. ; CASS, S. ; EIBLING, D. ; HIRSCH, B. ; JANECKA, I. ; Johnson, J. ; Kamerer, D. ; Snyderman, C.: Operative Otolaryngologie - Head and Neck Surgery. W.B. Saunders Company, Philadelphia, 1997 (Volume 1)
- [Cordes 2004] Cordes, Jeanette: Bildanalyse von radiologischen Datensätzen aus den Bereichen Rechtsmedizin und HNO-Heilkunde. 2004. – Studienarbeit
- [Dellian u. a. 2003] Dellian, M. ; Zimmermann, F. ; Ihrler, S. ; Wollenberg, B. Kopf-Hals-Malignome, Malignome des Nasopharynx. 2003
- [Digabel und Lantuejoul 1978] Digabel, H. ; Lantuejoul, C.: Iterativ Algorithms. In: 2nd European Symposium on Quantitative Analysis of Microstructures in Material Science, 1978, S. 85–99
- [DKF ] Deutsches Krebsforschungszentrum. http://www.dkfz.de/. abgerufen am 01.04.2005
- [Eicke 2005] Eicke, Daniel: Detektion von Lymphknotenn Hals CT-Datensätzen, Otto-von-Guericke-Universität Magdeburg, Diplomarbeit, 2005
- [Enz ] Enzyklopädie. http://de.wikipedia.org. abgerufen am 09.08.2005
- [Eva ] Definition Evaluation. http://www.evaluieren.de/. abgerufen am 28.07.2005
- [Galanski und Prokop 1998] Galanski, Michael ; Prokop, Mathias: Ganzkörper-Computertomographie. Georg Thieme Verlag Stuttgart, 1998
- [Gering u. a. 1999] Gering, David T. ; Nabavi, Arya ; Kikinis, Ron ; Grimson, W. Eric L. ; HATA, Noby ; EVERETT, Peter ; JOLESZ, Ferenc ; WELLS, William M.: An Integrated Visualization System for Surgical Planning and Guidance using Image Fusion and Interventional Imaging. In: Medical Image Computing and Computer-Assisted Intervention, 1999
- [Gladilin u. a. 2001] GLADILIN, Evgeny ; ZACHOW, Stefan ; DEUFLHARD, Peter ; Hege, Hans-Christian: Validierung eines linear-elastischen Modells für die Weichgewebesimulation in der Mund-Kiefer-Gesichtschirurgie. In: Bildverarbeitung für die Medizin, 2001, S. 57–61
- [Glo ] Medizinische Begriffe. http://isgwww.cs.unimagdeburg.de/cv/lehre/MedVisualization/glossar.html. – abgerufen am 02.09.2005
- [Hahn u. a. 2003] Hahn, Horst K. ; Link, Florian ; Peitgen, Heinz-Otto: Conzepts for Rapid Prototyping in Medical Image Analysis and Visualization. In: Proc. of SimVis - Simulation und Visualisierung, 2003, S. 283–298
- [Hahn und Peitgen 2000] Hahn, Horst K. ; Peitgen, Heinz-Otto: The Skull Stripping Problem In MRI Solved By A Single 3D Watershed Transform. In: Medical Image Computing and Computer-Assisted Intervention, Springer Berlin, 2000
- [Handels u. a. 1999] HANDELS, H. ; EHRHARDT, J. ; PLÖTZ, W. ; PÖPPL, S.J.: Three-dimensional Planning and Simulation of Hip Operations and Computer-Assisted Construction of Endoprostheses in Bone Tumor Surgery. In: Computer-Assisted Radiology and Surgery, 1999
- [Hintze u. a. 2005a] Hintze, Jana ; Cordes, Jeanette ; Preim, Bernhard ; Hertel, Ilka ; Strauss, Gero. Pre-operative Segmentation of CT and MRI data for the Planning of Neck Dissections. 2005a
- [Hintze u. a. 2005b] HINTZE, Jana; CORDES, Jeanette; PREIM, Bernhard; HERTEL, Ilka ; Strauss, Gero ; Preim, Uta: Bildanalyse für die präoperative Planung von Neck Dissections. In: Bildverarbeitung für die Medizin, 2005
- [Hir ] Hirnnerven. http://www.neuro24.de/hirnnerven.htm. abgerufen am 03.04.2005
- [Köpf-Maier 2000] Köpf-Maier, Petra: Wolf-Hedeggers Atlas of Human Anatomie-Head and -neck, Thorax, Abdomen, Pelvis, CNS, Eye, Ear. Karger, Freiburg i.B., 2000 (5th completely revised and supplemented Edition)
- [Krüger u. a. 2005] KRÜGER, Arno ; TIETJEN, Christian ; HINTZE, Jana ; PREIM, Bernhard ; HERTEL, Ilka ; STRAUSS, Gero: Interactive Visualization for Neck-Dissection Planning. In: Proc. of IEEE/Eurographics Symposium on Visualization, 2005, S. 295–302
- [Lamadé u. a. 2000] Lamadé, Wolfram ; Glombitza, Gerald ; Fischer, Lars ; Chiu, Peter ; Sr, Carlos E. C. ; Thorn, M. ; Meinzer, Hans-Peter ; Grenacher, Lars ; Bauer, Harald ; Lehnert, Thomas ; Herfarth, Christian: The Impact of 3-Dimensional Reconstructions on Operation Planning in Liver Surgery. In: Archives of Surgery (2000), S. 135:1256–1261
- [Lehmann u. a. 1997] Lehmann, Thomas ; Oberschelp, Walter ; Pelikan, Erich ; Repges, Rudolf: Bildverarbeitung für die Medizin. Springer Verlag Berlin Heidelberg, 1997
- [Lei ] Leitlinien der Bundesärztekammer zur Qualitätssicherung in der Computertomographie. http://www.bundesaerztekammer.de/30/Richtlinien/Leitidx/. – abgerufen am 03.04.2005
- [Lissner und Fink 1990] Lissner, Josef ; Fink, Ulrich: Radiologie II. Ferdinand Enke Verlag Stuttgart, 1990 (3. völlig neu bearbeitete Auflage)
- [Lissner und Fink 1992] Lissner, Josef ; Fink, Ulrich: Radiologie I Lehrbuch für den 1. Klinischen Studienabschnitt. Ferdinand Enke Verlag Stuttgart, 1992 (4. neu bearbeitete Auflage)
- [Med ] Medizinlexikon. http://www.gesundheit.de/roche/. abgerufen am 01.04.2005
- [MeV ] MeVisLab. http://www.mevislab.de. abgerufen am 15.05.2005
- [Mortensen u. a. 1992] MORTENSEN, E. N. ; MORSE, B. S. ; BARRETT, W. A. ; Udupa, J. K.: Adaptive boundary detection using live-wire two-dimensional dynamic programming. In: Proc. of IEEE Computers in Cardiology, 1992, S. 635–638
- [Nielsen 1993] Nielsen, Jakob: Usability Engineering. Academic Press, INC., 1993
- [Oestreicher und Bonkowsky 2003] Oestreicher, E. ; Bonkowsky, V.: Neck Dissection. In: Manual Kopf- Hals-Malignome. Tumorzentrum München und W. Zuckschwerdt Verlag München, 2003
- [Oldhafer u. a. 2002] Oldhafer, K.J. ; Preim, B. ; Doerge, C. ; Broelsch, C. ; Peitgen, H.O.: Akzeptanz einer computergestützten Operationsplanung in der Viszeralchirurgie - Ergebnisse einer bundesweiten Umfrage. In: Zentralblatt für Chirurgie (2002), S. 128–133
- [Onk ] Onkologie des Kopf-Hals-Bereiches. http://www.uniduesseldorf.de/WWW/AWMF/ll/017-067-1.htm. – abgerufen am 25.08.2005
- [Pott und Wielange 2000] Pott, Oliver ; Wielange, Gunter: Xml Praxis und Referenz. Markt und Technik Verlag, 2000 (2.erweiterte und aktualisierte Auflage)
- [Preim 1999] Preim, Bernhard: Entwicklung Interaktiver Systeme. Springer Verlag, 1999
- [Redmond-Pyle und Moore 1995] REDMOND-PYLE, David ; MOORE, Alan: *Graphi*cal User Interface Design and Evaluation. Prentice Hall Inc., 1995
- [Ritter 2005] Ritter, F.: MeVisLab Module Reference, April 2005
- [Schenk u. a. 2000] Schenk, A. ; Prause, G. ; Peitgen, H.-O.: Efficient Semiautomatic Segmentation of 3D Objects in Medical Images. In: Medical Image Computing and Computer-Assisted Intervention, 2000
- [Schenk u. a. 2001] Schenk, A. ; Prause, G. ; Peitgen, H.-O.: Local Cost Computation for Efficient Segmentation of 3D Objects with Live Wire. In: Proc. of Medical Imaging 2001: Image Processing, 2001, S. 1357–1364
- [Schünke u. a. 2004] Schünke, Michael ; Schulte, Erik ; Schumacher, Udo: Prometheus, Lernatlas der Anatomie- Allgemeine Anatomie und Bewegungssystem. Thieme Verlag, 2004
- [Shneiderman 1998] Shneiderman, Ben: Designing the User Interface: Strategies for Effective Human-Computer-Interaction. Addison Wesley Longman, Inc., 1998 (Third Edition)
- [Strauß u. a. 2005] STRAUSS, G. ; HERTEL, I. ; DORNHEIM, J. ; CORDES, J. ; Burgert, O. ; Schulz, T. ; Meixensberger, J. ; Winkler, D. ; Preim, U.; DIETZ, A.; PREIM, B. Dreidimensionale Darstellung von CT-Datensätzen des Halses für die chirurgische Planung: Eine Machbarkeitsstudie. 2005
- [Udupa u. a. 1992] UDUPA, J.K.; SAMARASEKERA, S.; BARRETT, W.A.: Boundary Detection via Dynamic Programming. In: Visualization in Biomedical Computing, 1992
- [Werner u. a. 2002] Werner, J.A. ; Dünne, A.-A. ; Lippert, B.M.: Indikation zur Halsoperation bei nicht nachweisbaren Lymphknotenmetastasen Teil1: Grundlagen zum lymphogenen Metastasierungsverhalten von Kopf-Hals-Karzinomen. In: HNO 2002-50, Springer Verlag, 2002, S. 253–263

# Abbildungsverzeichnis

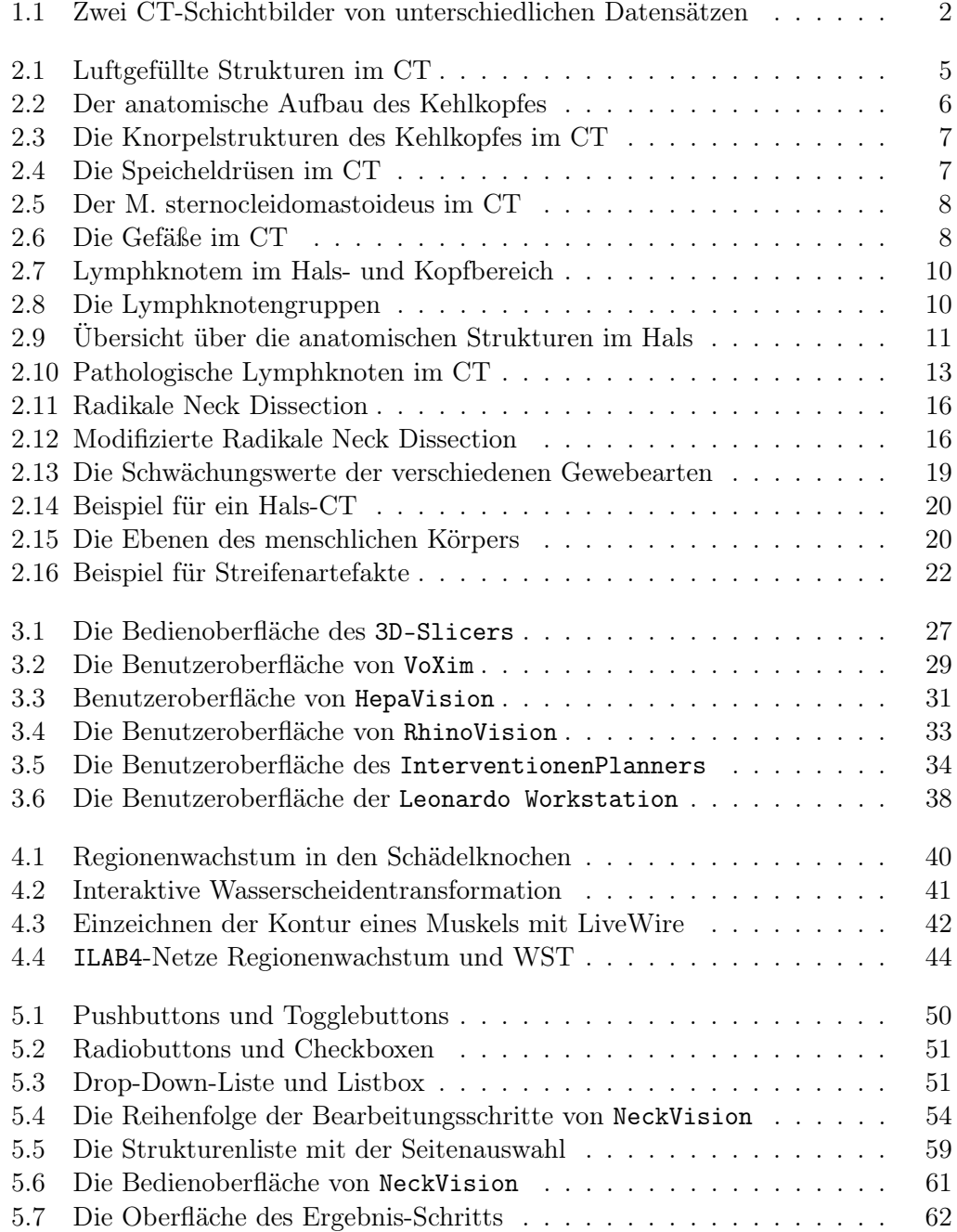

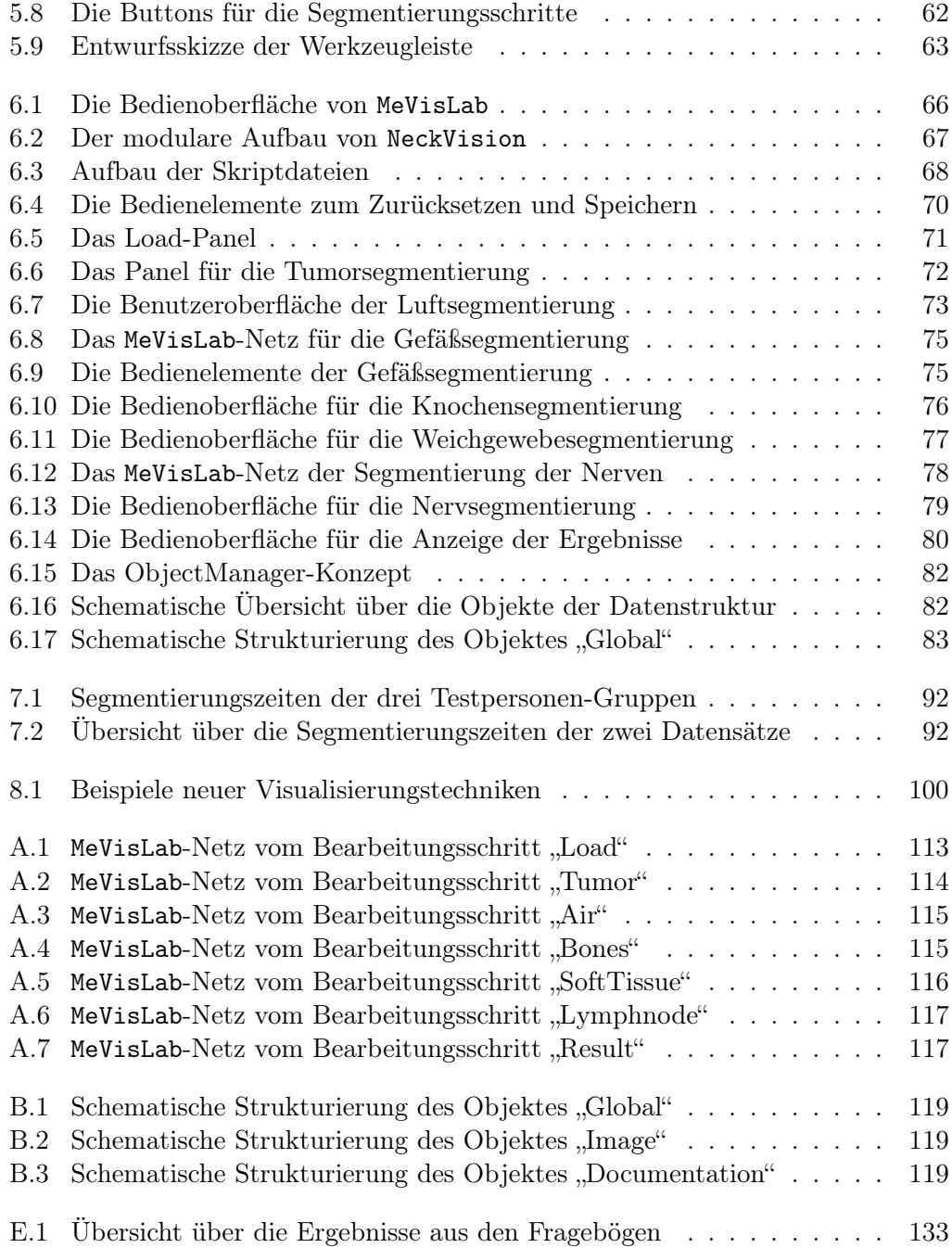

# Tabellenverzeichnis

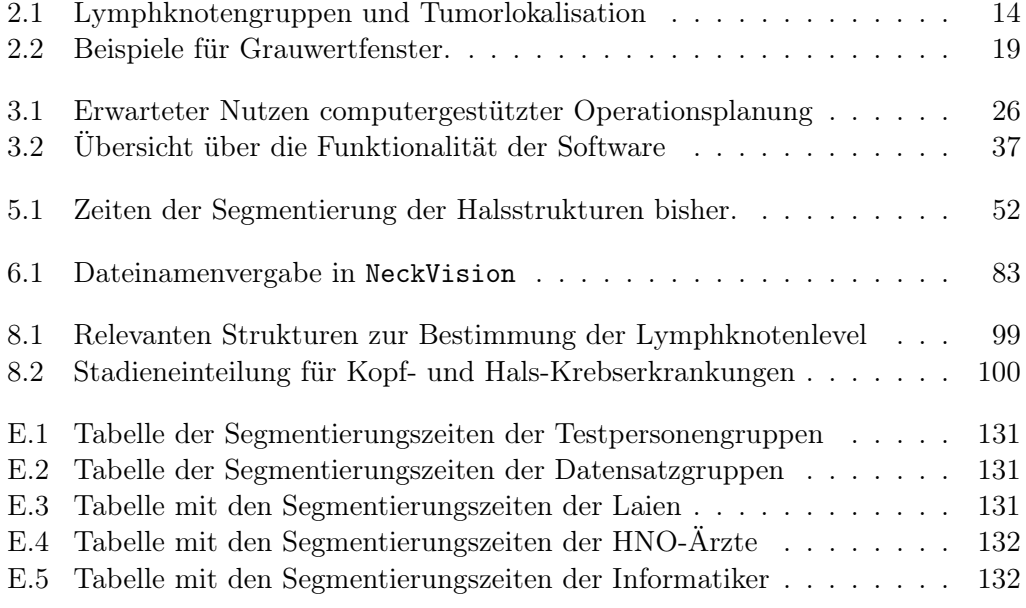

#### Tabellenverzeichnis

# Verzeichnis der Abkürzungen

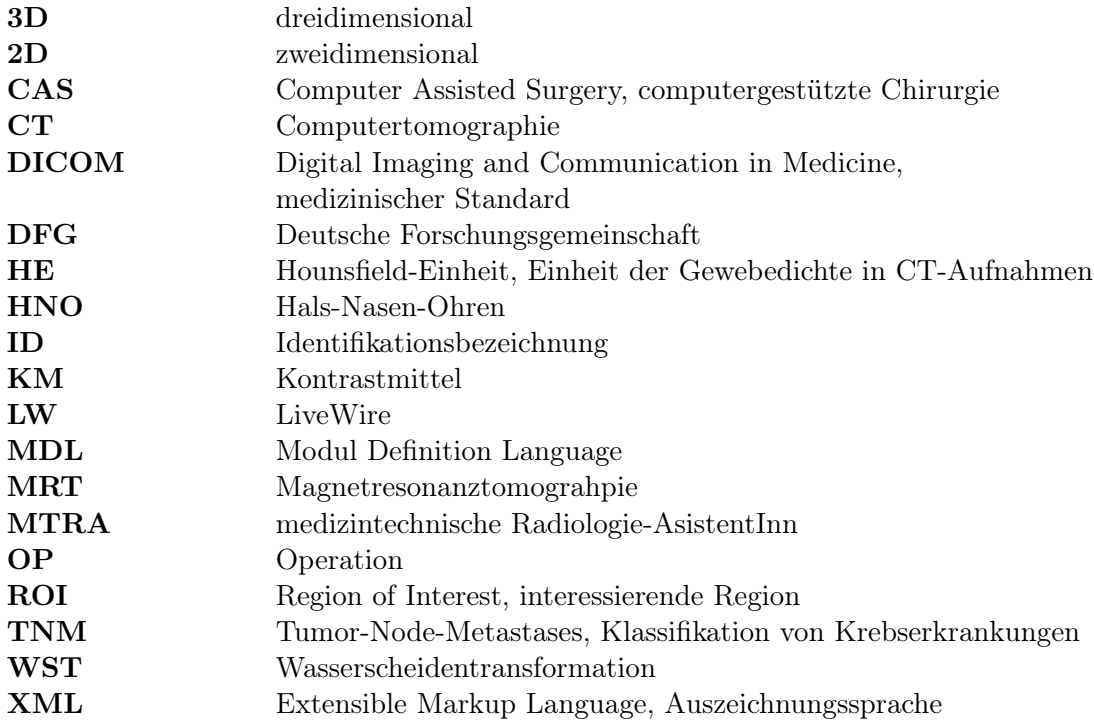

Verzeichnis der Abkürzungen

## A MeVisLab-Netze

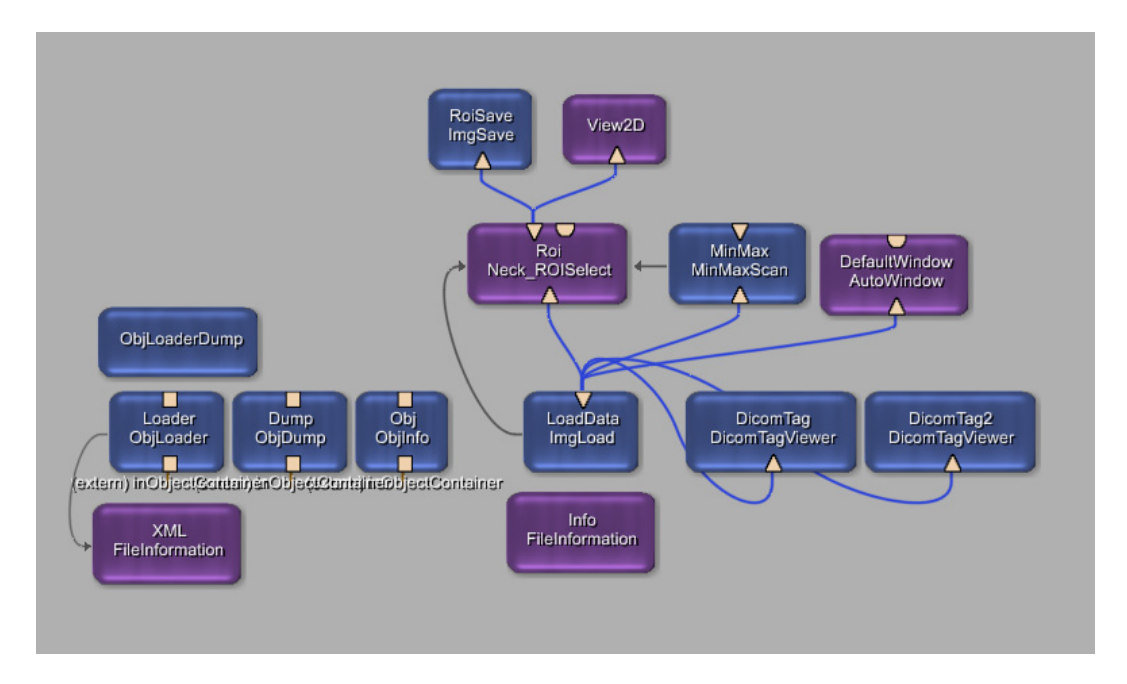

Abbildung A.1: MeVisLab-Netz vom Bearbeitungsschritt "Load".

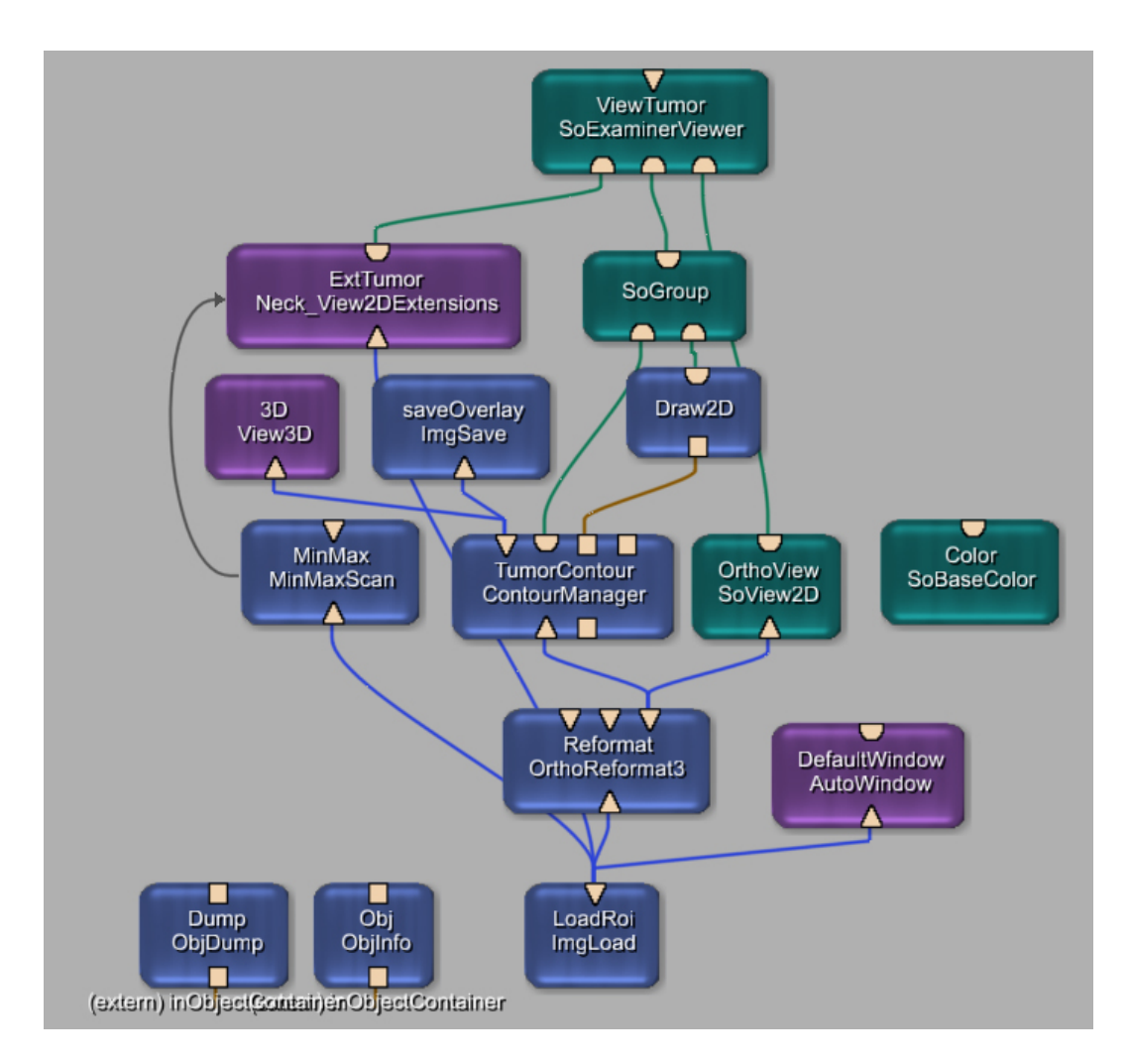

Abbildung A.2: MeVisLab-Netz vom Bearbeitungsschritt "Tumor".

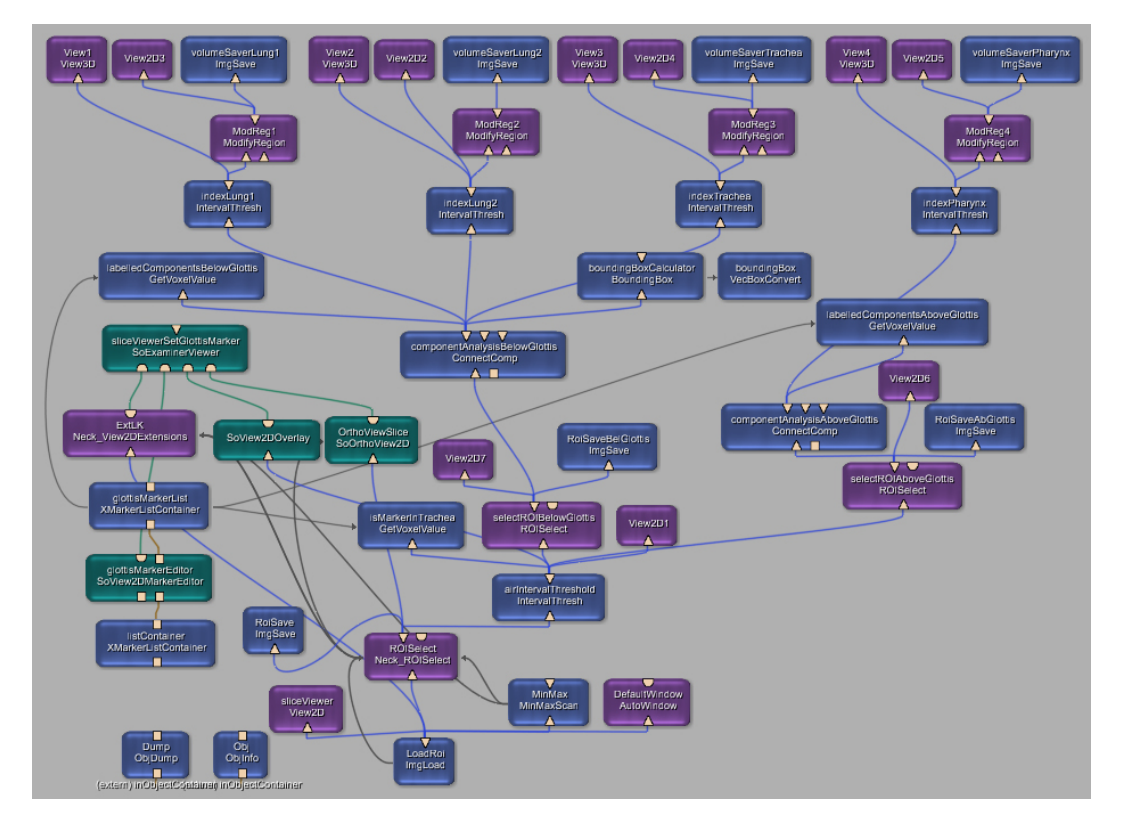

Abbildung A.3: MeVisLab-Netz vom Bearbeitungsschritt "Air".

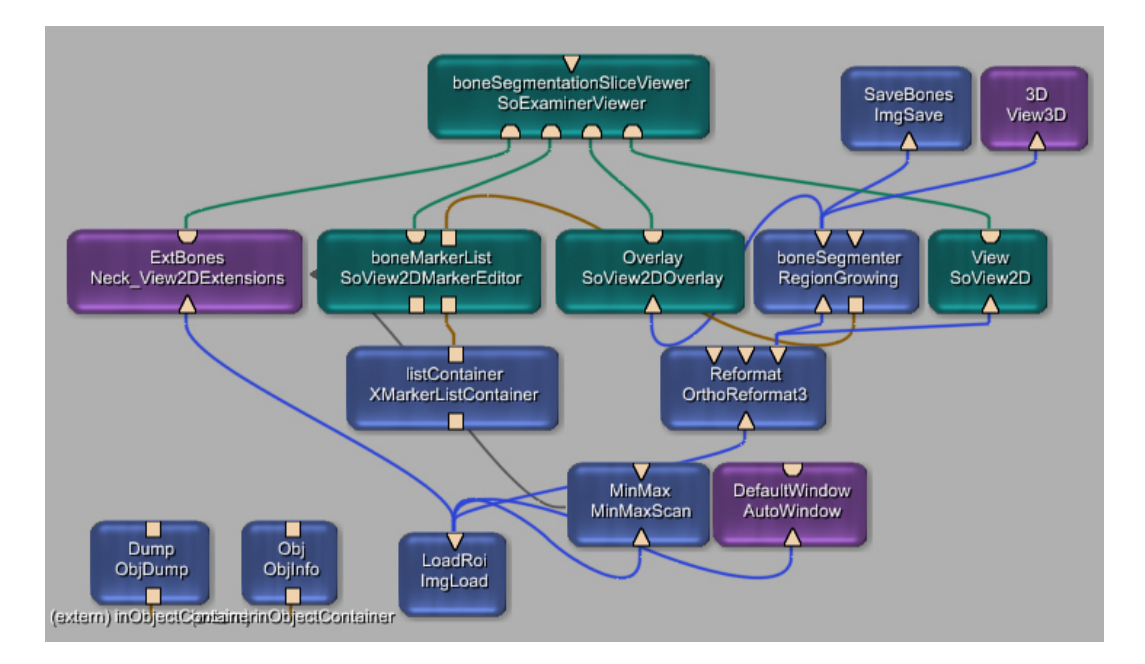

Abbildung A.4: MeVisLab-Netz vom Bearbeitungsschritt "Bones".

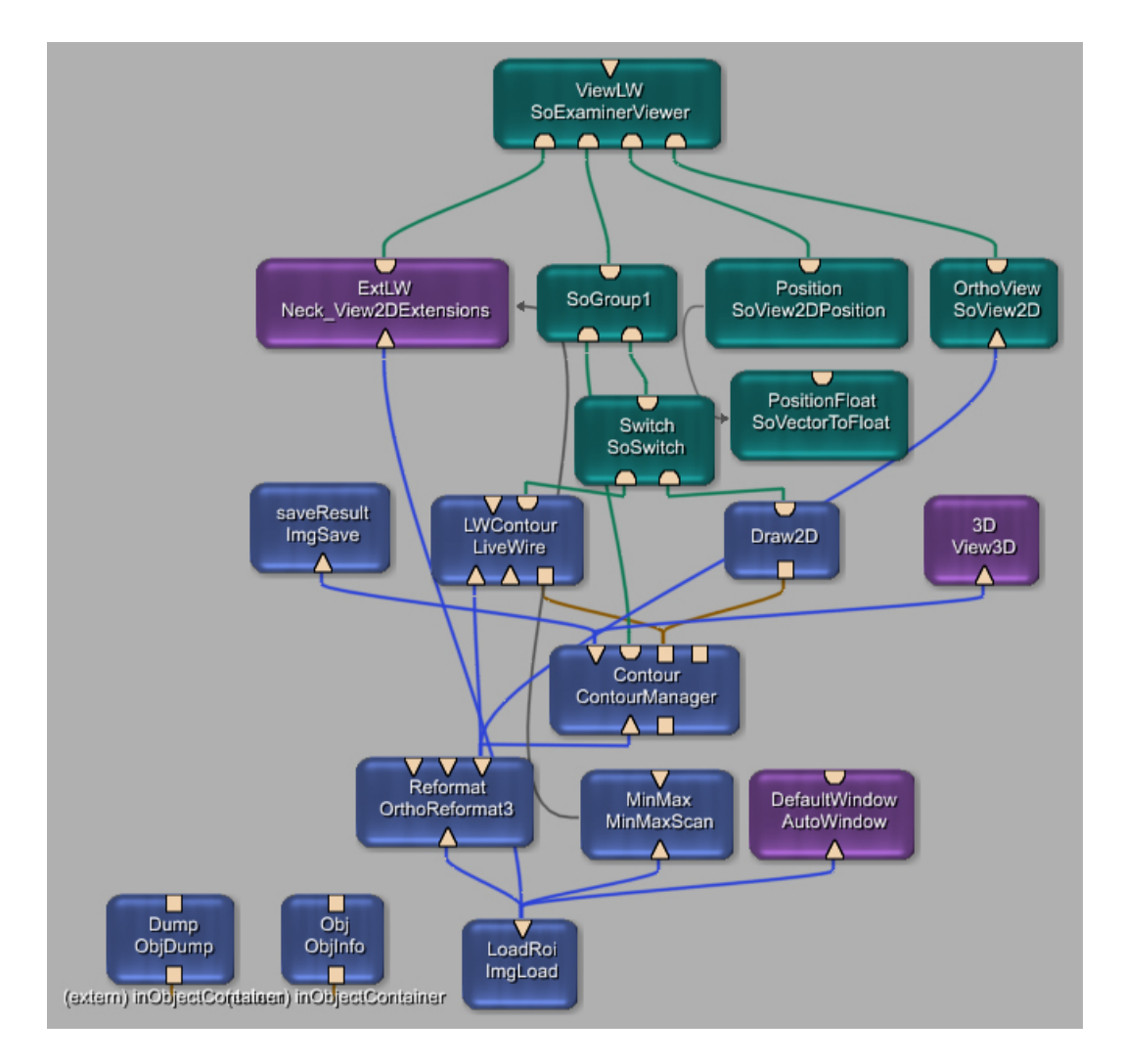

Abbildung A.5: MeVisLab-Netz vom Bearbeitungsschritt "SoftTissue".

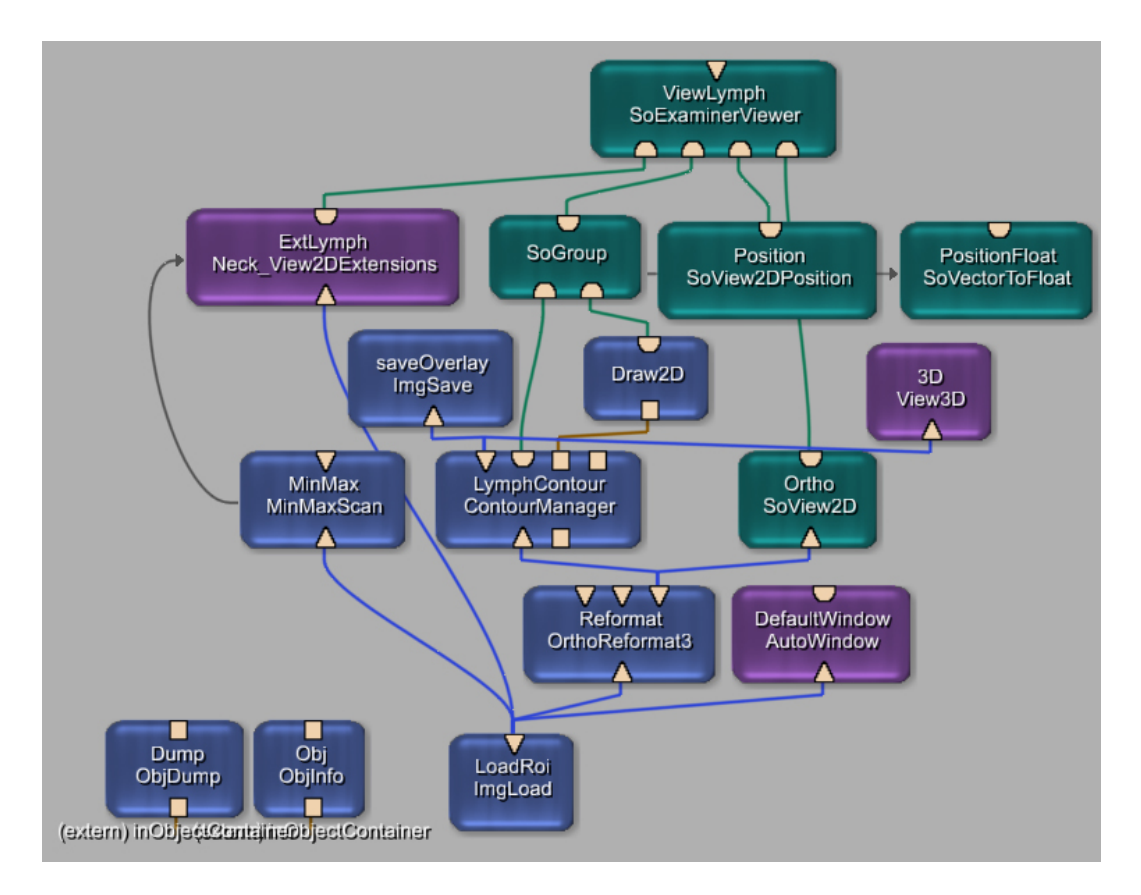

Abbildung A.6: MeVisLab-Netz vom Bearbeitungsschritt "Lymphnode".

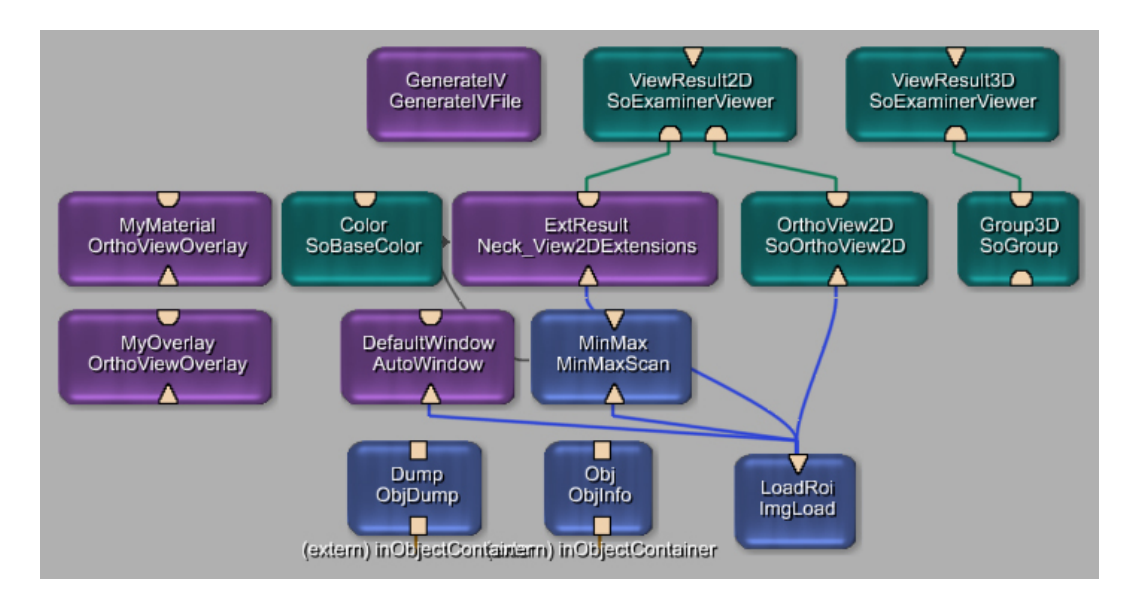

Abbildung A.7: MeVisLab-Netz vom Bearbeitungsschritt "Result".

A MeVisLab-Netze

## B Die Strukturierung der XML-Datei

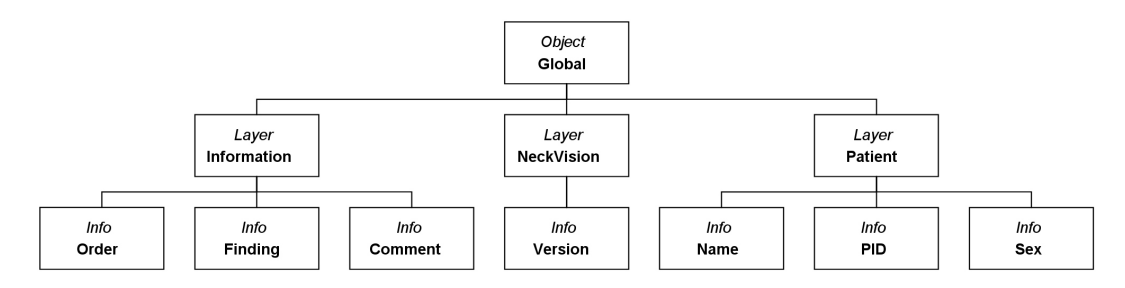

Abbildung B.1: Schematische Strukturierung des Objektes "Global".

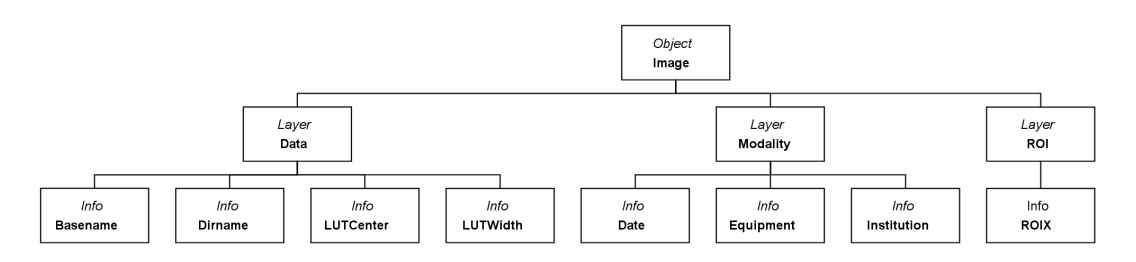

Abbildung B.2: Schematische Strukturierung des Objektes "Image".

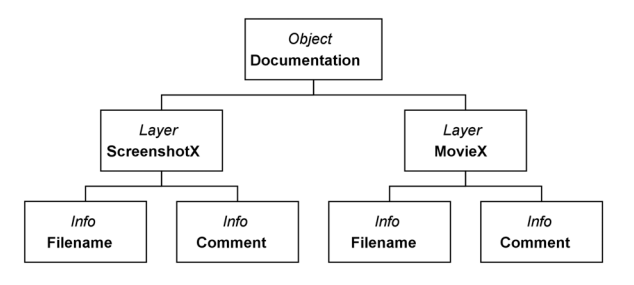

Abbildung B.3: Schematische Strukturierung des Objektes "Documentation".

#### B Die Strukturierung der XML-Datei

## C Beispiel einer XML-Datei aus der Evaluierung

```
<OBJDUMP application="" version="1.0">
<OBJECT id="Global">
<LAYER id="Global">
<INFO id="Id" type="omAttribute_std_string" value="Global" />
  </LAYER><LAYER id="Information">
<INFO id="Comment" type="omAttribute_std_string" value="" />
<INFO id="Finding" type="omAttribute_std_string" value="Hypopharynxkarzinom
  mit zervikaler Metastasierung beidseits." />
<INFO id="Order" type="omAttribute_std_string" value="..." />
  </LAYER>
<LAYER id="NeckVision">
<INFO id="Version" type="omAttribute_std_string" value="1.0" />
  </LAYER>
<LAYER id="Patient">
<INFO id="DOB" type="omAttribute_std_string" value="19530101" />
<INFO id="Name" type="omAttribute_std_string" value="Patient 1" />
<INFO id="PID" type="omAttribute_std_string" value="Hals01" />
<INFO id="Sex" type="omAttribute_std_string" value="F" />
 </LAYER>
  </OBJECT>
<OBJECT id="Image">
<LAYER id="Data">
<INFO id="Basename" type="omAttribute_std_string"
  value="Patient_1__Hals01_0003" />
```

```
<INFO id="Dirname" type="omAttribute std string"
  value="D:/Diplomarbeit/Datensatz/Hals01/Durchfuehrung/"/>
<INFO id="Filename" type="omAttribute std string"
  value="Patient 1 Hals01 0003" />
<INFO id="LutCenter" type="omAttribute std string" value="1064" />
<INFO id="LutWidth" type="omAttribute_std_string" value="380" />
  </LAYER>
<LAYER id="Global">
<INFO id="Id" type="omAttribute_std_string" value="Image" />
  </LAYER>
<LAYER id="Modality">
<INFO id="Date" type="omAttribute_std_string" value="20031010" />
<INFO id="Equipment" type="omAttribute std string" value="CT" />
<INFO id="Institition" type="omAttribute std string" value="Dg.Radiol.Uni
  Leipzig" /</LAYER>
<LAYER id="ROI">
<INFO id="ROI0" type="omAttribute std string"
  value="Patient_1__Hals01_0003_ROI0" />
<INFO id="ROI1" type="omAttribute_std_string"
  value="Patient_1__Hals01_0003_ROI-Air" />
  </LAYER>
  </OBJECT>
<OBJECT id="ROIO">
<LAYER id="Global">
<INFO id="Id" type="omAttribute_std_string" value="ROI0" />
  </I AYFR><LAYER id="Result1">
<INFO id="Color" type="omAttribute std string" value="1.00 1.00 0.78" />
<INFO id="Filename" type="omAttribute std string"
  value="Patient 1 Hals01 0003 TumorPart 1^{\prime\prime} />
<INFO id="Structure" type="omAttribute_std_string" value="TumorPart_1" />
  </LAYER>
<LAYER id="Result10">
<INFO id="Color" type="omAttribute_std_string" value="1.00 1.00 0.59" />
<INFO id="Filename" type="omAttribute_std_string"
  value="Patient_1__Hals01_0003_Lymphnode_4" />
<INFO id="Info" type="omAttribute_std_string" value="Level I, left" />
<INFO id="Structure" type="omAttribute std string" value="Lymphnode 4" />
  </LAYER>
<LAYER id="Result11">
<INFO id="Color" type="omAttribute_std_string" value="1.00 1.00 0.59" />
<INFO id="Filename" type="omAttribute std string"
  value="Patient 1 Hals01 0003 Lymphnode 5" />
<INFO id="Info" type="omAttribute_std_string" value="Level I, left" />
<INFO id="Structure" type="omAttribute std string" value="Lymphnode 5" />
  </LAYER>
<LAYER id="Result12">
<INFO id="Color" type="omAttribute_std_string" value="0.31 0.31 0.98" />
<INFO id="Filename" type="omAttribute_std_string"
  value="Patient_1__Hals01_0003_V. jugularis_left" />
\langle INFO id="Flood" type="omAttribute std string" value="737" />
<INFO id="Info" type="omAttribute_std_string" value="left" />
<INFO id="Marker" type="omAttribute_std_string" value="[(39.4572 -132.309
  254.3) 2 #1, (31.0744 -130.285 254.3) 1 #3, (59.1135 -123.637 254.3) 1
  #4]" />
```

```
<INFO id="Structure" type="omAttribute std string" value="V, jugularis left" />
<INFO id="Threshold" type="omAttribute std string" value="1228" />
  </LAYER>
<LAYER id="Result2">
<INFO id="Color" type="omAttribute_std_string" value="0.31 0.31 0.98" />
<INFO id="Filename" type="omAttribute std string"
  value="Patient 1 Hals01 0003 V. jugularis right" />
<INFO id="Info" type="omAttribute_std_string" value="right" />
<INFO id="Structure" type="omAttribute_std_string" value="V. jugularis_right"
  /</LAYER>
<LAYER id="Result3">
<INFO id="Color" type="omAttribute std string" value="1.00 1.00 1.00" />
<INFO id="Filename" type="omAttribute std string"
  value="Patient 1 Hals01 0003 Bones" />
\leqINFO id="LowerThreshold" type="omAttribute std string" value="1300" />
<INFO id="Marker" type="omAttribute std string" value="[(61.426-108.894
  209.3) #1, (65.4729 -160.348 209.3) #2, (-60.2695 -157.457 209.3) #3]" />
<INFO id="Structure" type="omAttribute_std_string" value="Bones" />
<INFO id="UpperThreshold" type="omAttribute std_string" value="4095" />
  </LAYER>
<LAYER id="Result4">
<INFO id="Color" type="omAttribute_std_string" value="0.39 0.16 0.08" />
<INFO id="Filename" type="omAttribute_std_string"
  value="Patient_1__Hals01_0003_M. sternocleidom._right" />
<INFO id="Info" type="omAttribute_std_string" value="right" />
<INFO id="Structure" type="omAttribute std string" value="M.
  sternocleidom. right" />
  </LAYER>
<LAYER id="Result5">
<INFO id="Color" type="omAttribute std string" value="0.71 0.59 0.43" />
<INFO id="Filename" type="omAttribute std string"
  value="Patient 1 Hals01 0003 Gl. submandibularis right" /<INFO id="Info" type="omAttribute std string" value="right" />
<INFO id="Structure" type="omAttribute_std_string" value="GI.
  submandibularis_right" />
  </I AYFR><LAYER id="Result6">
<INFO id="Filename" type="omAttribute_std_string"
  value="Patient 1 Hals01 0003 N. vagus right" /<INFO id="Info" type="omAttribute_std_string" value="right" />
<INFO id="Marker" type="omAttribute_std_string" value="[(-14.3085 -122.769
  233.3) #1, (-13.7304 -123.059 230.3) #2, (-13.1522 -122.769 227.3) #3, (-
  13.7304 -123.348 224.3) #4, (-12.5741 -123.926 221.3) #5, (-13.7304 -
  124.215 218.3) #6, (-11.4179 -123.926 215.3) #7, (-15.1757 -127.973
  212.3) #8, (-19.2226 -118.433 233.3) #9, (-15.1757 -121.035 239.3) #10, (-
  9.97254 -120.168 245.3) #11]" />
<INFO id="NumVert" type="omAttribute_std_string" value="11" />
<INFO id="Structure" type="omAttribute_std_string" value="N. vagus_right" />
<INFO id="Vertex" type="omAttribute std string" value="[ -15.0626 -127.885
  212.3, -11.4807 -123.825 215.3, -13.6298 -124.303 218.3, -12.4359 -
  124.064 221.3, -13.6298 -123.348 224.3, -13.1522 -122.87 227.3, -13.6298 -
  123.109 230.3, -14.3462 -122.631 233.3, -19.3608 -118.572 233.3, -14.3462
  -122.87 236.3, -15.0626 -120.96 239.3, -10.048 -120.243 245.3 ]" /</LAYER>
<LAYER id="Result7">
<INFO id="Color" type="omAttribute_std_string" value="1.00 1.00 0.59" />
```

```
<INFO id="Filename" type="omAttribute std string"
  value="Patient_1_Hals01_0003_Lymphnode_1" />
<INFO id="Info" type="omAttribute std string" value="Level I,right" />
<INFO id="Structure" type="omAttribute_std_string" value="Lymphnode_1" />
 </LAYER>
<LAYER id="Result8">
<INFO id="Color" type="omAttribute_std_string" value="1.00 1.00 0.59" />
<INFO id="Filename" type="omAttribute std string"
  value="Patient_1__Hals01_0003_Lymphnode_2" />
<INFO id="Info" type="omAttribute_std_string" value="Level I, left" />
<INFO id="Structure" type="omAttribute std string" value="Lymphnode 2" />
 </LAYER>
<LAYER id="Result9">
\leqINFO id="Color" type="omAttribute std string" value="1.00 1.00 0.59" />
<INFO id="Filename" type="omAttribute std string"
  value="Patient 1 Hals01 0003 Lymphnode 3" />
<INFO id="Info" type="omAttribute std string" value="Level I, left" />
<INFO id="Structure" type="omAttribute_std_string" value="Lymphnode_3" />
 </LAYER></OBJECT>
<OBJECT id="ROI1"><LAYER id="Global">
<INFO id="Id" type="omAttribute std string" value="ROI1" />
  </LAYER>
<LAYER id="Result1">
<INFO id="Color" type="omAttribute_std_string" value="1.00 0.74 0.59" />
<INFO id="EndRoi" type="omAttribute std string" value="38" />
<INFO id="Filename" type="omAttribute std string"
  value="Patient 1 Hals01 0003 Trachea" />
<INFO id="Marker" type="omAttribute_std_string" value="[(4.48061 -143.871
  254.3) #2]" />
<INFO id="MaxThres" type="omAttribute_std_string" value="800" />
<INFO id="MinThres" type="omAttribute_std_string" value="0" />
<INFO id="StartRoi" type="omAttribute std string" value="5" />
<INFO id="Structure" type="omAttribute std string" value="Trachea" />
 </LAYER>
<LAYER id="Result2">
<INFO id="Color" type="omAttribute_std_string" value="1.00 0.90 0.71" />
<INFO id="Filename" type="omAttribute_std_string"
  value="Patient 1 Hals01 0003 Pharynx" />
<INFO id="Structure" type="omAttribute std string" value="Pharynx" />
  </LAYER>
<LAYER id="Result3">
<INFO id="Color" type="omAttribute_std_string" value="1.00 0.74 0.59" />
<INFO id="Filename" type="omAttribute_std_string"
  value="Patient 1 Hals01 0003 Lung1" /<INFO id="Structure" type="omAttribute_std_string" value="Lung1" />
  </LAYER>
<LAYER id="Result4">
<INFO id="Color" type="omAttribute_std_string" value="1.00 0.74 0.59" />
<INFO id="Filename" type="omAttribute_std_string"
  value="Patient_1__Hals01_0003_Lung2" />
<INFO id="Structure" type="omAttribute_std_string" value="Lung2" />
 </LAYER>
 </OBJECT>
 </OBJDUMP>
```
## D Fragebogen der Evaluierung

Nach der Einführung in den Prototypen von NeckVision und der Arbeit mit ihm bekamen die Testpersonen einen Fragebogen, in dem sie Angaben zu ihrer Computervertrautheit und Kenntnissen zu Segmentierungsverfahren machen sollten. Anschließend wurden folgende Aspekte des Programms bewertet:

- Allgemeine Einschätzung der Applikation
- Benutzeroberfläche
- Terminologie
- Rückmeldung
- Wartezeiten
- Erlernbarkeit
- Fehler

### **Fragebogen**

### zur Evaluierung des Segmentierungsprototypen "NeckVision"

Nachdem Sie nun mit dem Prototypen von "NeckVision" gearbeitet haben, bitten wir Sie, sich noch ein paar Minuten Zeit zu nehmen, um den folgenden Fragenbogen auszufüllen.

Es steht Ihnen nach jeder Frage Platz zur Verfügung, um eigene Gedanken zu äußern.

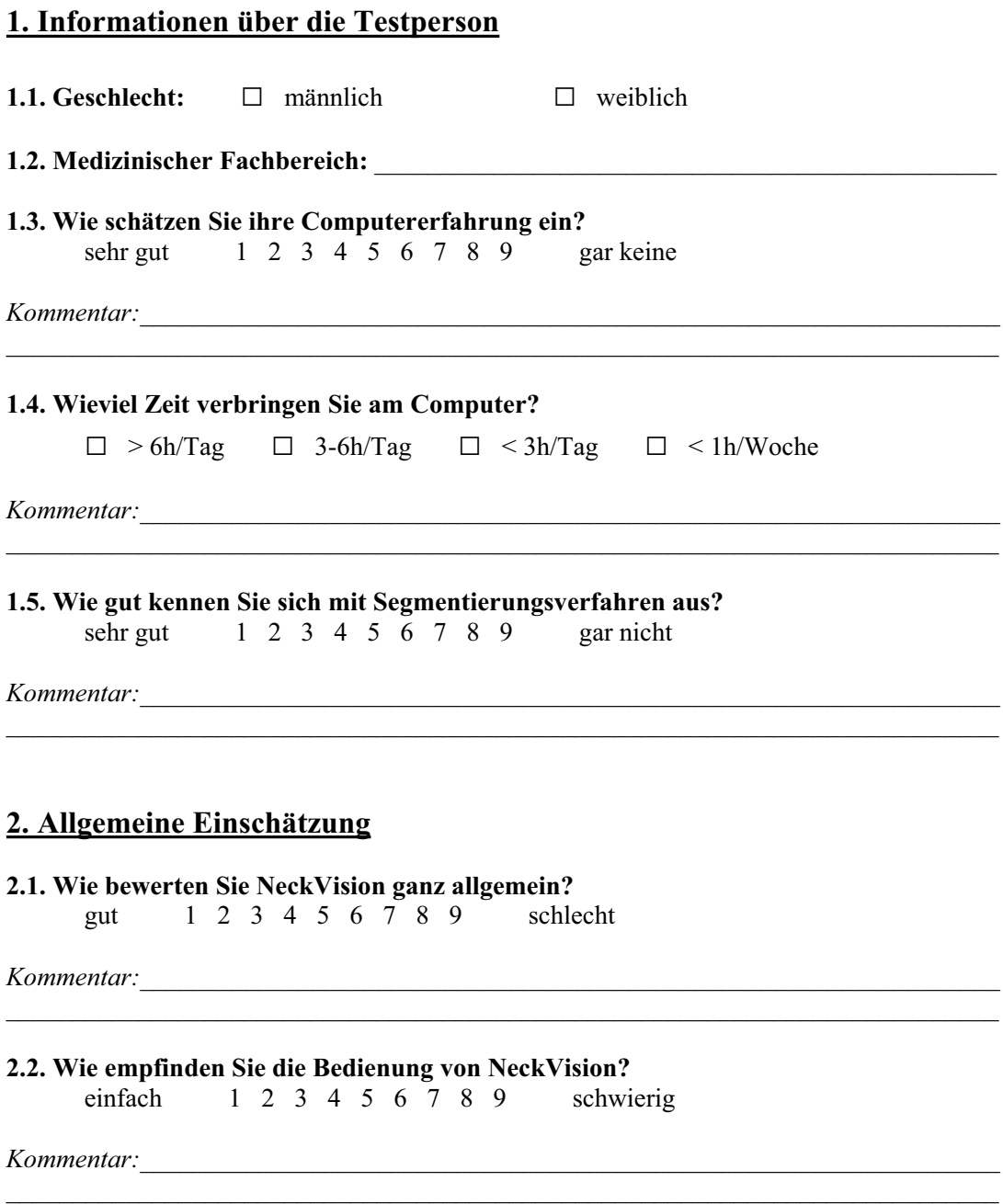

#### **2.3. Empfinden Sie die Arbeitsschritte von NeckVision als ausreichend flexibel?**

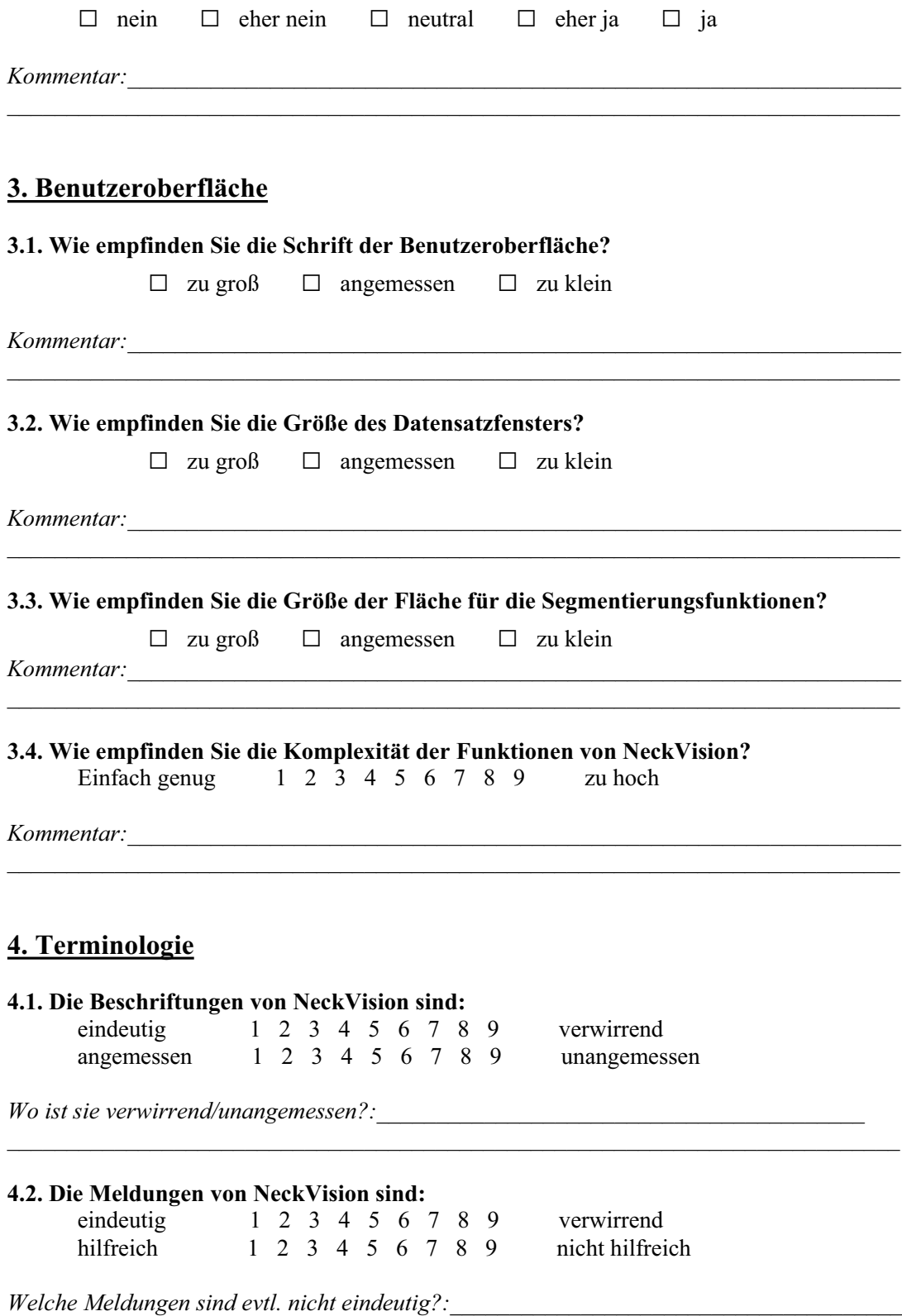

 $\_$  , and the set of the set of the set of the set of the set of the set of the set of the set of the set of the set of the set of the set of the set of the set of the set of the set of the set of the set of the set of th

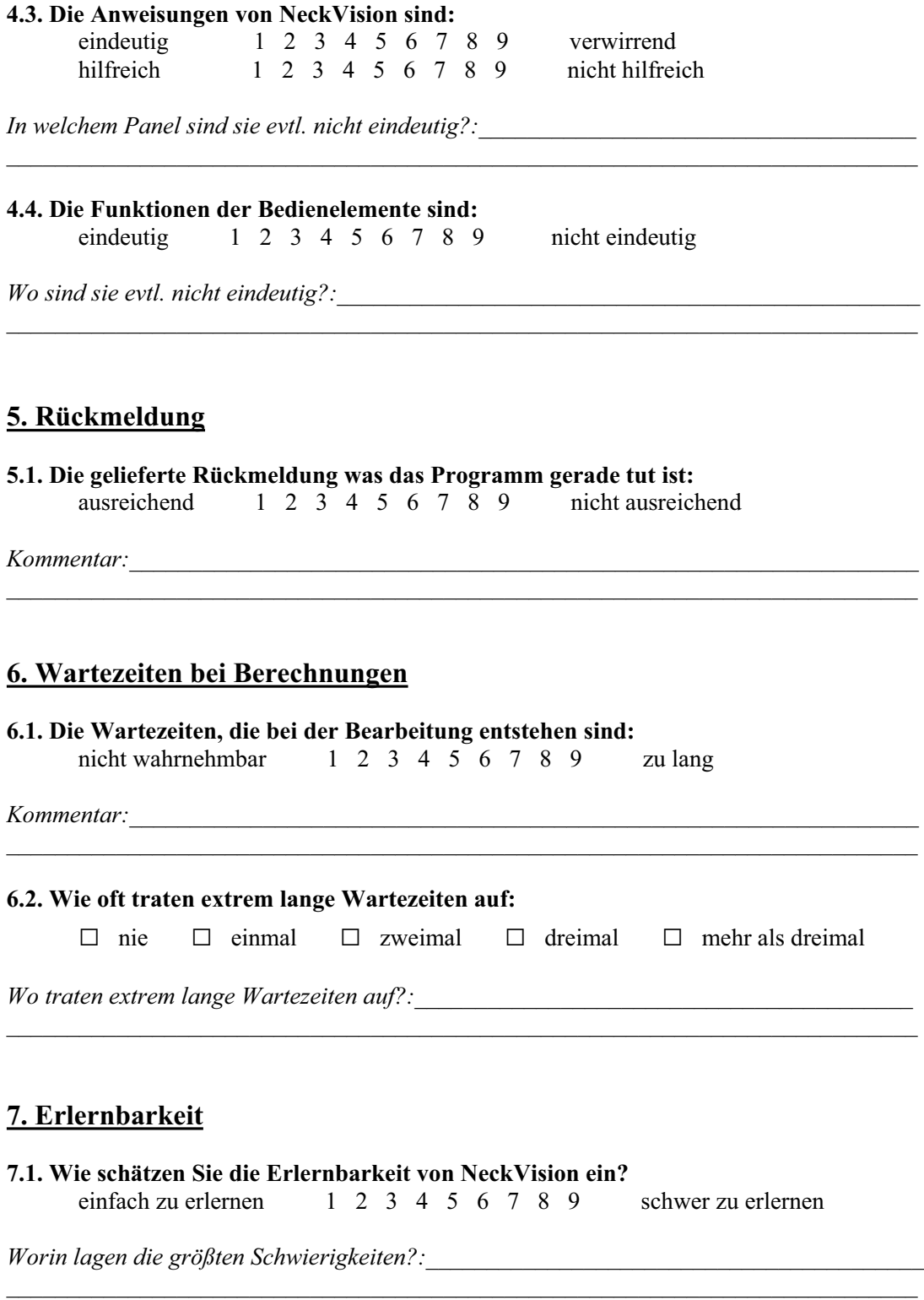

 $\_$  , and the set of the set of the set of the set of the set of the set of the set of the set of the set of the set of the set of the set of the set of the set of the set of the set of the set of the set of the set of th

#### **7.2. Wie schätzen Sie den zeitlichen Lernaufwand ein?**

nicht sehr zeitintensiv 1 2 3 4 5 6 7 8 9 zeitintensiv

*Kommentar:*\_\_\_\_\_\_\_\_\_\_\_\_\_\_\_\_\_\_\_\_\_\_\_\_\_\_\_\_\_\_\_\_\_\_\_\_\_\_\_\_\_\_\_\_\_\_\_\_\_\_\_\_\_\_\_\_\_\_\_\_\_\_\_\_\_

### **8. Fehler**

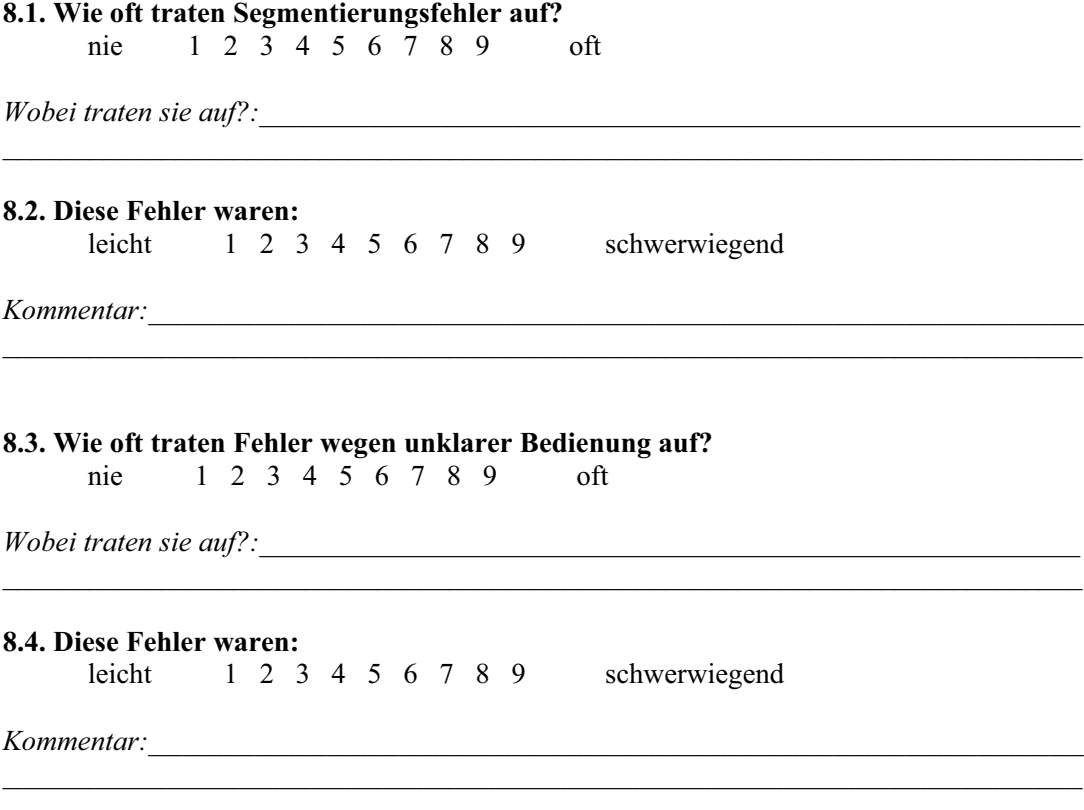

### **Vielen Dank für Ihre Unterstützung!**

#### D Fragebogen der Evaluierung

# E Auswertung der Evaluierung

| <b>Zusammenfassung</b>        |                                  | Segmentierungszeiten in Minuten |           |                  |                       |
|-------------------------------|----------------------------------|---------------------------------|-----------|------------------|-----------------------|
| Organ (Anzahl)                | Segmentierungsverfahren          | HNO-Arzte (4)                   | Laien (2) | Informatiker (4) | Ø der Personengruppen |
| Datensatz Laden/Eingrenzen    |                                  | 0,47                            | 0,45      | 0,46             | 0,46                  |
| Tumor                         | FreeHand                         | 2,55                            | 2,5       | 2,18             | 2,41                  |
| Pharynx/Trachea/Lungenflügel  | Schwellwert/Komponentenanalyse   | 2,13                            | 2.32      | ,22              | 2.02                  |
| Blutgefäße (1)                | LiveWire o. Wasserscheidentrans. | 5,31                            | 5,32      | 3,57             | 5,00                  |
| Knochen                       | Regionenwachstum                 | 2,37                            | 2.52      | , 19             | 2.16                  |
| Speicheldrüse (1) und         | LiveWire                         | 6.08                            | 9.35      | 6.43             | 7.28                  |
| M. sternocleidomastoideus (1) |                                  |                                 |           |                  |                       |
| Nerv (1)                      | Marker                           | 1.13                            | 2.07      | ,05              | 1.28                  |
| Lymphknoten (5)               | FreeHand                         | 6.08                            | 5.13      | 3,17             | 4.53                  |
| <b>SUMME</b>                  |                                  | 27,29                           | 31,27     | 20,48            | 26,35                 |

Tabelle E.1: Tabelle mit einer Zusammenfassung der Segmentierungszeiten der Testpersonengruppen.

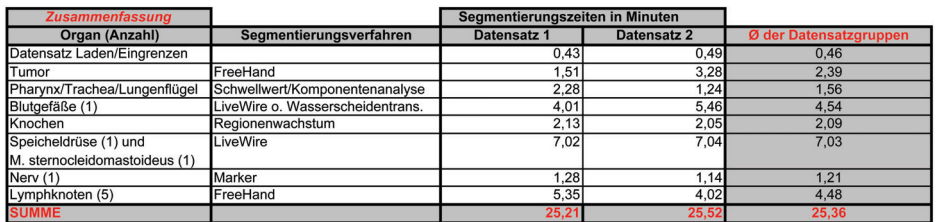

Tabelle E.2: Tabelle mit einer Zusammenfassung der Segmentierungszeiten der Datensatzgruppen.

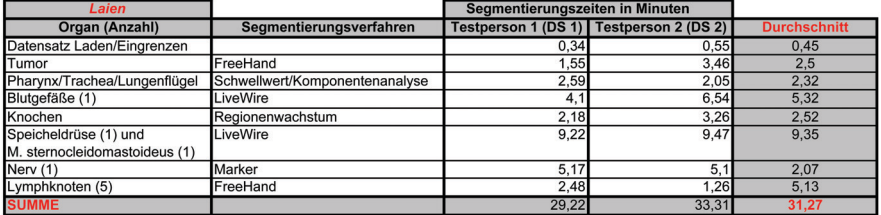

Tabelle E.3: Tabelle mit den Segmentierungszeiten der Laien.

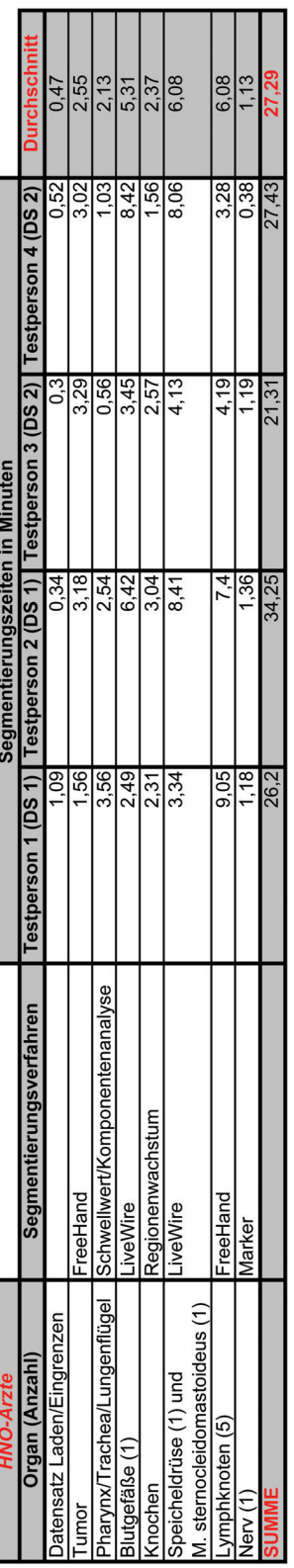

Tabelle E.4: Tabelle mit den Segmentierungszeiten der HNO-Ärzte. Tabelle E.4: Tabelle mit den Segmentierungszeiten der HNO-Ärzte.

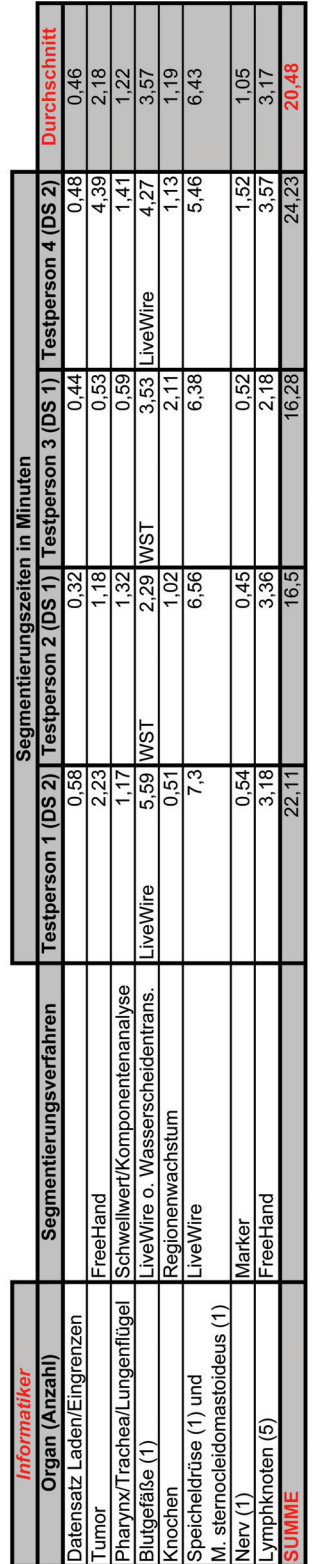

Tabelle E.5: Tabelle mit den Segmentierungszeiten der Informatiker. Tabelle E.5: Tabelle mit den Segmentierungszeiten der Informatiker.
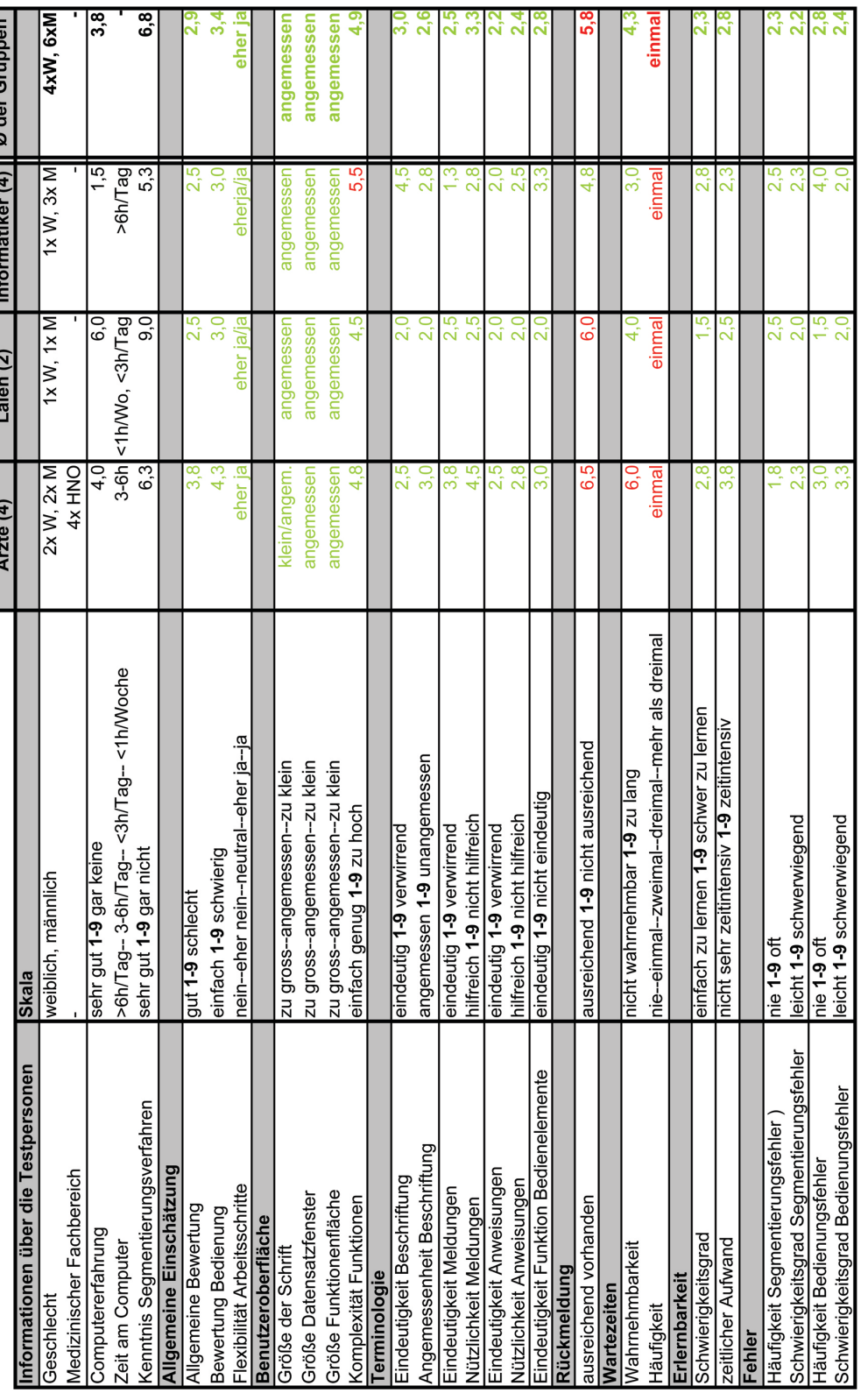

Abbildung E.1: Übersicht über die Ergebnisse aus den Fragebögen. Abbildung E.1: Übersicht über die Ergebnisse aus den Fragebögen.